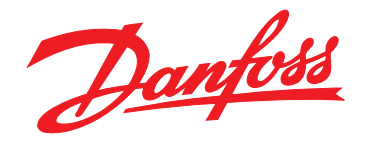

# **Operating Instructions VLT**® **Midi Drive FC 280**

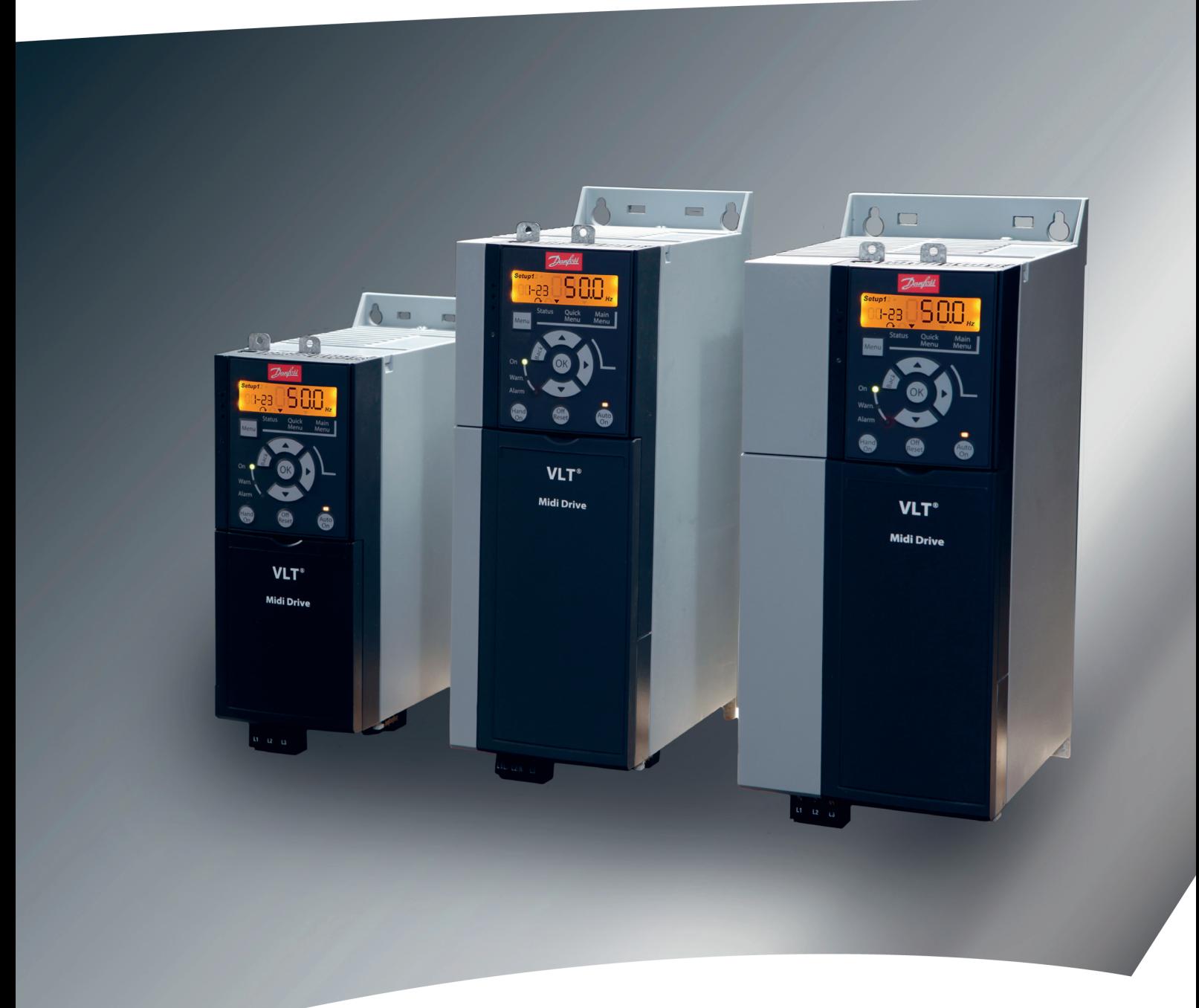

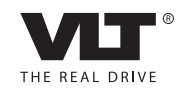

[vlt-drives.danfoss.com](http://vlt-drives.danfoss.com)

Danfoss

**Contents Operating Instructions**

## **Contents**

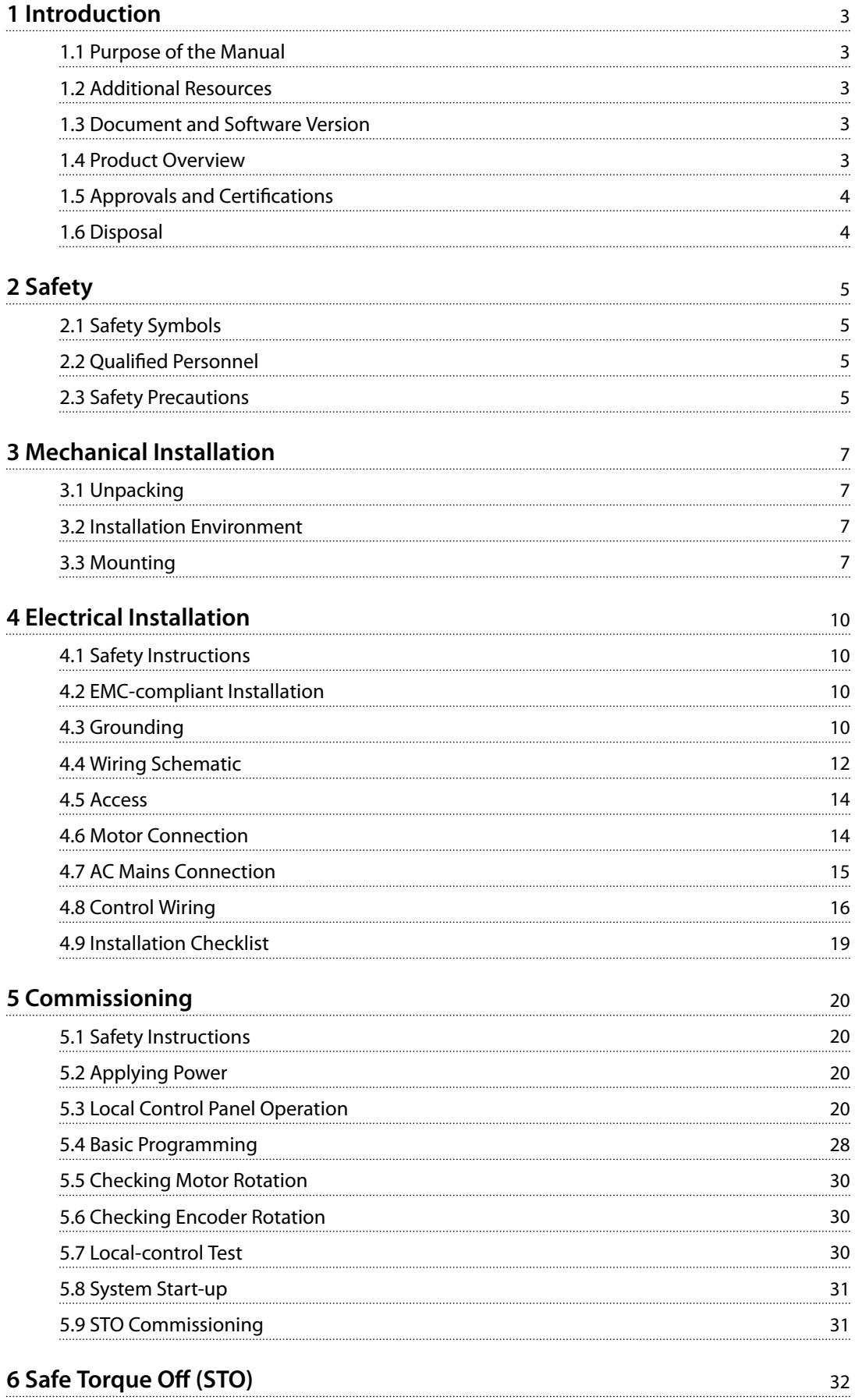

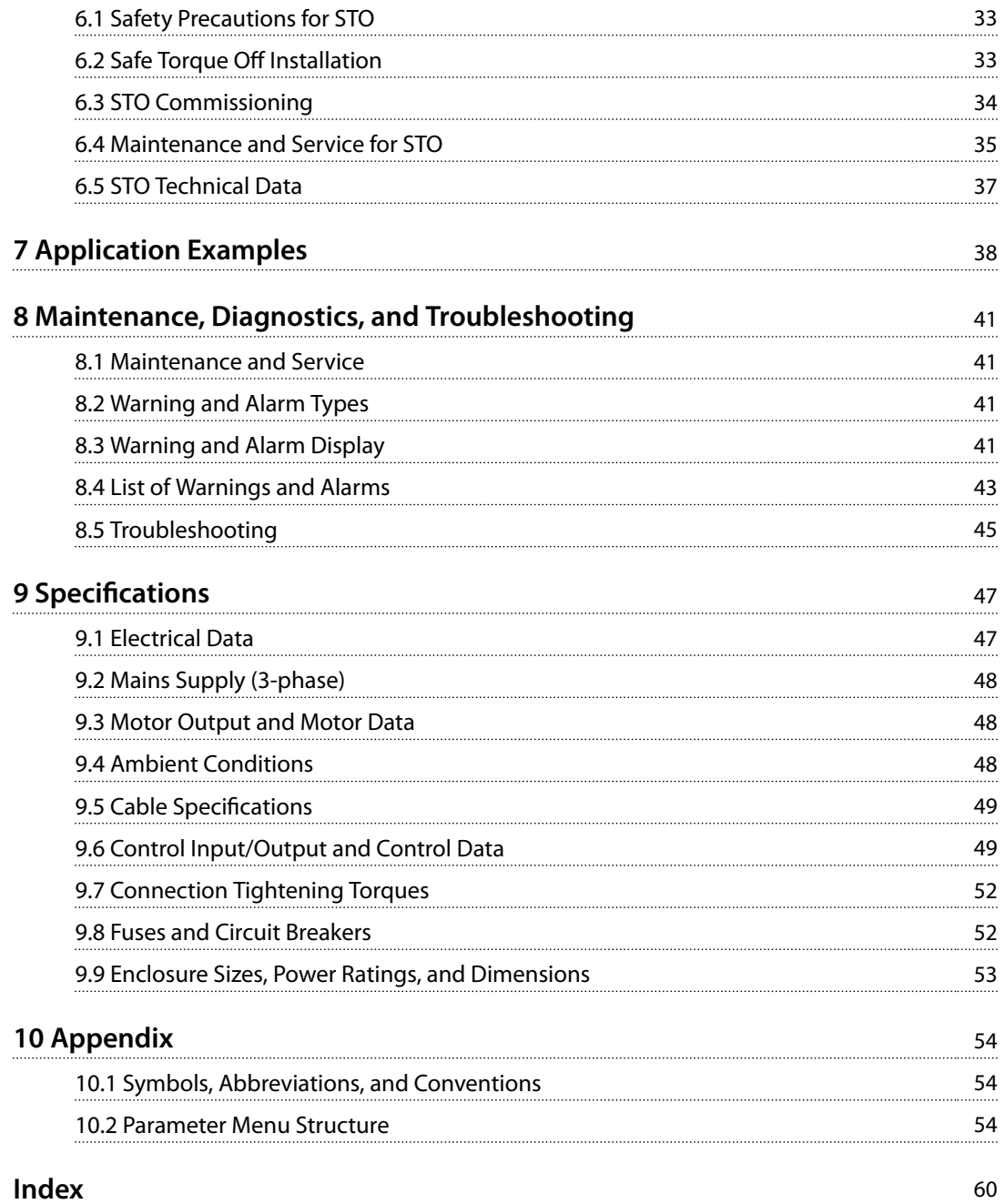

## <span id="page-4-0"></span>1 Introduction

## 1.1 Purpose of the Manual

These operating instructions provide information for safe installation and commissioning of the VLT® Midi Drive FC 280 frequency converter.

The operating instructions are intended for use by qualified personnel.

To use the frequency converter safely and professionally, read and follow the operating instructions. Pay particular attention to the safety instructions and general warnings. Always keep these operating instructions with the frequency converter.

VLT® is a registered trademark.

## 1.2 Additional Resources

Resources available to understand advanced frequency converter functions and programming:

- **•** VLT® Midi Drive FC 280 Design Guide.
- **•** VLT® Midi Drive FC 280 Programming Guide.

Supplementary publications and manuals are available from Danfoss. See *[vlt-drives.danfoss.com/Support/Technical-](http://vlt-drives.danfoss.com/Support/Technical-Documentation/)[Documentation/](http://vlt-drives.danfoss.com/Support/Technical-Documentation/)* for listings.

### 1.3 Document and Software Version

This manual is regularly reviewed and updated. All suggestions for improvement are welcome. *Table 1.1* shows the document version and the corresponding software version.

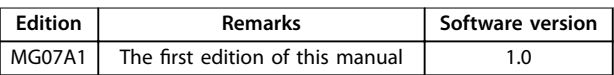

**Table 1.1 Document and Software Version**

### 1.4 Product Overview

### 1.4.1 Intended Use

The frequency converter is an electronic motor controller intended for:

- **•** Regulation of motor speed in response to system feedback or to remote commands from external controllers. A power drive system consists of the frequency converter, the motor, and equipment driven by the motor.
- **•** System and motor status surveillance.

The frequency converter can also be used for motor protection.

Depending on configuration, the frequency converter can be used in standalone applications or form part of a larger appliance or installation.

The frequency converter is allowed for use in residential, industrial, and commercial environments in accordance with local laws and standards.

## *NOTICE*

**In a residential environment this product can cause radio interference, in which case supplementary mitigation measures can be required.**

#### **Foreseeable misuse**

Do not use the frequency converter in applications which are non-compliant with specified operating conditions and environments. Ensure compliance with the conditions specified in *[chapter 9 Specifications](#page-48-0)*.

### 1.4.2 Block Diagram of the Frequency Converter

*Illustration 1.1* is a block diagram of the internal components of the frequency converter. See *Table 1.2* for their functions.

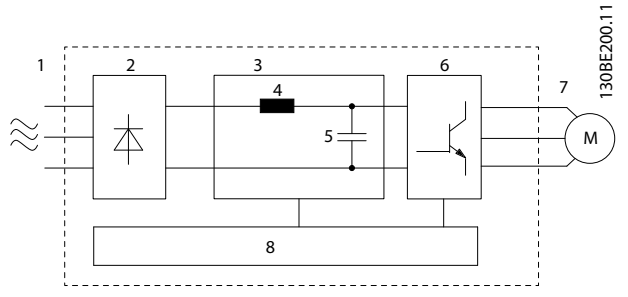

**Illustration 1.1 Frequency Converter Block Diagram**

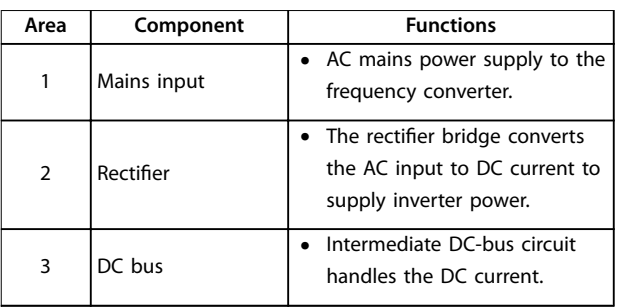

<u>Danfoss</u>

Danfoss

<span id="page-5-0"></span>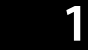

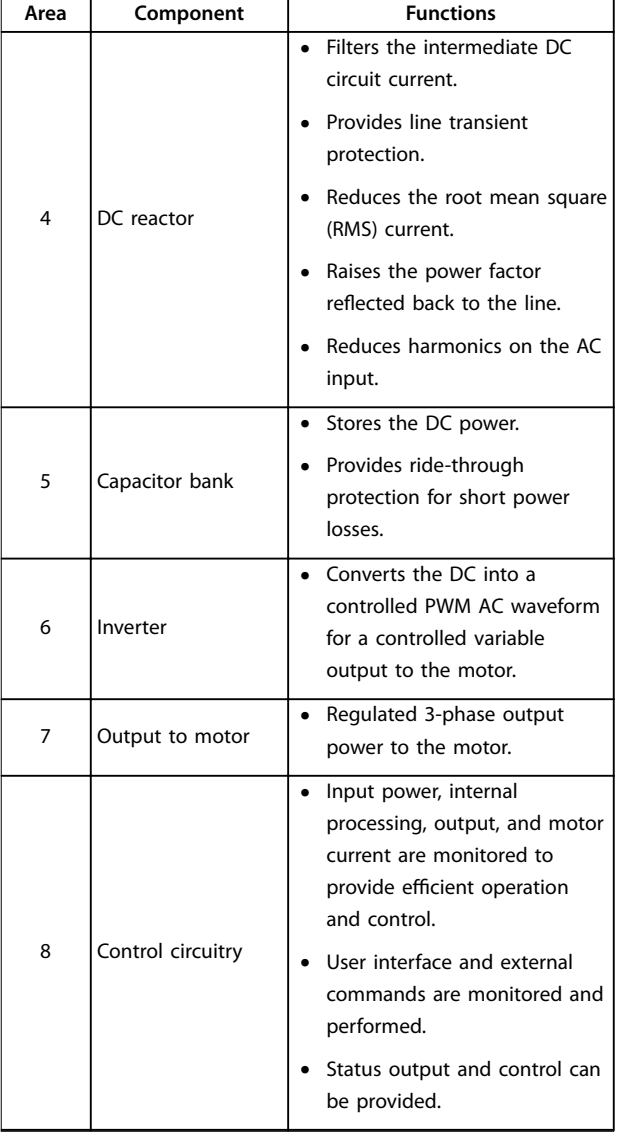

**Table 1.2 Legend to** *[Illustration 1.1](#page-4-0)*

### 1.4.3 Enclosure Sizes and Power Ratings

For enclosure sizes and power ratings of the frequency converters, refer to *[chapter 9.9 Enclosure Sizes, Power](#page-54-0) [Ratings, and Dimensions](#page-54-0)*.

## 1.4.4 Safe Torque Off (STO)

The VLT® Midi Drive FC 280 frequency converter supports Safe Torque Off (STO). See *[chapter 9.9 Enclosure Sizes, Power](#page-54-0) [Ratings, and Dimensions](#page-54-0)* for details about the installation, commissioning, maintenance, and technical data of STO.

## 1.5 Approvals and Certifications

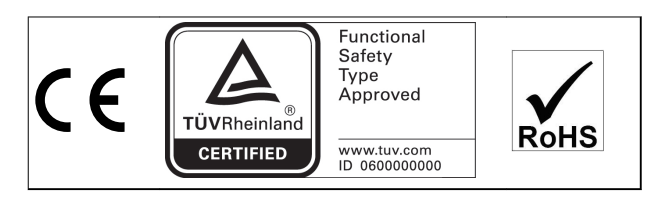

For compliance with the European Agreement concerning International Carriage of Dangerous Goods by Inland Waterways (ADN), refer to *ADN-compliant Installation* in the *VLT*® *Midi Drive FC 280 Design Guide*.

#### **Applied standards and compliance for STO**

Use of STO on terminals 37 and 38 requires that the user satisfies all provisions for safety including relevant laws, regulations, and guidelines. The integrated STO function complies with the following standards:

- **•** IEC/EN 61508: 2010 SIL 2
- **•** IEC/EN 61800-5-2: 2007 SIL2
- **•** IEC/EN 62061: 2012 SILCL of SIL2
- **•** EN ISO 13849-1: 2008 Category 3 PL d
- 1.6 Disposal

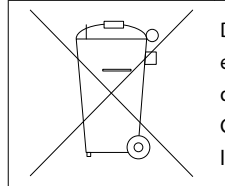

Do not dispose of equipment containing electrical components together with domestic waste. Collect it separately in accordance with local and currently valid legislation.

4 Danfoss A/S © 11/2015 All rights reserved. MG07A102

## <span id="page-6-0"></span>2 Safety

## 2.1 Safety Symbols

The following symbols are used in this document:

## **WARNING**

**Indicates a potentially hazardous situation that could result in death or serious injury.**

## **ACAUTION**

**Indicates a potentially hazardous situation that could result in minor or moderate injury. It can also be used to alert against unsafe practices.**

## *NOTICE*

**Indicates important information, including situations that can result in damage to equipment or property.**

## 2.2 Qualified Personnel

Correct and reliable transport, storage, installation, operation, and maintenance are required for the troublefree and safe operation of the frequency converter. Only qualified personnel are allowed to install or operate this equipment.

Qualified personnel are defined as trained staff, who are authorized to install, commission, and maintain equipment, systems, and circuits in accordance with pertinent laws and regulations. Also, the personnel must be familiar with the instructions and safety measures described in this guide.

## 2.3 Safety Precautions

## **WARNING**

## **HIGH VOLTAGE**

**Frequency converters contain high voltage when connected to AC mains input, DC supply, or load sharing. Failure to perform installation, start-up, and maintenance by qualified personnel can result in death or serious injury.**

**• Only qualified personnel must perform installation, start-up, and maintenance.**

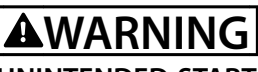

## **UNINTENDED START**

**When the frequency converter is connected to AC mains, DC supply, or load sharing, the motor may start at any time. Unintended start during programming, service, or repair work can result in death, serious injury, or property damage. The motor can start with an external switch, a fieldbus command, an input reference signal from the LCP, via remote operation using MCT 10 Set-up Software, or after a cleared fault condition. To prevent unintended motor start:**

- **• Disconnect the frequency converter from the mains.**
- **• Press [Off/Reset] on the LCP before programming parameters.**
- **• Completely wire and assemble the frequency converter, motor, and any driven equipment before connecting the frequency converter to AC mains, DC supply, or load sharing.**

## **WARNING**

### **DISCHARGE TIME**

**The frequency converter contains DC-link capacitors, which can remain charged even when the frequency converter is not powered. High voltage can be present even when the warning LED indicator lights are off. Failure to wait the specified time after power has been removed before performing service or repair work can result in death or serious injury.**

- **• Stop the motor.**
- **• Disconnect AC mains and remote DC-link supplies, including battery back-ups, UPS, and DC-link connections to other frequency converters.**
- **• Disconnect or lock PM motor.**
- **• Wait for the capacitors to discharge fully. The minimum waiting time is specified in** *[Table 2.1](#page-7-0)***.**
- **• Before performing any service or repair work, use an appropriate voltage measuring device to make sure that the capacitors are fully discharged.**

**2 2**

Danfoss

<span id="page-7-0"></span>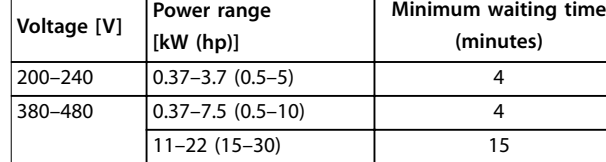

**Table 2.1 Discharge Time**

## **WARNING**

#### **LEAKAGE CURRENT HAZARD**

**Leakage currents exceed 3.5 mA. Failure to ground the frequency converter properly can result in death or serious injury.**

**• Ensure the correct grounding of the equipment by a certified electrical installer.**

## **AWARNING**

### **EQUIPMENT HAZARD**

**Contact with rotating shafts and electrical equipment can result in death or serious injury.**

- **• Ensure that only trained and qualified personnel perform installation, start-up, and maintenance.**
- **• Ensure that electrical work conforms to national and local electrical codes.**
- **• Follow the procedures in this guide.**

## **ACAUTION**

#### **INTERNAL FAILURE HAZARD**

**An internal failure in the frequency converter can result in serious injury when the frequency converter is not properly closed.**

**• Ensure that all safety covers are in place and securely fastened before applying power.**

Danfoss

**3 3**

## <span id="page-8-0"></span>3 Mechanical Installation

## 3.1 Unpacking

## 3.1.1 Items Supplied

Items supplied may vary according to product configuration.

- **•** Make sure the items supplied and the information on the nameplate correspond to the order confirmation.
- **•** Check the packaging and the frequency converter visually for damage caused by inappropriate handling during shipment. File any claim for damage with the carrier. Retain damaged parts for clarification.

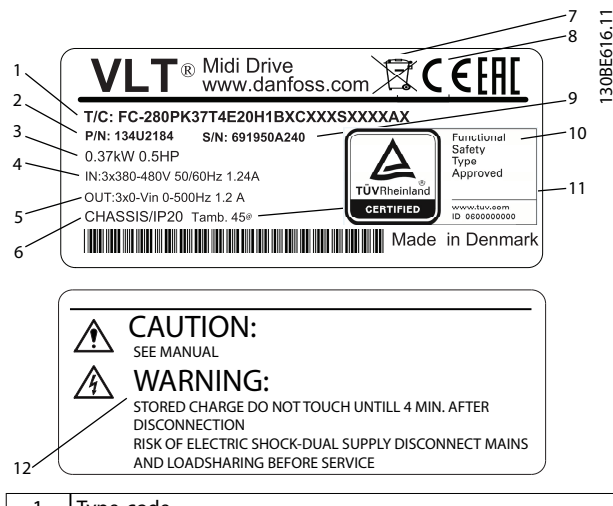

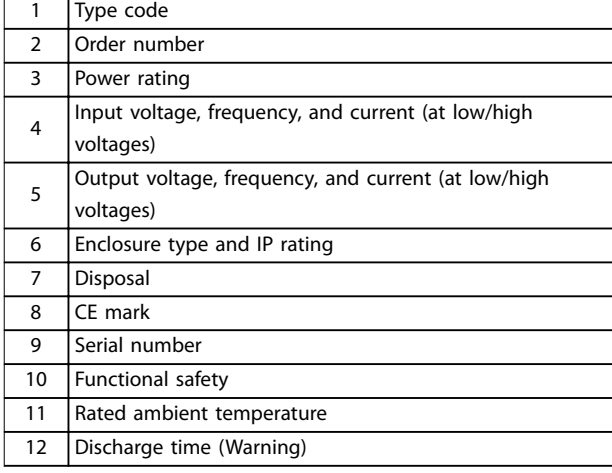

**Illustration 3.1 Product Nameplate (Example)**

## 3.1.2 Storage

Ensure that requirements for storage are fullled. Refer to *[chapter 9.4 Ambient Conditions](#page-49-0)* for further details.

3.2 Installation Environment

## *NOTICE*

**In environments with airborne liquids, particles, or corrosive gases, ensure that the IP/Type rating of the equipment matches the installation environment. Failure to meet requirements for ambient conditions can reduce lifetime of the frequency converter. Ensure that requirements for air humidity, temperature, and altitude are met.**

#### **Vibration and shock**

The frequency converter complies with requirements for units mounted on the walls and floors of production premises, as well as in panels bolted to walls or floors.

For detailed ambient conditions specifications, refer to *[chapter 9.4 Ambient Conditions](#page-49-0)*.

3.3 Mounting

## *NOTICE*

**Improper mounting can result in overheating and reduced performance.**

#### **Cooling**

**•** Ensure 100 mm of top and bottom clearance for air cooling.

#### **Lifting**

- **•** To determine a safe lifting method, check the weight of the unit, see *[chapter 9.9 Enclosure Sizes,](#page-54-0) [Power Ratings, and Dimensions](#page-54-0)*.
- **•** Ensure that the lifting device is suitable for the task.
- **•** If necessary, plan for a hoist, crane, or forklift with the appropriate rating to move the unit.
- **•** For lifting, use hoist rings on the unit, when provided.

## *NOTICE*

**Do not remove the nameplate from the frequency converter (loss of warranty).**

#### <span id="page-9-0"></span>**Mounting**

**3 3**

To adapt to the mounting holes of FC 280, contact the local Danfoss supplier to order a separate backplate.

To mount the frequency converter:

- 1. Ensure that the strength of the mounting location supports the unit weight. The frequency converter allows side-by-side installation.
- 2. Locate the unit as close to the motor as possible. Keep the motor cables as short as possible.
- 3. Mount the unit vertically to a solid flat surface or to the optional backplate to provide cooling airflow.
- 4. When provided, use the slotted mounting holes on the unit for wall mounting.

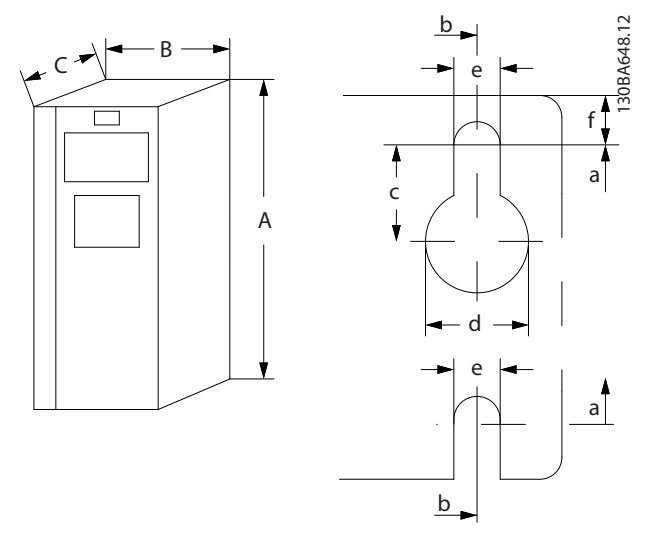

**Illustration 3.2 Top and Bottom Mounting Holes (See** *[chapter 9.9 Enclosure Sizes, Power Ratings, and Dimensions](#page-54-0)***)**

## 3.3.1 Side-by-side Installation

#### **Side-by-side installation**

All FC 280 units can be installed side-by-side in vertical or horizontal position. The units do not require extra ventilation on the side.

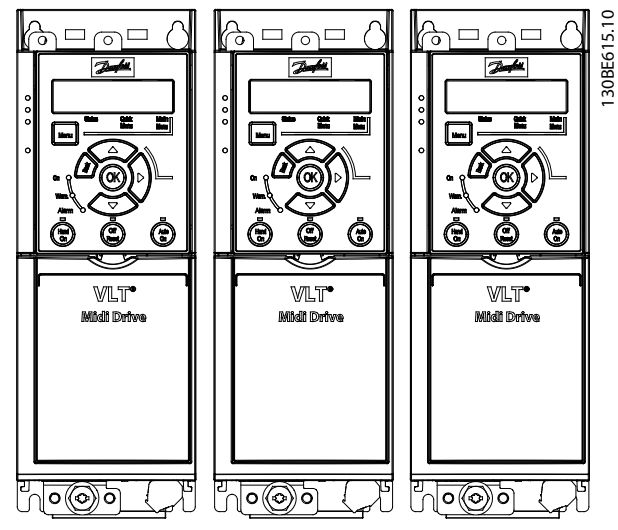

**Illustration 3.3 Side-by-side Installation**

## **CAUTION**

#### **RISK OF OVERHEATING**

**If IP21 solution is used, mounting the units side-by-side could lead to overheating and unit damages.**

**• Avoid mounting the units side-by-side if IP21 solution is used.**

## 3.3.2 Bus Decoupling Kit

The bus decoupling kit ensures mechanical fixation and electrical screening of cables for the following control cassette variants:

- **•** Control cassette with PROFIBUS.
- **•** Control cassette with PROFINET.
- **•** Control cassette with CANopen.
- **•** Control cassette with Ethernet.

Each bus decoupling kit contains 1 horizontal decoupling plate and 1 vertical decoupling plate. Mounting the vertical decoupling plate is optional. The vertical decoupling plate provides better mechanical support for PROFINET and Ethernet connectors and cables.

## 3.3.3 Mounting

To mount the bus decoupling kit:

- 1. Place the horizontal decoupling plate on the control cassette that is mounted on the frequency converter, and fasten the plate using 2 screws, as shown in *Illustration 3.4*. Tightening torque 0.7–1.0 Nm.
- 2. Optional: Mount the vertical decoupling plate as follows:
	- 2a Remove the 2 mechanical springs and 2 metal clamps from the horizontal plate.
	- 2b Mount the mechanical springs and metal clamps on the vertical plate.
	- 2c Fasten the plate with 2 screws, as shown in *Illustration 3.5*. Tightening torque 0.7– 1.0 Nm.

## *NOTICE*

**If the IP21 top cover is used, do not mount the vertical decoupling plate, because its height affects the proper installation of the IP21 top cover.**

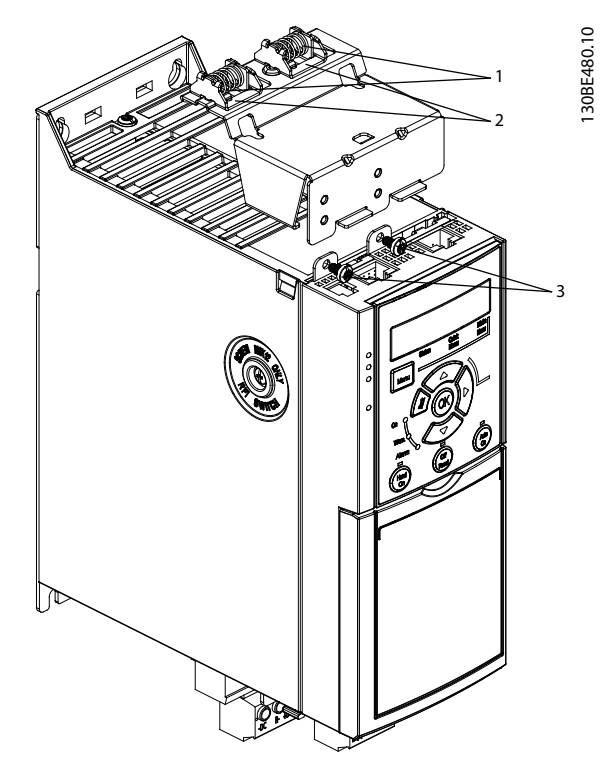

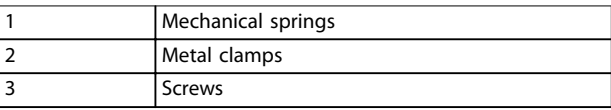

**Illustration 3.4 Fasten the Horizontal Decoupling Plate with Screws**

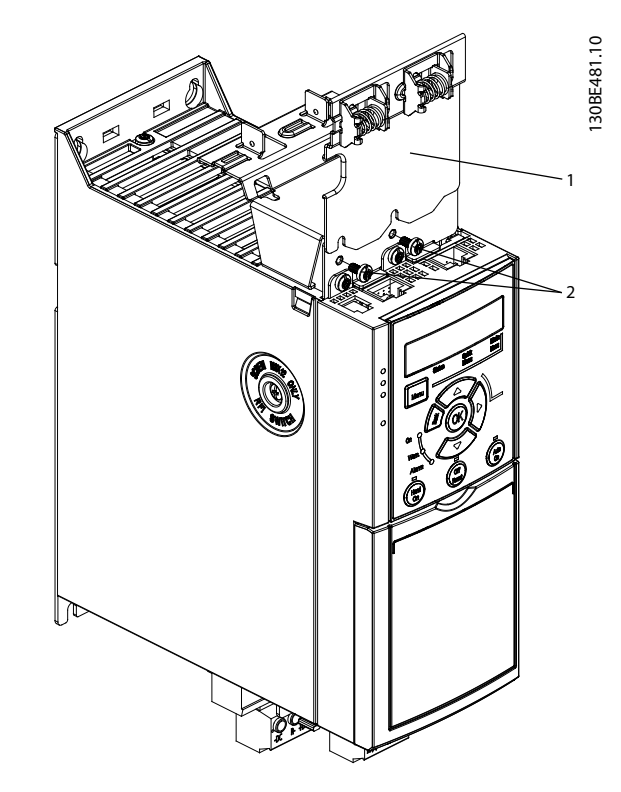

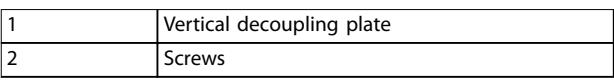

**Illustration 3.5 Fasten the Vertical Decoupling Plate with Screws**

Both *Illustration 3.4* and *Illustration 3.5* show PROFINET sockets. The actual sockets are based on the type of the control cassette mounted on the frequency converter.

- 3. Push the PROFIBUS/PROFINET/CANopen/Ethernet cable connectors into the sockets in the control cassette.
- 4. 4a Place the PROFIBUS/CANopen cables between the spring-loaded metal clamps to establish mechanical fixation and electrical contact between the screened sections of the cables and the clamps.
	- 4b Place the PROFINET/Ethernet cables between the spring-loaded metal clamps to establish mechanical fixation between the cables and the clamps.

<u>Danfoss</u>

Danfoss

## <span id="page-11-0"></span>4 Electrical Installation

### 4.1 Safety Instructions

See *[chapter 2 Safety](#page-6-0)* for general safety instructions.

## **WARNING**

#### **INDUCED VOLTAGE**

**Induced voltage from output motor cables of different frequency converters that run together can charge equipment capacitors even with the equipment turned off and locked out. Failure to run output motor cables separately or use screened cables could result in death or serious injury.**

- **• Run output motor cables separately.**
- **• Use screened cables.**
- **• Lock out all the frequency converters simultaneously.**

## **AWARNING**

### **SHOCK HAZARD**

**The frequency converter can cause a DC current in the PE conductor and hence result in death or serious injury.**

**• When a residual current-operated protective device (RCD) is used for protection against electrical shock, only an RCD of Type B is permitted on the supply side.**

**Failure to follow the recommendation means that the RCD cannot provide the intended protection.**

#### **Overcurrent protection**

- **•** Extra protective equipment such as short-circuit protection or motor thermal protection between frequency converter and motor is required for applications with multiple motors.
- **•** Input fusing is required to provide short-circuit and overcurrent protection. If fuses are not factory-supplied, the installer must provide them. See maximum fuse ratings in *[chapter 9.8 Fuses](#page-53-0) [and Circuit Breakers](#page-53-0)*.

#### **Wire type and ratings**

- **•** All wiring must comply with local and national regulations regarding cross-section and ambient temperature requirements.
- **•** Power connection wire recommendation: minimum 75 °C rated copper wire.

See *[chapter 9.5 Cable Specifications](#page-50-0)* for recommended wire sizes and types.

## 4.2 EMC-compliant Installation

To obtain an EMC-compliant installation, follow the instructions provided in *chapter 4.3 Grounding*, *[chapter 4.4 Wiring Schematic](#page-13-0)*, *[chapter 4.6 Motor Connection](#page-15-0)*, and *[chapter 4.8 Control Wiring](#page-17-0)*.

## 4.3 Grounding

## **AWARNING LEAKAGE CURRENT HAZARD**

**Leakage currents exceed 3.5 mA. Failure to ground the frequency converter properly could result in death or serious injury.**

**• Ensure the correct grounding of the equipment by a certified electrical installer.**

#### **For electrical safety**

- **•** Ground the frequency converter in accordance with applicable standards and directives.
- **•** Use a dedicated ground wire for input power, motor power, and control wiring.
- **•** Do not ground one frequency converter to another in a daisy chain fashion (see *[Illustration 4.1](#page-12-0)*).
- **•** Keep the ground wire connections as short as possible.
- **•** Follow motor manufacturer wiring requirements.
- Minimum cable cross-section: 10 mm<sup>2</sup> (7 AWG) (or 2 rated ground wires terminated separately).

Danfoss

**4 4**

<span id="page-12-0"></span>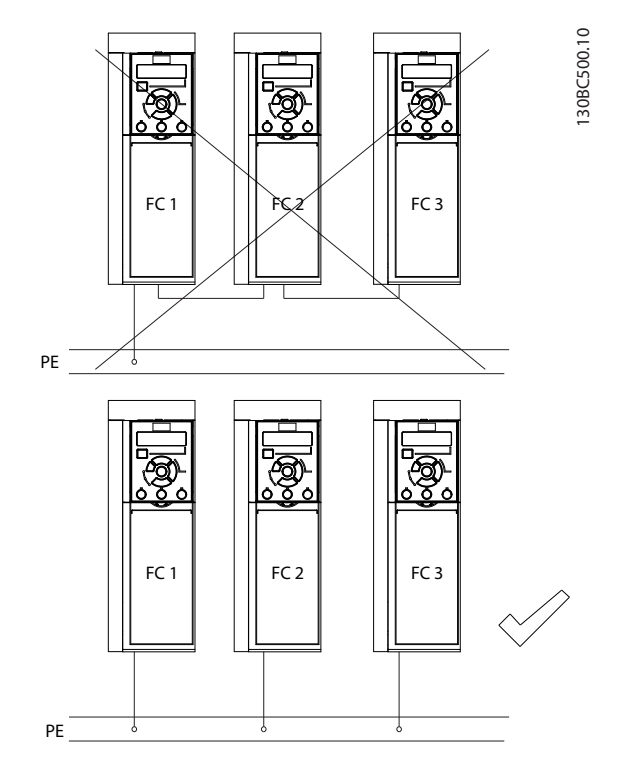

**Illustration 4.1 Grounding Principle**

### **For EMC-compliant installation**

- **•** Establish electrical contact between the cable screen and the frequency converter enclosure by using metal cable glands or by using the clamps provided on the equipment (see *[chapter 4.6 Motor](#page-15-0) [Connection](#page-15-0)*).
- **•** Use high-strand wire to reduce electrical interference.
- **•** Do not use pigtails.

## *NOTICE*

## **POTENTIAL EQUALISATION**

**Risk of electrical interference, when the ground potential between the frequency converter and the control system is different. Install equalizing cables between the system components. Recommended cable cross-section: 16 mm<sup>2</sup> (5 AWG).**

Danfoss

## <span id="page-13-0"></span>4.4 Wiring Schematic

This section describes how to wire the frequency converter.

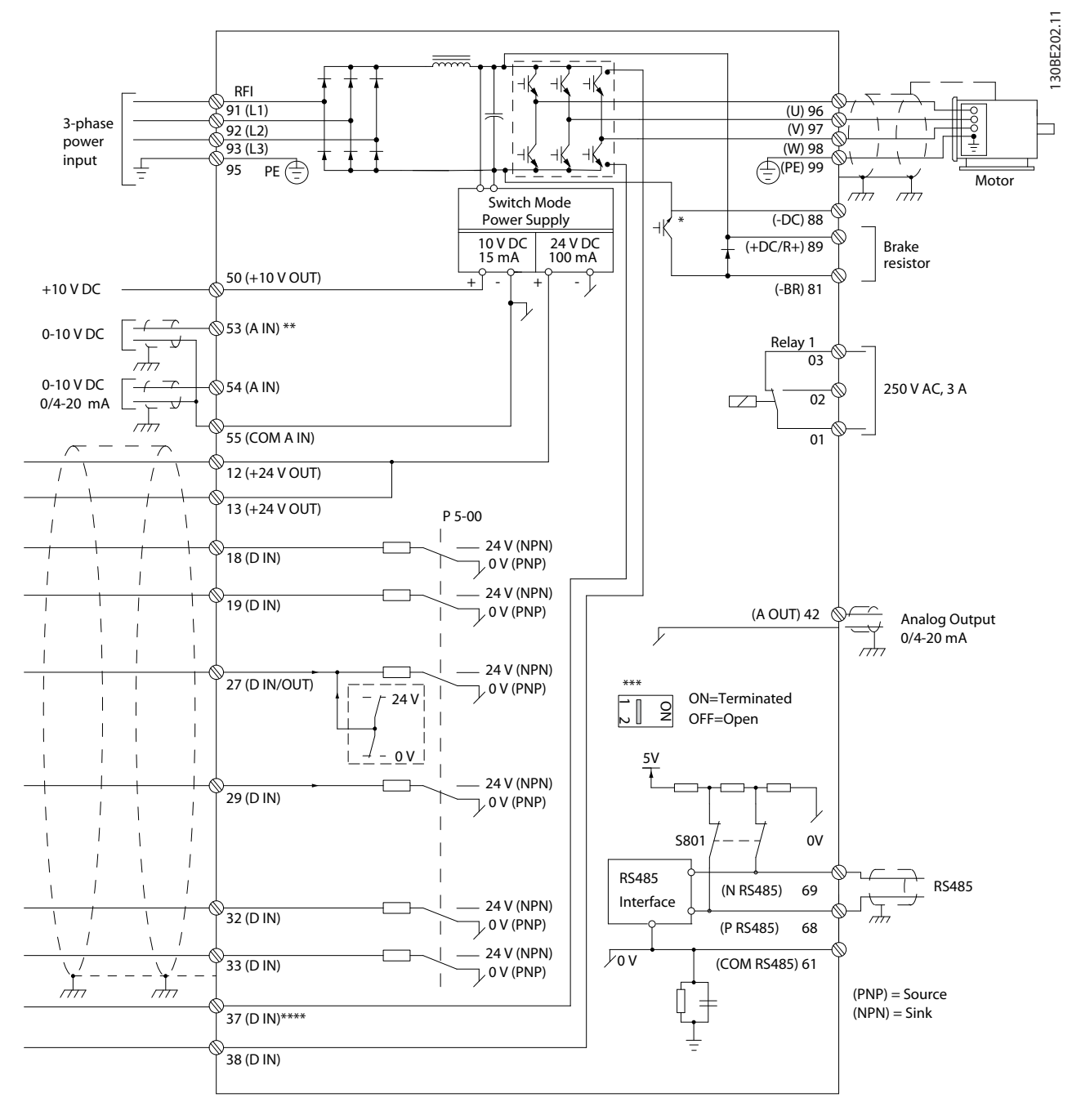

**Illustration 4.2 Basic Wiring Schematic Drawing**

*A=Analog, D=Digital*

*\* Built-in brake chopper is only available on 3-phase units.*

*\*\* Terminal 53 can also be used as digital input.*

*\*\*\* Switch S801 (bus terminal) can be used to enable termination on the RS485 port (terminals 68 and 69).*

*\*\*\*\* Refer to [chapter 6 Safe Torque Off \(STO\)](#page-33-0) for the correct STO wiring.*

Danfoss

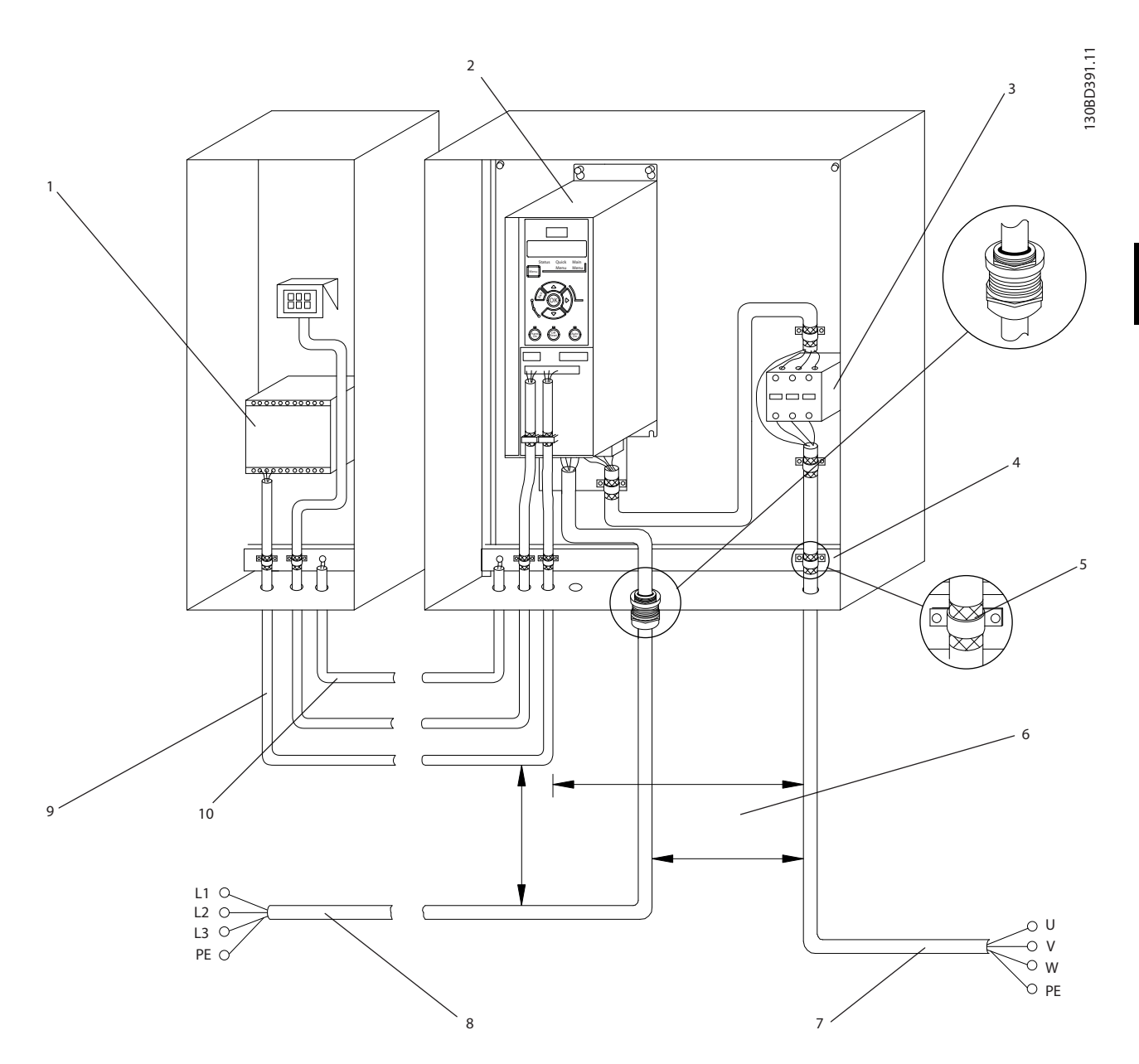

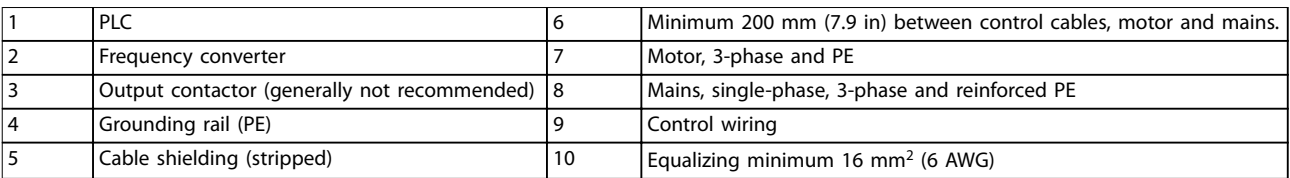

**Illustration 4.3 Typical Electrical Connection**

Danfoss

130BD531.10

30BD531.10

### <span id="page-15-0"></span>4.5 Access

**•** Remove the cover plate with a screwdriver. See *Illustration 4.4*.

130BC504.11

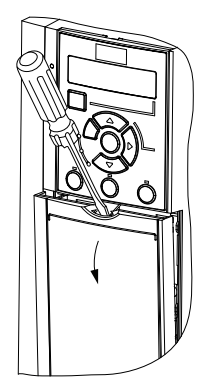

**Illustration 4.4 Control Wiring Access**

### 4.6 Motor Connection

4.6.1 Motor Connection

## **AWARNING**

## **INDUCED VOLTAGE**

**Induced voltage from output motor cables that run together can charge equipment capacitors, even when the equipment is turned off and locked out. Failure to run output motor cables separately or use screened cables could result in death or serious injury.**

- **•** Run output motor cables separately.
- **•** Use screened cables.
- **•** Comply with local and national electrical codes for cable sizes. For maximum cable sizes, see *[chapter 9.1 Electrical Data](#page-48-0)*.
- **•** Follow motor manufacturer wiring requirements.
- **•** Motor wiring knockouts or access panels are provided at the base of IP21 (NEMA1/12) units.
- **•** Do not wire a starting or pole-changing device (for example, Dahlander motor or slip ring induction motor) between the frequency converter and the motor.

#### **Procedure**

- 1. Strip a section of the outer cable insulation.
- 2. Position the stripped cable under the cable clamp to establish mechanical fixation and electrical contact between the cable screen and ground.
- 3. Connect the ground cable to the nearest grounding terminal in accordance with the grounding instructions provided in *[chapter 4.3 Grounding](#page-11-0)*. See *Illustration 4.5*.
- 4. Connect the 3-phase motor wiring to terminals 96 (U), 97 (V), and 98 (W), as shown in *Illustration 4.5*.
- 5. Tighten the terminals in accordance with the information provided in *[chapter 9.7 Connection](#page-53-0) [Tightening Torques](#page-53-0)*.

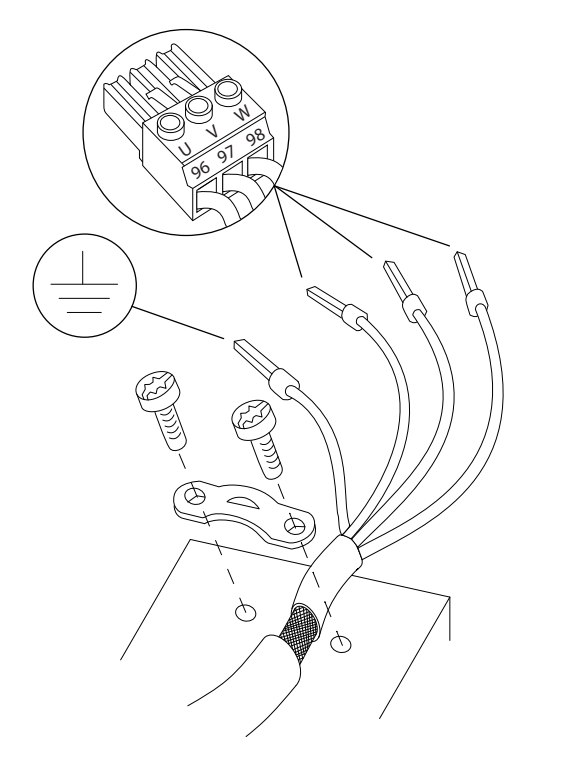

**Illustration 4.5 Motor Connection**

The mains, motor, and grounding connection for singlephase and 3-phase frequency converters are shown in *[Illustration 4.6](#page-16-0)* and *[Illustration 4.7](#page-16-0)* respectively. Actual configurations vary with unit types and optional equipment.

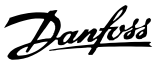

<span id="page-16-0"></span>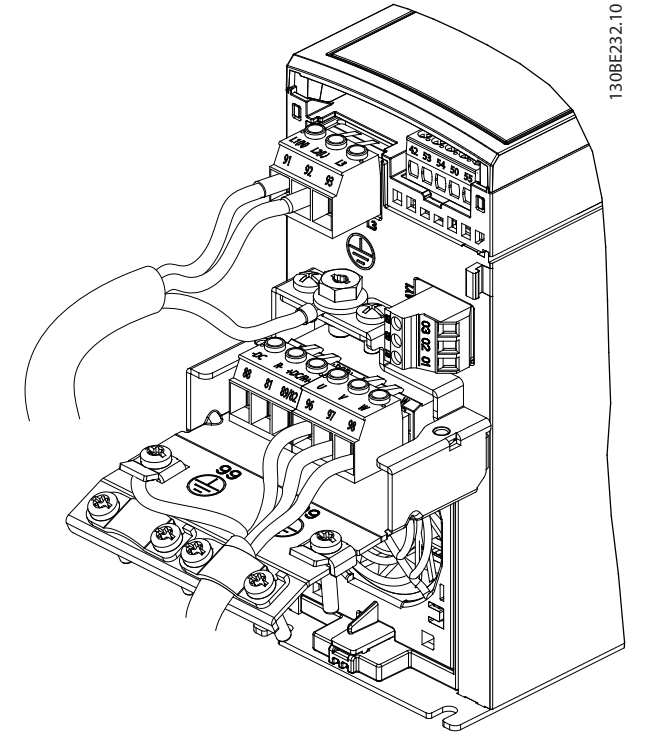

**Illustration 4.6 Mains, Motor, and Grounding Connection for Single-phase Units**

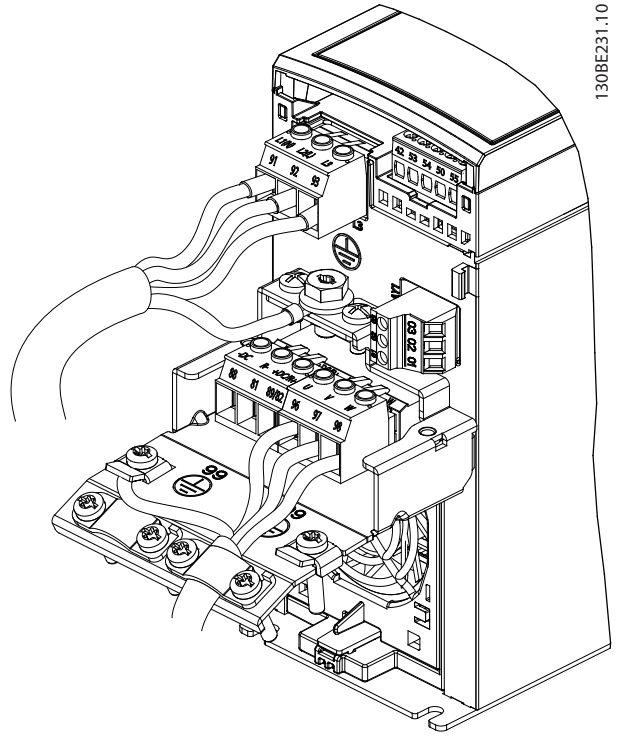

**Illustration 4.7 Mains, Motor, and Grounding Connection for 3 phase Units**

## 4.7 AC Mains Connection

### 4.7.1 AC Mains Connection

- **•** Size the wiring based on the input current of the frequency converter. For maximum wire sizes, see *[chapter 9.1 Electrical Data](#page-48-0)*.
- **•** Comply with local and national electrical codes for cable sizes.

#### **Procedure**

- 1. Connect the AC input power cables to terminals N and L for single-phase units (see *Illustration 4.6*), or to terminals L1, L2, and L3 for 3-phase units (see *Illustration 4.7*).
- 2. Depending on the configuration of the equipment, connect the input power to the mains input terminals or the input disconnect.
- 3. Ground the cable in accordance with the grounding instructions in *[chapter 4.3 Grounding](#page-11-0)*.
- 4. When supplied from an isolated mains source (IT mains or floating delta) or TT/TN-S mains with a grounded leg (grounded delta), ensure that the RFI filter screw is removed, to avoid damage to the intermediate circuit and reduce ground capacity currents in accordance with IEC 61800-3.

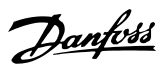

## <span id="page-17-0"></span>4.8 Control Wiring

## 4.8.1 Control Terminal Types

*Illustration 4.8* shows the removable frequency converter connectors. Terminal functions and default settings are summarized in *Table 4.1* and *[Table 4.2](#page-18-0)*.

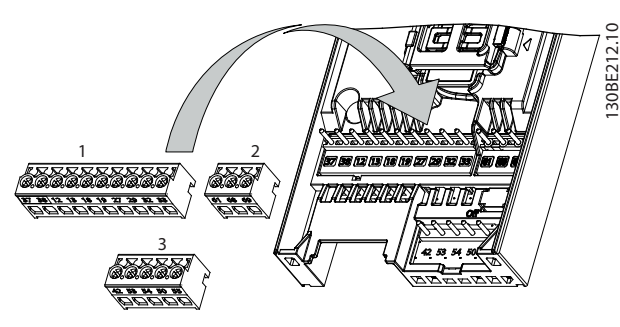

**Illustration 4.8 Control Terminal Locations**

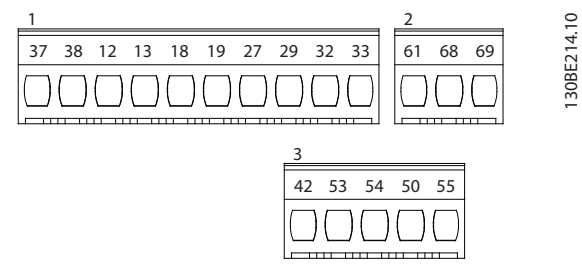

**Illustration 4.9 Terminal Numbers**

See *[chapter 9.6 Control Input/Output and Control Data](#page-50-0)* for terminal ratings details.

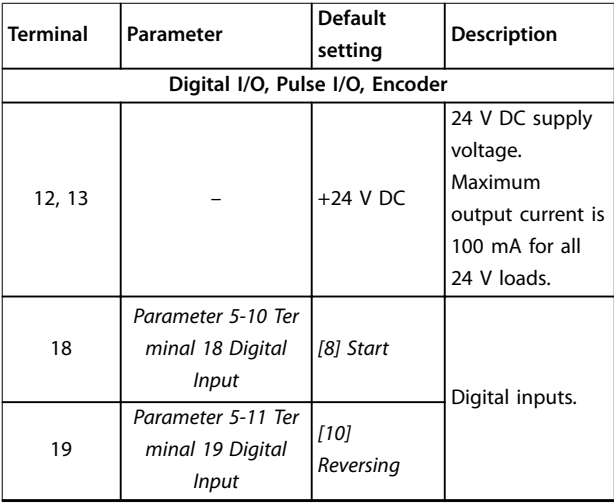

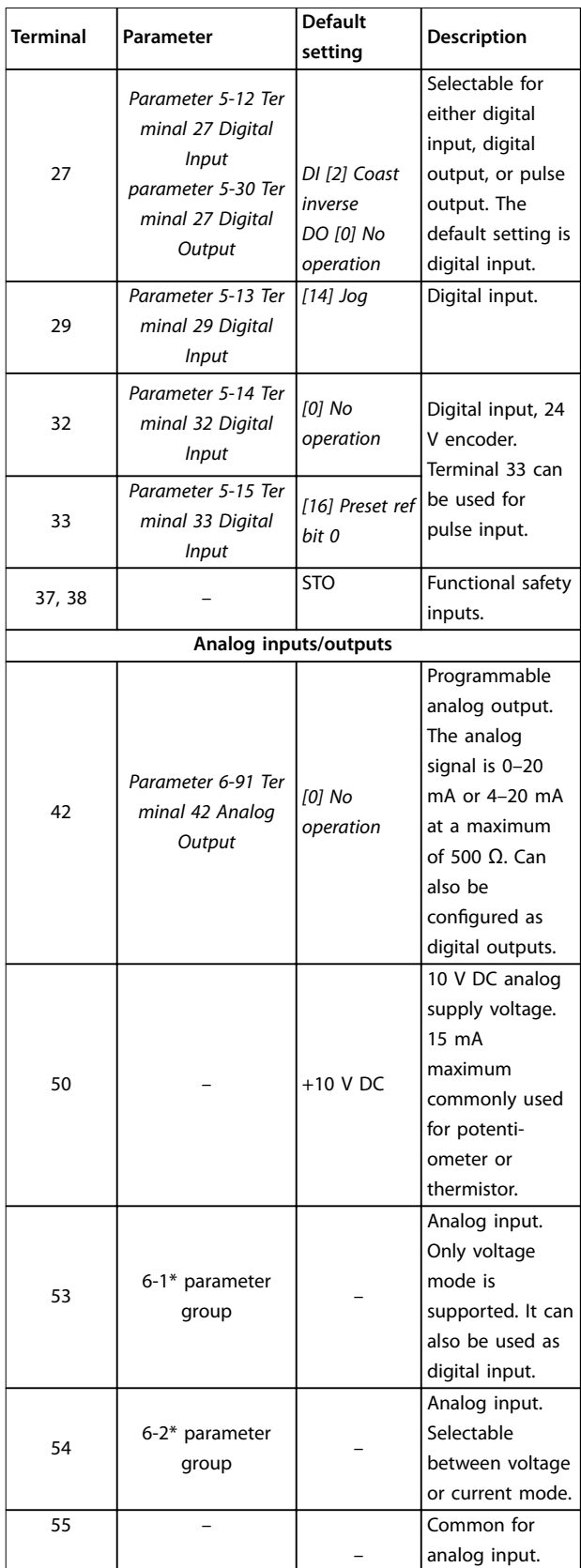

**Table 4.1 Terminal Descriptions - Digital Inputs/Outpus, Analog Input/Outputs**

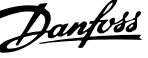

<span id="page-18-0"></span>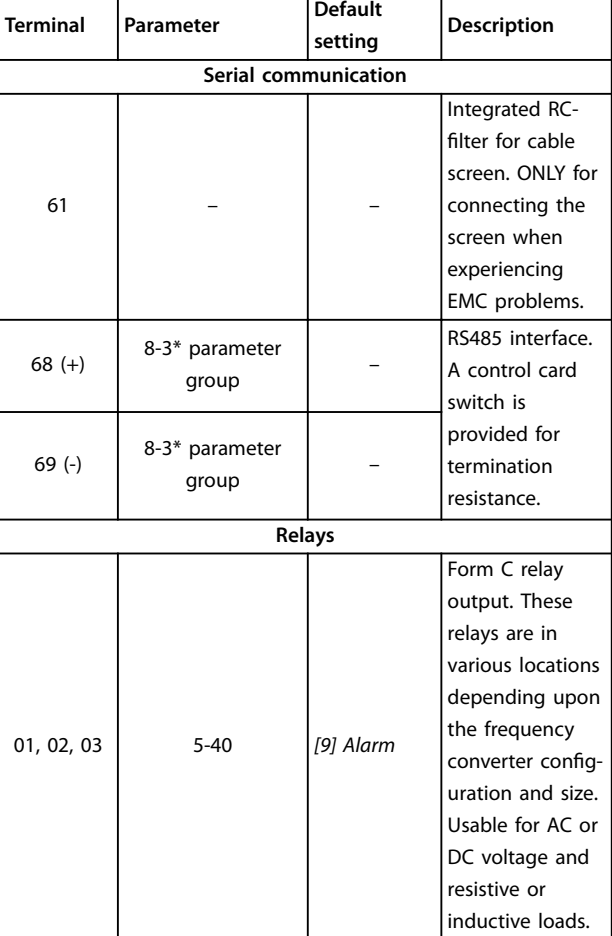

**Table 4.2 Terminal Descriptions - Serial Communication**

## 4.8.2 Wiring to Control Terminals

Control terminal connectors can be unplugged from the frequency converter for ease of installation, as shown in *[Illustration 4.8](#page-17-0)*.

For details about STO wiring, refer to *[chapter 6 Safe Torque](#page-33-0) [Off \(STO\)](#page-33-0)*.

## *NOTICE*

**Keep control cables as short as possible and separate them from high power cables to minimize interference.**

- 1. Loosen the screws for the terminals.
- 2. Insert sleeved control cables into the slots.
- 3. Fasten the screws for the terminals.
- 4. Ensure that the contact is firmly established and not loose. Loose control wiring can be the source of equipment faults or less than optimal operation.

See *[chapter 9.5 Cable Specifications](#page-50-0)* for control terminal cable sizes and *[chapter 7 Application Examples](#page-39-0)* for typical control cable connections.

## 4.8.3 Enabling Motor Operation (Terminal 27)

A jumper wire is required between terminal 12 (or 13) and terminal 27 for the frequency converter to operate when using factory default programming values.

- **•** Digital input terminal 27 is designed to receive 24 V DC external interlock command.
- **•** When no interlock device is used, wire a jumper between control terminal 12 (recommended) or 13 to terminal 27. The jumper provides an internal 24 V signal on terminal 27.
- **•** Only for GLCP: When the status line at the bottom of the LCP reads *AUTO REMOTE COAST*, it indicates that the unit is ready to operate but is missing an input signal on terminal 27.

## *NOTICE*

#### **UNABLE TO START**

**The frequency converter cannot operate without a signal on terminal 27, unless terminal 27 is reprogrammed.**

## 4.8.4 Mechanical Brake Control

#### **In hoisting/lowering applications, it is necessary to control an electro-mechanical brake.**

- **•** Control the brake using any relay output or digital output (terminal 27).
- **•** Keep the output closed (voltage-free) as long as the frequency converter is unable to keep the motor at standstill, for example due to the load being too heavy.
- **•** Select *[32] Mechanical brake control* in parameter group *5-4\* Relays* for applications with an electromechanical brake.
- **•** The brake is released when the motor current exceeds the preset value in *parameter 2-20 Release Brake Current*.
- **•** The brake is engaged when the output frequency is less than the frequency set in *parameter 2-22 Activate Brake Speed [Hz]*, and only if the frequency converter carries out a stop command.

If the frequency converter is in alarm mode or in an overvoltage situation, the mechanical brake immediately closes.

The frequency converter is not a safety device. It is the responsibility of the system designer to integrate safety devices according to relevant national crane/lift regulations.

**4 4**

<span id="page-19-0"></span>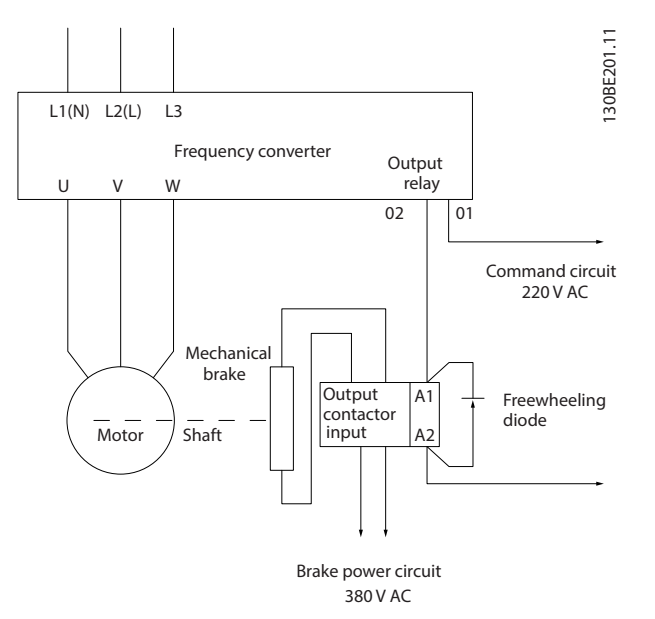

**Illustration 4.10 Connecting the Mechanical Brake to the Frequency Converter**

## 4.8.5 RS485 Serial Communication

Connect RS485 serial communication wiring to terminals (+)68 and (-)69.

- **•** Screened serial communication cable is recommended.
- **•** See *[chapter 4.3 Grounding](#page-11-0)* for proper grounding.

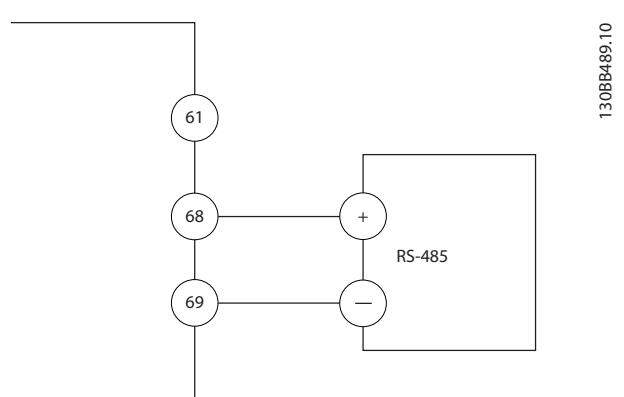

**Illustration 4.11 Serial Communication Wiring Diagram**

For basic serial communication set-up, select the following:

- 1. Protocol type in *parameter 8-30 Protocol*.
- 2. Frequency converter address in *parameter 8-31 Address*.
- 3. Baud rate in *parameter 8-32 Baud Rate*.
- **•** Two communication protocols are internal to the frequency converter. Follow motor manufacturer wiring requirements.
	- **-** Danfoss FC
	- **-** Modbus RTU
- **•** Functions can be programmed remotely using the protocol software and RS485 connection, or in parameter group *8-\*\* Communications and Options* .
- Selecting a specific communication protocol changes various default parameter settings to match the specifications of the protocol, and makes extra protocol-specific parameters available.

**4 4**

## <span id="page-20-0"></span>4.9 Installation Checklist

Before completing installation of the unit, inspect the entire installation as detailed in *Table 4.3*. Check and mark the items when completed.

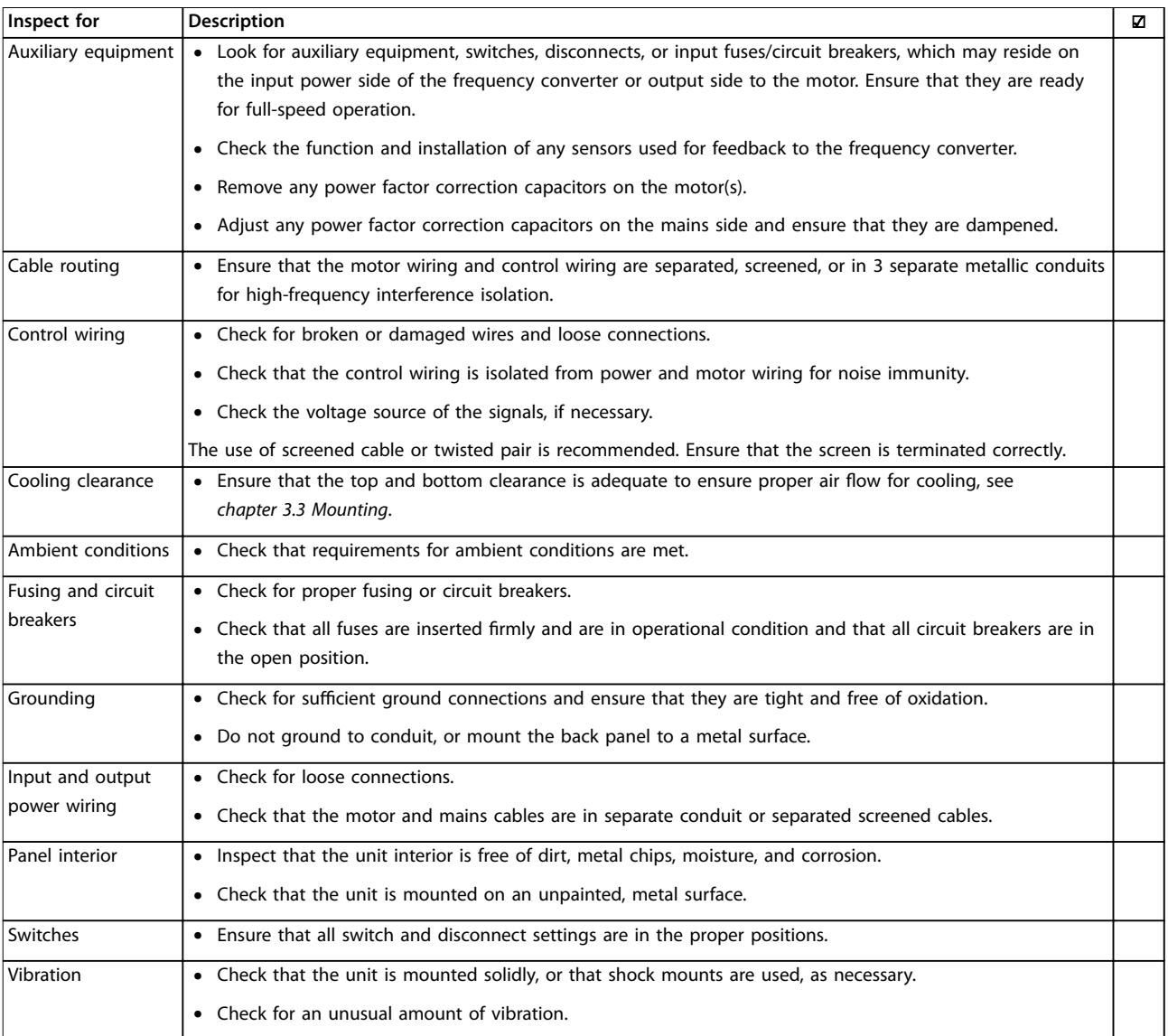

**Table 4.3 Installation Check List**

## **ACAUTION**

**POTENTIAL HAZARD IN THE EVENT OF INTERNAL FAILURE Risk of personal injury if the frequency converter is not properly closed.**

**• Before applying power, ensure that all safety covers are in place and securely fastened.**

Danfoss

## <span id="page-21-0"></span>5 Commissioning

### 5.1 Safety Instructions

See *[chapter 2 Safety](#page-6-0)* for general safety instructions.

## **WARNING**

#### **HIGH VOLTAGE**

**Frequency converters contain high voltage when connected to AC mains input power. Failure to perform installation, start-up, and maintenance by qualified personnel could result in death or serious injury.**

**• Installation, start-up, and maintenance must be performed by qualified personnel only.**

#### **Before applying power:**

- 1. Close the cover properly.
- 2. Check that all cable glands are firmly tightened.
- 3. Ensure that input power to the unit is off and locked out. Do not rely on the frequency converter disconnect switches for input power isolation.
- 4. Verify that there is no voltage on input terminals L1 (91), L2 (92), and L3 (93), phase-to-phase, and phase-to-ground.
- 5. Verify that there is no voltage on output terminals 96 (U), 97 (V), and 98 (W), phase-tophase, and phase-to-ground.
- 6. Confirm continuity of the motor by measuring  $\Omega$ values on U–V (96–97), V–W (97–98), and W–U (98–96).
- 7. Check for proper grounding of the frequency converter as well as the motor.
- 8. Inspect the frequency converter for loose connections on the terminals.
- 9. Confirm that the supply voltage matches the voltage of the frequency converter and the motor.

### 5.2 Applying Power

Apply power to the frequency converter using the following steps:

- 1. Confirm that the input voltage is balanced within 3%. If not, correct the input voltage imbalance before proceeding. Repeat this procedure after the voltage correction.
- 2. Ensure that any optional equipment wiring matches the installation application.
- 3. Ensure that all operator devices are in the OFF position. Panel doors must be closed and covers securely fastened.
- 4. Apply power to the unit. Do not start the frequency converter now. For units with a disconnect switch, turn it to the ON position to apply power to the frequency converter.

#### 5.3 Local Control Panel Operation

The frequency converter supports numerical local control panel (LCP), graphic local control panel (GLCP), and blind cover. This chapter describes the operations with LCP and GLCP.

## *NOTICE*

**The frequency converter can also be programmed from the MCT 10 Set-up Software on PC via RS485 communication port. This software can be ordered using code number 130B1000 or downloaded from the Danfoss website:** *[www.danfoss.com/BusinessAreas/DrivesSolutions/](http://www.danfoss.com/BusinessAreas/DrivesSolutions/softwaredownload) [softwaredownload](http://www.danfoss.com/BusinessAreas/DrivesSolutions/softwaredownload)***.**

## 5.3.1 Local Control Panel (LCP)

The numerical local control panel (LCP) is divided into 4 functional sections.

- A. Numeric display.
- B. Menu key.
- C. Navigation keys and indicator lights (LEDs).
- D. Operation keys and indicator lights (LEDs).

<span id="page-22-0"></span>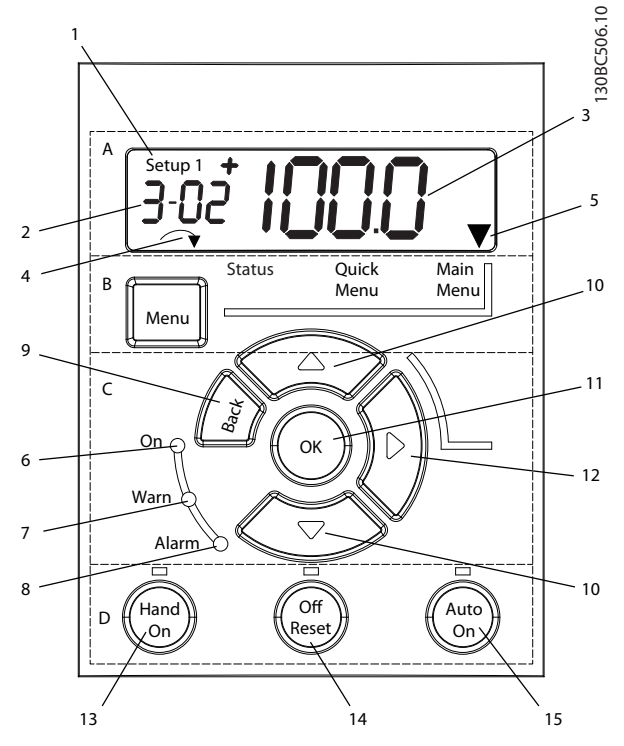

**Illustration 5.1 View of the LCP**

#### **A. Numeric display**

The LCD-display is back-lit with 1 numeric line. All data is shown in the LCP.

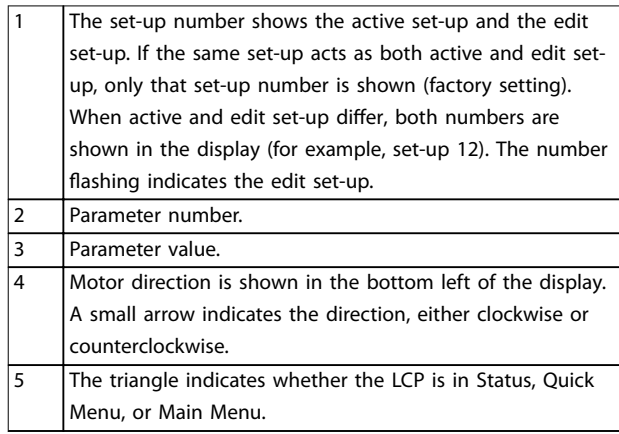

**Table 5.1 Legend to** *Illustration 5.1***, Section A**

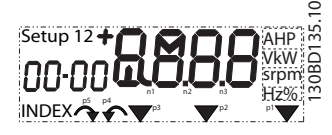

**Illustration 5.2 Display Information**

#### **B. Menu key**

To select between Status, Quick Menu, or Main Menu, press [Menu].

**C. Navigation keys and indicator lights (LEDs)**

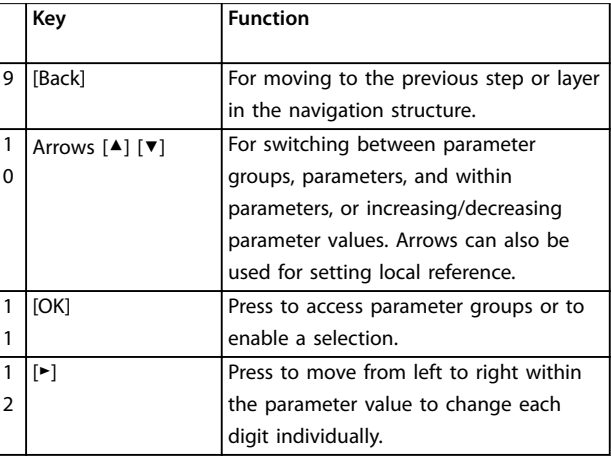

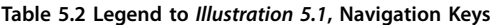

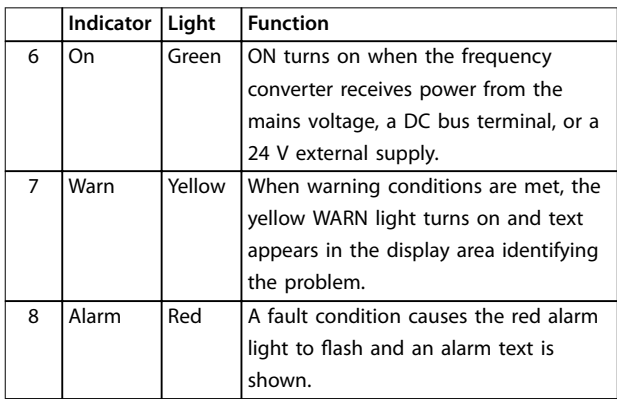

#### **Table 5.3 Legend to** *Illustration 5.1***, Indicator Lights (LEDs)**

#### **D. Operation keys and indicator lights (LEDs)**

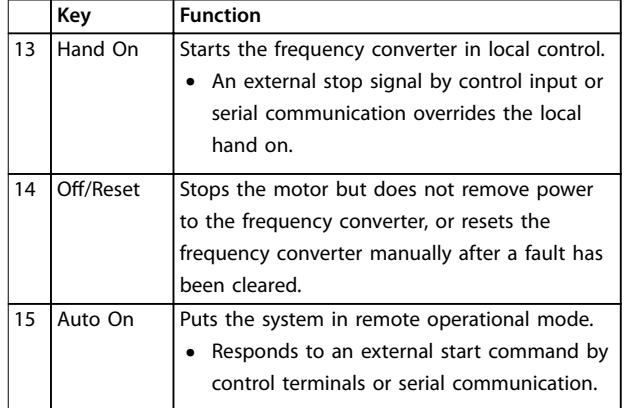

**Table 5.4 Legend to** *Illustration 5.1***, Section D**

<u>Danfoss</u>

## <span id="page-23-0"></span>**AWARNING**

### **ELECTRICAL HAZARD**

**Even after pressing the [Off/Reset] key, voltage is present at the terminals of the frequency converter. Pressing the [Off/Reset] key does not disconnect the frequency converter from mains. Touching live parts can result in death or serious injury.**

**• Do not touch any live parts.**

### 5.3.2 The Right-key Function on LCP

Press [►] to edit any of the 4 digits on the display individually. When pressing [►] once, the cursor moves to the first digit, and the digit starts flashing as shown in *Illustration 5.3*. Press the [▲] [▼] to change the value. Pressing [►] does not change the value of the digits, or move the decimal point.

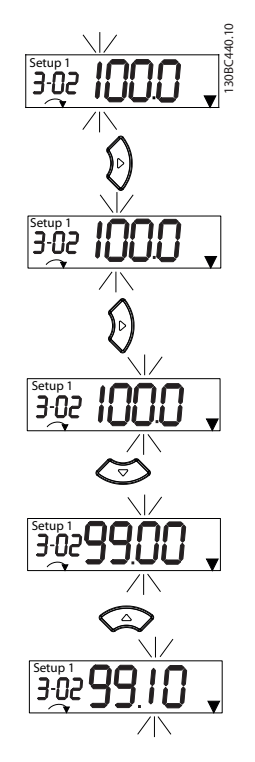

**Illustration 5.3 Right-key Function**

[►] can also be used for moving between parameter groups. When in Main Menu, press [►] to move to the first parameter in the next parameter group (for example, move from *parameter 0-03 Regional Settings [0] International* to *parameter 1-00 Configuration Mode [0] Open loop*).

## *NOTICE*

**During start-up, the LCP shows the message** *INITIALISING***. When this message is no longer shown, the frequency converter is ready for operation. Adding or removing options can extend the duration of start-up.**

## 5.3.3 Quick Menu on LCP

The *Quick Menu* gives easy access to the most frequently used parameters.

- 1. To enter *Quick Menu*, press [Menu] until the indicator in display is placed above *Quick Menu*.
- 2. Press [▲] [▼] to select either QM1 or QM2, then press [OK].
- 3. Press [▲] [▼] to browse through the parameters in *Quick Menu*.
- 4. Press [OK] to select a parameter.
- 5. Press [▲] [▼] to change the value of a parameter setting.
- 6. Press [OK] to accept the change.
- 7. To exit, press either [Back] twice (or 3 times if in QM2 and QM3) to enter *Status*, or press [Menu] once to enter *Main Menu*.

**5 5**

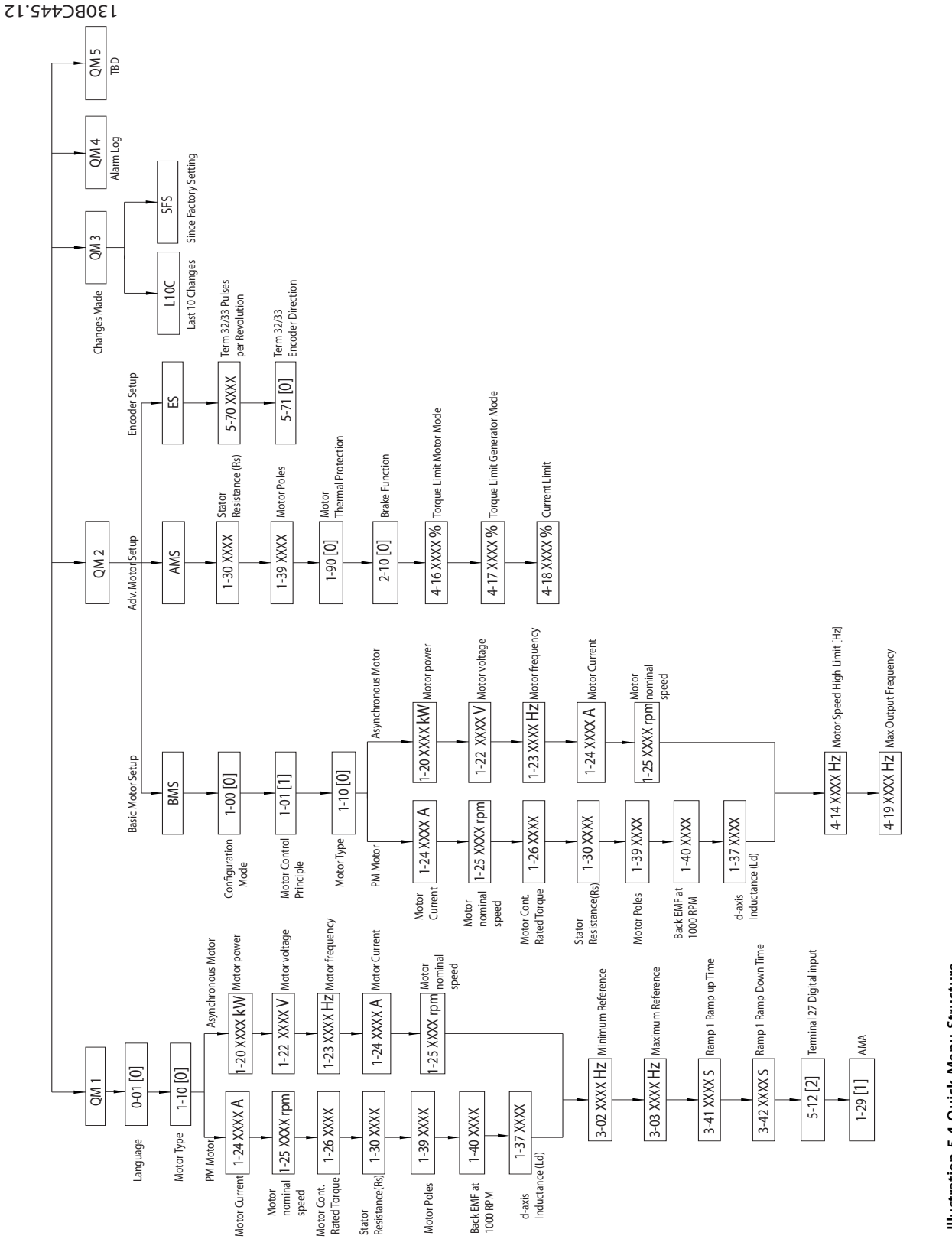

**Illustration 5.4 Quick Menu Structure Illustration 5.4 Quick Menu Structure** **5 5**

Danfoss

### <span id="page-25-0"></span>5.3.4 Main Menu on LCP

The *Main Menu* gives access to all parameters.

- 1. To enter *Main Menu*, press [Menu] until the indicator in the display is placed above *Main Menu*.
- 2.  $[A] [\n\Pi]$ : Browse through the parameter groups.
- 3. Press [OK] to select a parameter group.
- 4.  $[A] [\n\Pi]$ : Browse through the parameters in the specific group.
- 5. Press [OK] to select the parameter.
- 6. [►] and [▲] [▼]: Set/change the parameter value.
- 7. Press [OK] to accept the value.
- 8. To exit, press either [Back] twice (or 3 times for array parameters) to enter *Main Menu*, or press [Menu] once to enter *Status*.

See *Illustration 5.5*, *[Illustration 5.6](#page-26-0)*, and *[Illustration 5.7](#page-26-0)* for the principles of changing the value of continuous, enumerated, and array parameters, respectively. The actions in the illustrations are described in *[Table 5.5](#page-26-0)*, *[Table 5.6](#page-26-0)*, and *[Table 5.7](#page-26-0)*.

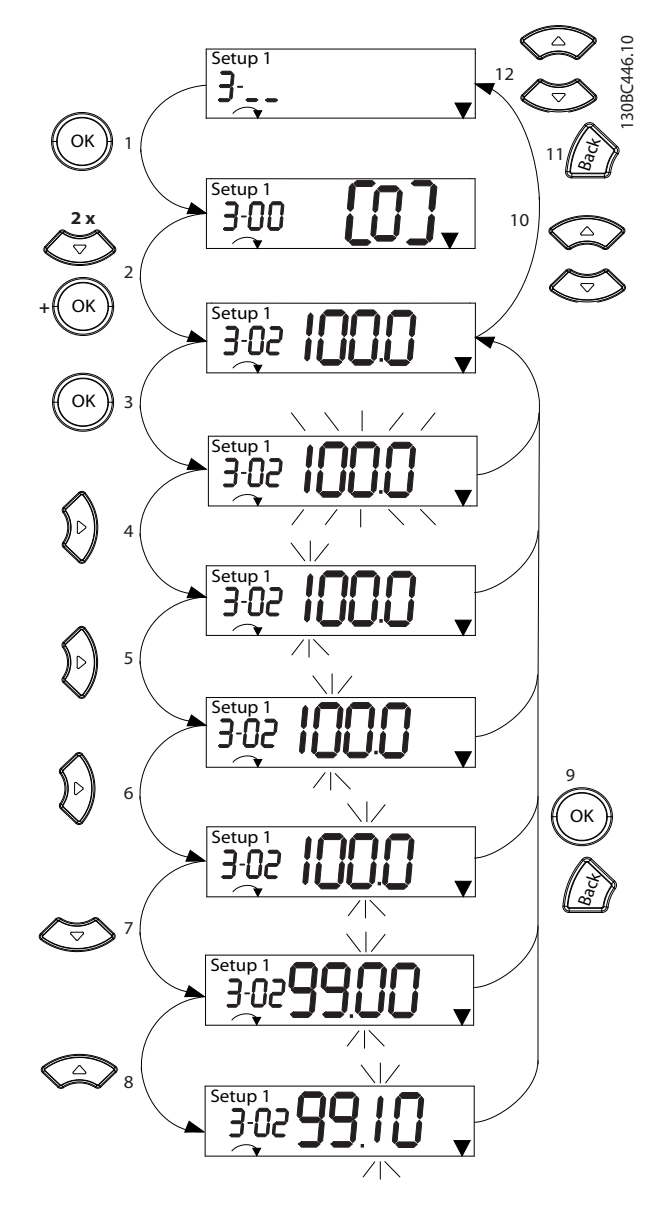

**Illustration 5.5 Main Menu Interactions - Continuous Parameters**

**5 5**

Danfoss

<span id="page-26-0"></span>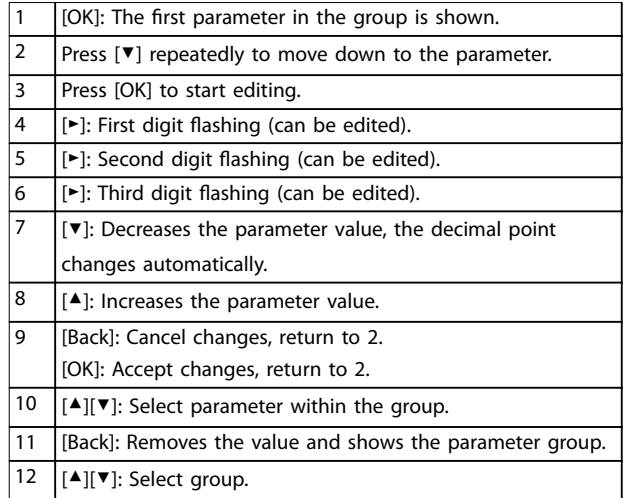

#### **Table 5.5 Changing Values in Continuous Parameters**

For enumerated parameters, the interaction is similar, but the parameter value is shown in brackets because of the digits limitation (4 large digits) on LCP, and the enum can be greater than 99. When the enum value is greater than 99, the LCP can only show the first part of the bracket.

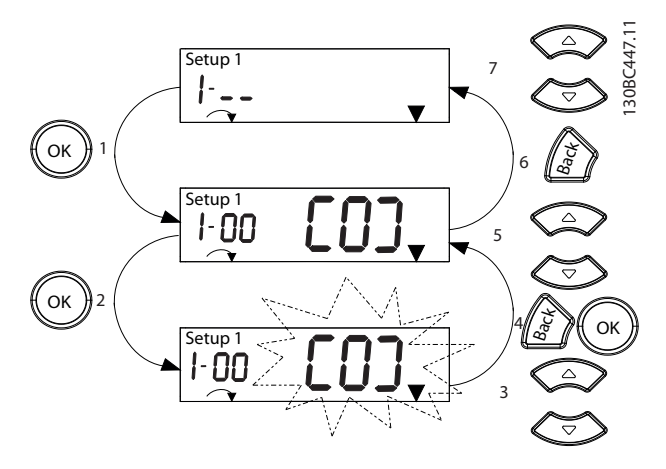

**Illustration 5.6 Main Menu Interactions - Enumerated Parameters**

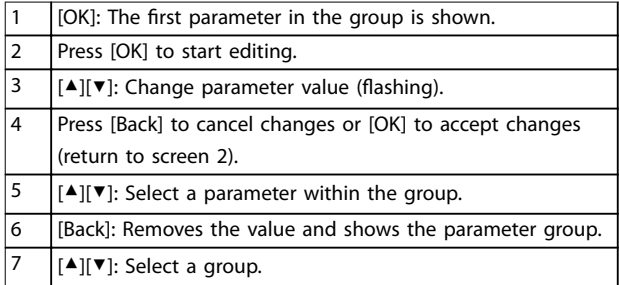

**Table 5.6 Changing Values in Enumerated Parameters**

Array parameters function as follows:

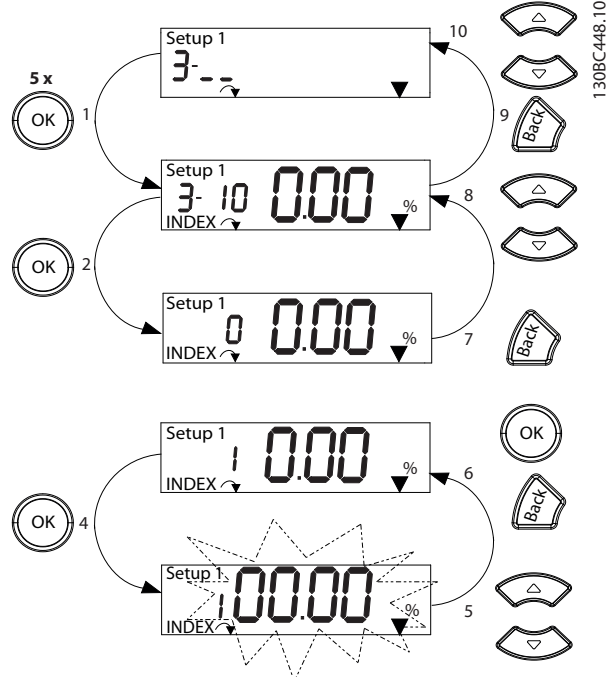

**Illustration 5.7 Main Menu Interactions - Array Parameters**

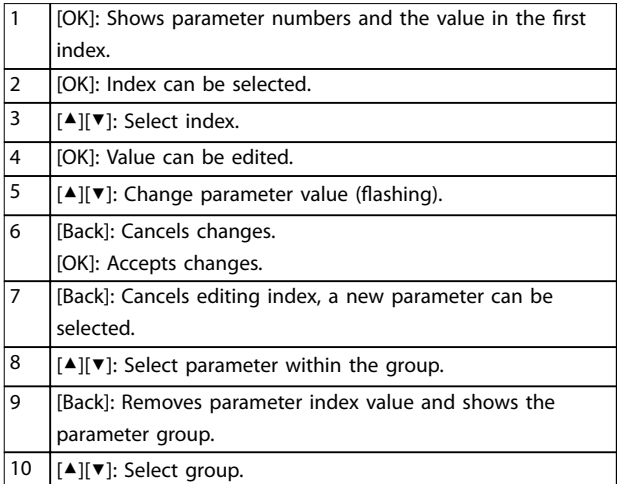

#### **Table 5.7 Changing Values in Array Parameters**

## 5.3.5 GLCP Layout

The GLCP is divided into 4 functional groups (see *[Illustration 5.8](#page-27-0)*).

- A. Display area
- B. Display menu keys
- C. Navigation keys and indicator lights (LEDs)
- D. Operation keys and reset

**5 5**

<span id="page-27-0"></span>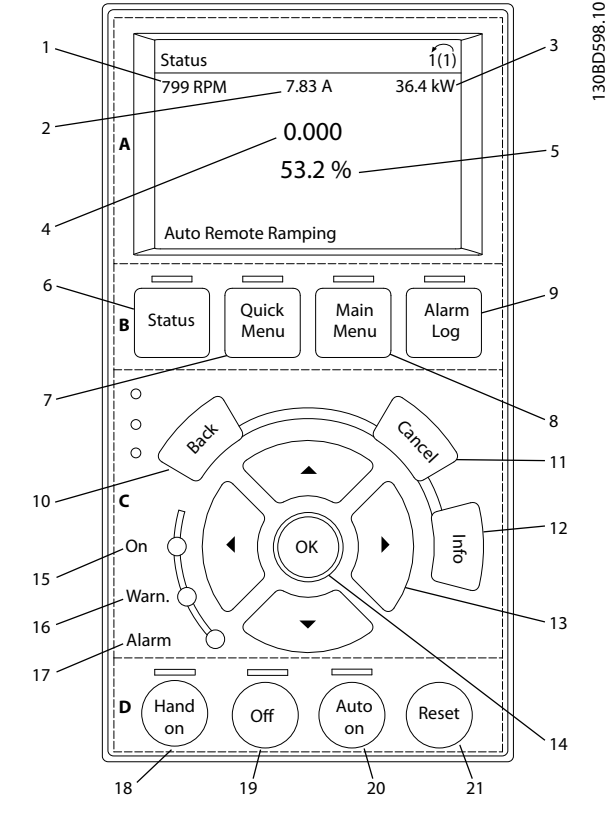

**Illustration 5.8 Graphic Local Control Panel (GLCP)**

#### **A. Display area**

The display area is activated when the frequency converter receives power from the mains voltage, a DC bus terminal, or a 24 V DC external supply.

The information shown on the LCP can be customized for user application. Select options in the *Quick Menu Q3-13 Display Settings*.

| <b>Display</b> | Parameter number | Default setting      |  |
|----------------|------------------|----------------------|--|
|                | $0 - 20$         | [1602] Reference [%] |  |
|                | $0 - 21$         | [1614] Motor Current |  |
|                | $0 - 22$         | [1610] Power [kW]    |  |
|                | $0 - 23$         | [1613] Frequency     |  |
|                | $0 - 24$         | [1502] kWh Counter   |  |

**Table 5.8 Legend to** *Illustration 5.8***, Display Area**

#### **B. Display menu keys**

Menu keys are used for menu access for parameter set-up, toggling through status display modes during normal operation, and viewing fault log data.

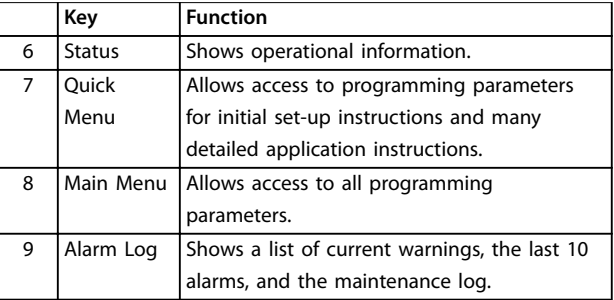

**Table 5.9 Legend to** *Illustration 5.8***, Display Menu Keys**

#### **C. Navigation keys and indicator lights (LEDs)**

Navigation keys are used for programming functions and moving the display cursor. The navigation keys also provide speed control in local operation. There are also 3 frequency converter status indicator lights in this area.

|    | Key        | <b>Function</b>                              |
|----|------------|----------------------------------------------|
| 10 | Back       | Reverts to the previous step or list in the  |
|    |            | menu structure.                              |
| 11 | Cancel     | Cancels the last change or command as long   |
|    |            | as the display mode has not changed.         |
| 12 | Info       | Press for a definition of the function being |
|    |            | shown.                                       |
| 13 | Navigation | To move between items in the menu, use the   |
|    | Keys       | 4 navigation keys.                           |
| 14 | OK         | Press to access parameter groups or to       |
|    |            | enable a selection.                          |

**Table 5.10 Legend to** *Illustration 5.8***, Navigation Keys**

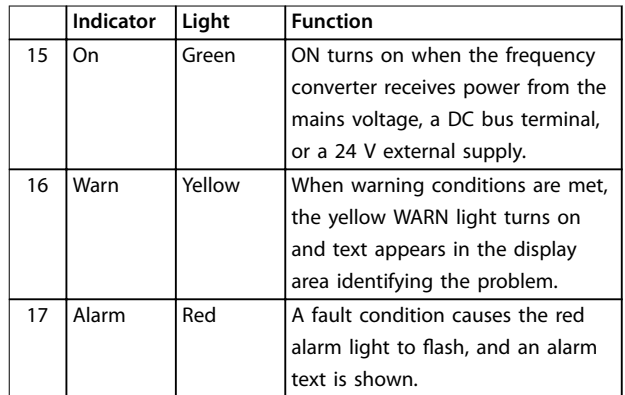

**Table 5.11 Legend to** *Illustration 5.8***, Indicator Lights (LEDs)**

#### <span id="page-28-0"></span>**D. Operation keys and reset**

Operation keys are at the bottom of the LCP.

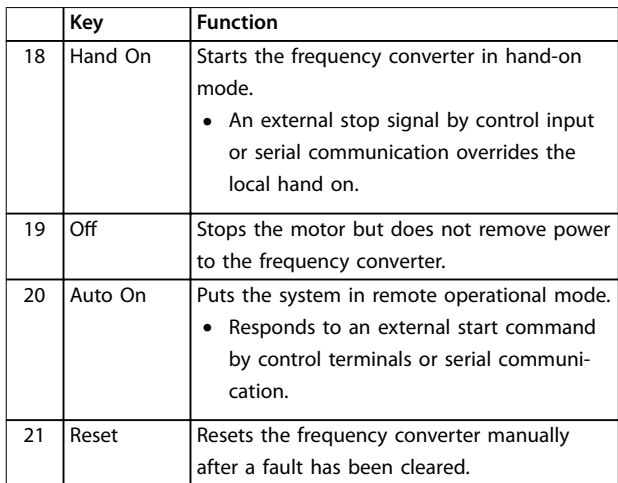

**Table 5.12 Legend to** *[Illustration 5.8](#page-27-0)***, Operation Keys and Reset**

## *NOTICE*

**To adjust the display contrast, press [Status] and the [**▲**]/[**▼**] keys.**

## 5.3.6 Parameter Settings

Establishing the correct programming for applications often requires setting functions in several related parameters. Details for parameters are provided in *[chapter 10.2 Parameter Menu Structure](#page-55-0)*.

Programming data is stored internally in the frequency converter.

- **•** For back-up, upload data into the LCP memory.
- **•** To download data to another frequency converter, connect the LCP to that unit and download the stored settings.
- **•** Restoring factory default settings does not change data stored in the LCP memory.

### 5.3.7 Changing Parameter Settings with **GLCP**

Access and change parameter settings from the *Quick Menu* or from the *Main Menu*. The *Quick Menu* only gives access to a limited number of parameters.

- 1. Press [Quick Menu] or [Main Menu] on the LCP.
- 2. Press  $[4] [\nabla]$  to browse through the parameter groups, press [OK] to select a parameter group.
- 3. Press [▲] [▼] to browse through the parameters, press [OK] to select a parameter.
- 4. Press  $[4] [\nabla]$  to change the value of a parameter setting.
- 5. Press [◄] [►] to shift digit when a decimal parameter is in the editing state.
- 6. Press [OK] to accept the change.
- 7. Press either [Back] twice to enter Status, or press [Main Menu] once to enter the Main Menu.

#### **View changes**

*Quick Menu Q5 - Changes Made* lists all parameters changed from default settings.

- **•** The list only shows parameters, which have been changed in the current edit set-up.
- **•** Parameters, which have been reset to default values, are not listed.
- **•** The message *Empty* indicates that no parameters have been changed.

### 5.3.8 Uploading/Downloading Data to/from the GLCP

- 1. Press [Off] to stop the motor before uploading or downloading data.
- 2. Press [Main Menu] *parameter 0-50 LCP Copy* and press [OK].
- 3. Select *[1] All to LCP* to upload data to the LCP or select *[2] All from LCP* to download data from the LCP.
- 4. Press [OK]. A progress bar shows the uploading or downloading progress.
- 5. Press [Hand On] or [Auto On] to return to normal operation.

## 5.3.9 Restoring Default Settings with GLCP

## *NOTICE*

**Risk of losing programming, motor data, localization, and monitoring records by restoration of default settings. To provide a back-up, upload data to the LCP before initialization.**

Restoring the default parameter settings is done by initialization of the frequency converter. Initialization is carried out through *parameter 14-22 Operation Mode* (recommended) or manually. Initialisation does not reset the settings for *parameter 1-06 Clockwise Direction*.

**•** Initialization using *parameter 14-22 Operation Mode* does not reset frequency converter settings, such as operating hours, serial communication

<span id="page-29-0"></span>selections, fault log, alarm log, and other monitoring functions.

**•** Manual initialization erases all motor, programming, localization, and monitoring data and restores factory default settings.

#### **Recommended initialization procedure, via** *parameter 14-22 Operation Mode*

- 1. Press [Main Menu] twice to access parameters.
- 2. Scroll to *parameter 14-22 Operation Mode* and press [OK].
- 3. Scroll to *[2] Initialisation* and press [OK].
- 4. Remove power to the unit and wait for the display to turn off.
- 5. Apply power to the unit.

Default parameter settings are restored during start-up. This may take slightly longer than normal.

- 6. Alarm 80 is displayed.
- 7. Press [Reset] to return to operation mode.

#### **Manual initialization procedure**

- 1. Remove power to the unit and wait for the display to turn off.
- 2. Press and hold [Status], [Main Menu], and [OK] at the same time while applying power to the unit (approximately 5 s or until audible click and fan starts).

Factory default parameter settings are restored during start-up. This may take slightly longer than normal.

Manual initialization does not reset the following frequency converter information:

- **•** *Parameter 15-00 Operating hours*
- **•** *Parameter 15-03 Power Up's*
- **•** *Parameter 15-04 Over Temp's*
- **•** *Parameter 15-05 Over Volt's*

#### 5.4 Basic Programming

### 5.4.1 Asynchronous Motor Set-up

Enter the following motor data. The information can be found on the motor nameplate.

- 1. *Parameter 1-20 Motor Power [kW]*.
- 2. *Parameter 1-22 Motor Voltage*.
- 3. *Parameter 1-23 Motor Frequency*.
- 4. *Parameter 1-24 Motor Current*.
- 5. *Parameter 1-25 Motor Nominal Speed*.

For optimum performance in VVC<sup>+</sup> mode, extra motor data is required to set up the following parameters. The data is

found in the motor datasheet (this data is typically not available on the motor nameplate). Run a complete AMA using *parameter 1-29 Automatic Motor Adaptation (AMA) [1] Enable Complete AMA* or enter the parameters manually.

- 1. *Parameter 1-30 Stator Resistance (Rs)*.
- 2. *Parameter 1-31 Rotor Resistance (Rr)*.
- 3. *Parameter 1-33 Stator Leakage Reactance (X1)*.
- 4. *Parameter 1-35 Main Reactance (Xh)*.

#### **Application-specific adjustment when running VVC<sup>+</sup>**

VVC<sup>+</sup> is the most robust control mode. In most situations, it provides optimum performance without further adjustments. Run a complete AMA for best performance.

#### 5.4.2 PM Motor Set-up in VVC<sup>+</sup>

#### **Initial programming steps**

- 1. Set *parameter 1-10 Motor Construction* to the following options to activate PM motor operation:
	- **-** *[1] PM, non salient SPM*
	- **-** *[2] PM, salient IPM, non Sat*
	- **-** *[3]PM, salient IPM, Sat*
- 2. Select *[0] Open Loop* in *parameter 1-00 Configuration Mode*.

### *NOTICE*

**Encoder feedback is not supported for PM motors.**

#### **Programming motor data**

After selecting PM motor in *parameter 1-10 Motor Construction*, the PM motor-related parameters in parameter groups *1-2\* Motor Data*, *1-3\* Adv. Motor Data*, and *1-4\* Adv. Motor Data II* are active. The information can be found on the motor nameplate and in the motor data sheet.

Programme the following parameters in the listed order:

- 1. *Parameter 1-24 Motor Current*.
- 2. *Parameter 1-26 Motor Cont. Rated Torque*.
- 3. *Parameter 1-25 Motor Nominal Speed*.
- 4. *Parameter 1-39 Motor Poles*.
- 5. *Parameter 1-30 Stator Resistance (Rs)*. Enter line to common stator winding resistance (Rs). If only line-line data is available, divide the line-line value by 2 to achieve the line to common (starpoint) value.

It is also possible to measure the value with an ohmmeter, which also takes the resistance of the cable into account. Divide the measured value by 2 and enter the result.

6. *Parameter 1-37 d-axis Inductance (Ld)*.

<span id="page-30-0"></span>Enter line to common direct axis inductance of the PM motor.

If only line-line data is available, divide the lineline value with 2 to achieve the line-common (starpoint) value.

It is also possible to measure the value with an inductance meter, which also takes the inductance of the cable into account. Divide the measured value by 2 and enter the result.

7. *Parameter 1-40 Back EMF at 1000 RPM*. Enter line-to-line back EMF of PM motor at 1000 RPM mechanical speed (RMS value). Back EMF is the voltage generated by a PM motor when no frequency converter is connected and the shaft is turned externally. Back EMF is normally specified for nominal motor speed or for 1000 RPM measured between 2 lines. If the value is not available for a motor speed of 1000 RPM, calculate the correct value as follows: For example, if back EMF at 1800 RPM is 320 V, the back EMF at 1000 RPM is: Back EMF=(Voltage/ RPM)x1000=(320/1800)x1000=178. Program this value for *parameter 1-40 Back EMF at*

*1000 RPM*.

#### **Test motor operation**

1. Start the motor at low speed (100–200 RPM). If the motor does not turn, check installation, general programming and motor data.

#### **Parking**

This function is the recommended choice for applications where the motor is rotating at slow speed (for example, windmilling in fan applications). *Parameter 2-06 Parking Current* and *parameter 2-07 Parking Time* are adjustable. Increase the factory setting of these parameters for applications with high inertia.

Start the motor at nominal speed. If the application does not run well, check the VVC<sup>+</sup> PM settings. *Table 5.13* shows recommendations in different applications.

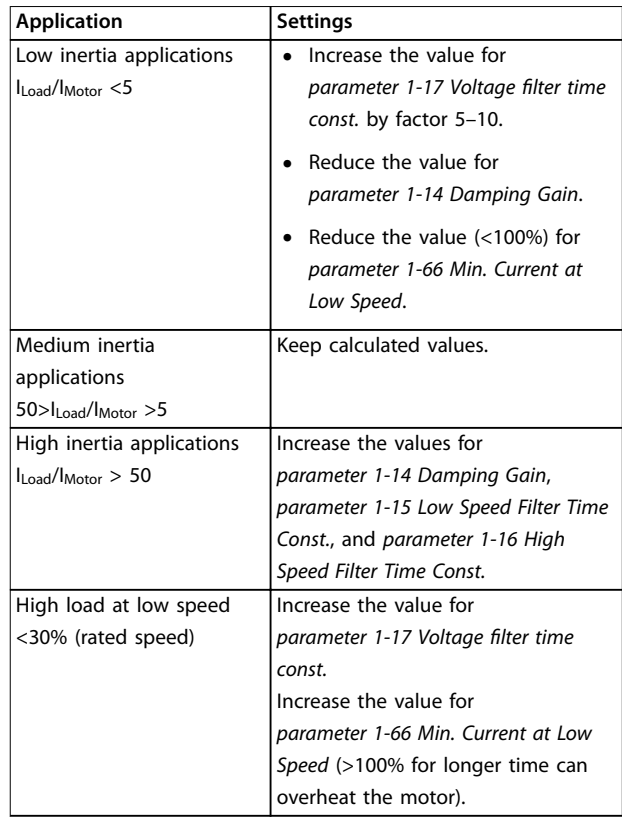

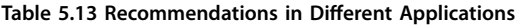

If the motor starts oscillating at a certain speed, increase *parameter 1-14 Damping Gain*. Increase the value in small steps.

Starting torque can be adjusted in *parameter 1-66 Min. Current at Low Speed*. 100% provides nominal torque as starting torque.

## 5.4.3 Automatic Motor Adaptation (AMA)

#### **Automatic motor adaptation (AMA)**

It is highly recommended to run AMA, because it measures the electrical characteristics of the motor to optimize compatibility between the frequency converter and the motor under VVC<sup>+</sup> mode.

- **•** The frequency converter builds a mathematical model of the motor for regulating output motor current, thus enhancing motor performance.
- **•** Some motors may be unable to run the complete version of the test. In that case, select *[2] Enable reduced AMA* in *parameter 1-29 Automatic Motor Adaption (AMA)*.
- **•** If warnings or alarms occur, see *[chapter 8.4 List of](#page-44-0) [Warnings and Alarms](#page-44-0)*.
- **•** Run this procedure on a cold motor for best results.

Danfoss

#### <span id="page-31-0"></span>**To run AMA using the LCP**

- 1. By default parameter setting, connect terminals 12 and 27 before running AMA.
- 2. Enter the *Main Menu*.
- 3. Go to parameter group *1-\*\* Load and Motor*.
- 4. Press [OK].
- 5. Set motor parameters using nameplate data for parameter group *1-2\* Motor Data*.
- 6. Set motor cable length in *parameter 1-42 Motor Cable Length*.
- 7. Go to *parameter 1-29 Automatic Motor Adaptation (AMA)*.
- 8. Press [OK].
- 9. Select *[1] Enable complete AMA*.
- 10. Press [OK].
- 11. The test runs automatically and indicates when it is complete.

Depending on the power size, the AMA takes 3 to 10 minutes to complete.

## *NOTICE*

**The AMA function does not cause the motor to run and it does not harm the motor.**

## 5.5 Checking Motor Rotation

Before running the frequency converter, check the motor rotation.

- 1. Press [Hand On].
- 2. Press [▲] for positive speed reference.
- 3. Check that the speed displayed is positive.
- 4. Verity that the wiring between the frequency converter and the motor is correct.
- 5. Verity that the motor running direction matches the setting in *parameter 1-06 Clockwise Direction*.
	- **•** When *parameter 1-06 Clockwise Direction* is set to *[0] Normal* (default clockwise):
		- a. Verify that the motor turns clockwise.
		- b. Verify that the LCP direction arrow is clockwise.
	- **•** When *parameter 1-06 Clockwise Direction* is set to *[1] Inverse* (counterclockwise):
- a. Verify that the motor turns counterclockwise.
- b. Verify that the LCP direction arrow is counterclockwise.

#### 5.6 Checking Encoder Rotation

Only check encoder rotation if encoder feedback is used.

- 1. Select *[0] Open Loop* in *parameter 1-00 Configuration Mode*.
- 2. Select *[1] 24 V encoder* in *parameter 7-00 Speed PID Feedback Source*.
- 3. Press [Hand On].
- 4. Press [▲] for positive speed reference (*parameter 1-06 Clockwise Direction* at *[0] Normal*).
- 5. Check in *parameter 16-57 Feedback [RPM]* that the feedback is positive.

## *NOTICE*

### **NEGATIVE FEEDBACK**

**If the feedback is negative, the encoder connection is wrong. Use** *parameter 5-71 Term 32/33 Encoder Direction* **to inverse the direction, or reverse the encoder cables.**

#### 5.7 Local-control Test

- 1. Press [Hand On] to provide a local start command to the frequency converter.
- 2. Accelerate the frequency converter by pressing [▲] to full speed. Moving the cursor left of the decimal point provides quicker input changes.
- 3. Note any acceleration problems.
- 4. Press [Off]. Note any deceleration problems.

If acceleration or deceleration problems occur, see *[chapter 8.5 Troubleshooting](#page-46-0)*. See *[chapter 8.2 Warning and](#page-42-0) [Alarm Types](#page-42-0)* for resetting the frequency converter after a trip.

## <span id="page-32-0"></span>5.8 System Start-up

The procedure in this section requires user-wiring and application programming to be completed. The following procedure is recommended after application set-up is completed.

- 1. Press [Auto On].
- 2. Apply an external run command.
- 3. Adjust the speed reference throughout the speed range.
- 4. Remove the external run command.
- 5. Check the sound and vibration levels of the motor to ensure that the system is working as intended.

If warnings or alarms occur, see *[chapter 8.2 Warning and](#page-42-0) [Alarm Types](#page-42-0)* for resetting the frequency converter after a trip.

### 5.9 STO Commissioning

Refer to *[chapter 6 Safe Torque Off \(STO\)](#page-33-0)* for the correct installation and commissioning of STO.

**5 5**

Danfoss

## <span id="page-33-0"></span>6 Safe Torque Off (STO)

The Safe Torque Off (STO) function is a component in a safety control system. STO prevents the unit from generating the energy that is required to rotate the motor, thus ensuring safety in emergency situations.

The STO function is designed and approved suitable for the requirements of:

- **•** IEC/EN 61508: 2010 SIL 2
- **•** IEC/EN 61800-5-2: 2007 SIL2
- **•** IEC/EN 62061: 2012 SILCL of SIL2
- **•** EN ISO 13849-1: 2008 Category 3 PL d

To achieve the desired level of operational safety, select and apply the components in the safety control system appropriately. Before using STO, carry out a thorough risk analysis on the installation to determine whether the STO function and safety levels are appropriate and sufficient.

The STO function in the frequency converter is controlled via control terminals 37 and 38. When STO is activated, the power supply on the high side and low side of the IGBT gate driving circuits are cut off. *Illustration 6.1* shows the STO architecture. *Table 6.1* shows STO statuses based on whether terminals 37 and 38 are energized.

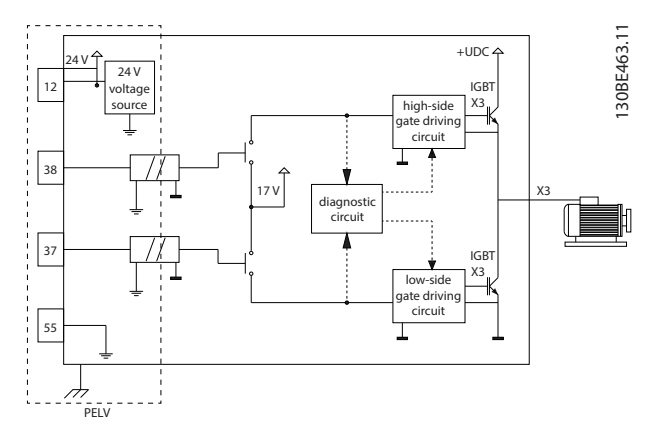

**Illustration 6.1 STO Architecture**

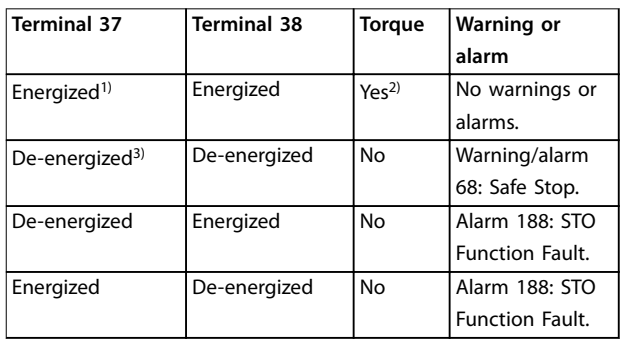

#### **Table 6.1 STO Status**

*1) Voltage range is 24 V* ±*5 V, with terminal 55 as the reference terminal.*

*2) Torque is present only when the frequency converter is operating. 3) Open circuit, or the voltage within the range of 0 V*  $\pm$ *1.5 V, with terminal 55 as the reference terminal.*

#### **Test pulse filtering**

For safety devices that generate test pulses on the STO control lines, if the pulse signals stay at low level  $(≤1.8 V)$ for no longer than 5 ms, they are ignored, as shown in *Illustration 6.2*.

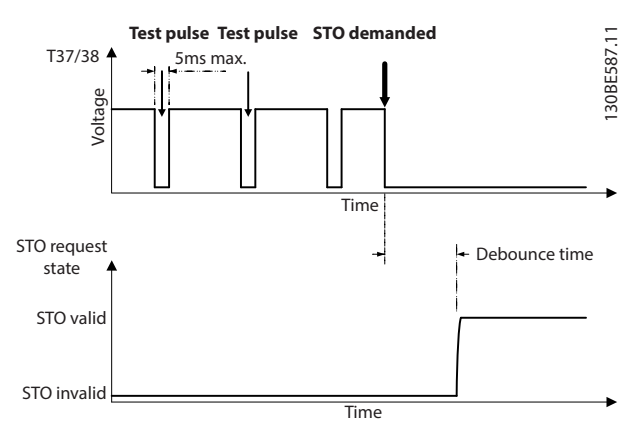

**Illustration 6.2 Test Pulse Filtering**

#### **Asynchronous input tolerance**

The input signals at the 2 terminals are not always synchronous. If the discrepancy between the 2 signals is longer than 12 ms, the STO fault alarm (*alarm 188, STO Function Fault*) occurs.

#### **Valid signals**

To activate STO, the 2 signals must be both at low level for at least 80 ms. To terminate STO, the 2 signals must be both at high level for at least 20 ms. Refer to *[chapter 9.6 Control Input/Output and Control Data](#page-50-0)* for the voltage levels and input current of STO terminals.

## <span id="page-34-0"></span>6.1 Safety Precautions for STO

#### **Qualified personnel**

Only qualified personnel are allowed to install or operate this equipment.

Qualified personnel are defined as trained staff, who are authorized to install, commission, and maintain equipment, systems, and circuits in accordance with pertinent laws and regulations. Additionally, the personnel must be familiar with the instructions and safety measures described in this manual.

## *NOTICE*

**After installation of STO, perform a commissioning test as specified in** *[chapter 6.3.3 STO Commissioning Test](#page-35-0)***. A passed commissioning test is mandatory after first installation and after each change to the safety installation.**

## **WARNING**

### **RISK OF ELECTRICAL SHOCK**

**The STO function does NOT isolate mains voltage to the frequency converter or auxiliary circuits, and therefore does not provide electrical safety. Failure to isolate the mains voltage supply from the unit and wait the time specified could result in death or serious injury.**

**• Perform work on electrical parts of the frequency converter or the motor only after isolating the mains voltage supply and waiting the time specified in** *chapter 2.3.1 Discharge Time***.**

## *NOTICE*

**When designing the machine application, consider the timing and distance for a coast to stop (STO). For more information regarding stop categories, refer to EN 60204-1.**

## 6.2 Safe Torque Off Installation

For motor connection, AC mains connection, and control wiring, follow the instructions for safe installation in *[chapter 4 Electrical Installation](#page-11-0)*.

Enable the integrated STO as follows:

1. Remove the jumper between control terminals 12 (24 V), 37, and 38. Cutting or breaking the jumper is not sufficient to avoid short-circuiting. See the jumper in *Illustration 6.3*.

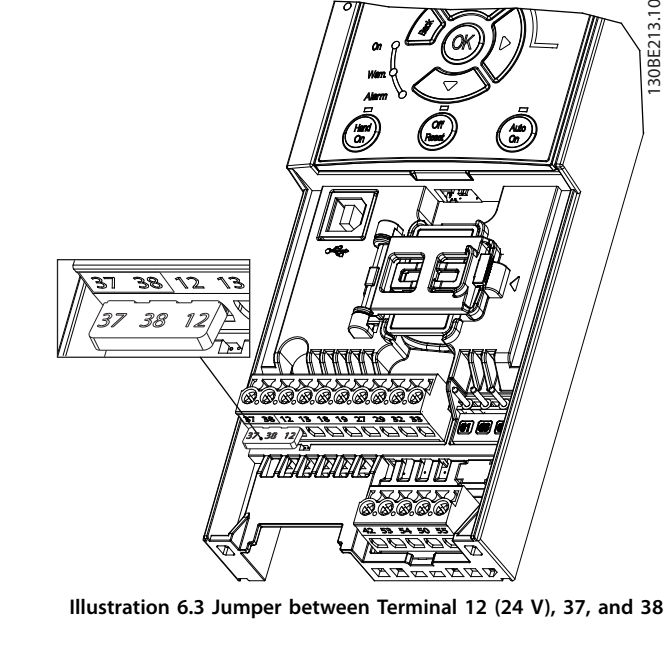

2. Connect a dual-channel safety device (for example safety PLC, light curtain, safety relay, or emergency stop button) to terminals 37 and 38 to form a safety application. The device must comply with the desired safety level based on the hazard assessment. *Illustration 6.4* shows the wiring schematic of STO applications where the frequency converter and the safety device are in the same cabinet. *[Illustration 6.5](#page-35-0)* shows the wiring schematic of STO applications where external supply is used.

## *NOTICE*

**The STO signal must be PELV supplied.**

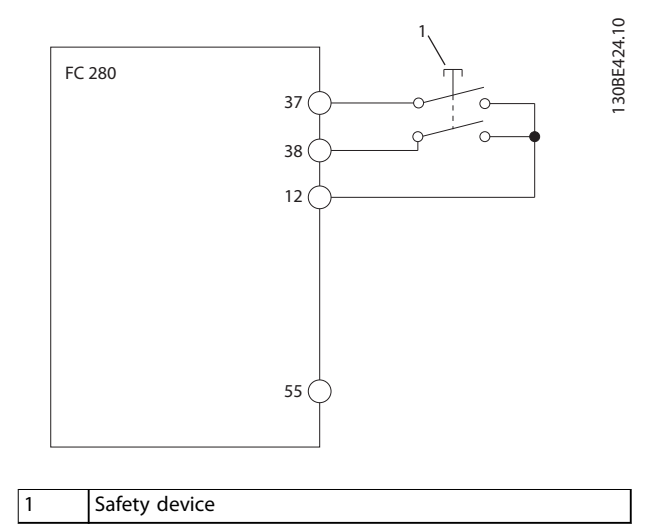

**Illustration 6.4 STO Wiring in 1 Cabinet, Frequency Converter Provides the Supply Voltage**

<u>Danfoss</u>

<span id="page-35-0"></span>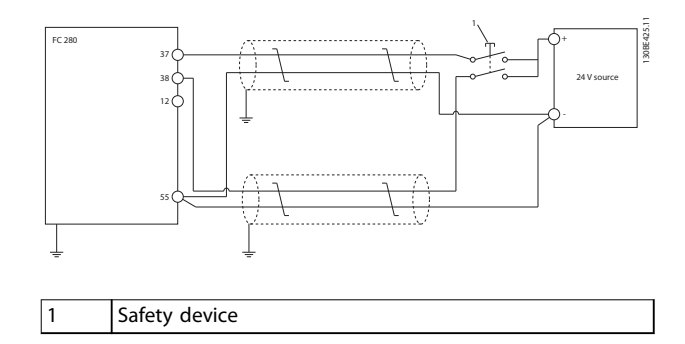

**Illustration 6.5 STO Wiring, External Supply**

- 3. Complete the wiring according to the instructions in *[chapter 4 Electrical Installation](#page-11-0)*, and:
	- **•** Eliminate short circuit risks.
	- **•** Ensure that the STO cables are screened if they are longer than 20 m.
	- **•** Connect the safety device directly to terminals 37 and 38.

## 6.3 STO Commissioning

6.3.1 Activation of Safe Torque O

To activate the STO function, remove the voltage at terminals 37 and 38 of the frequency converter.

When STO is activated, the frequency converter issues *alarm 68, Safe Stop* or *warning 68, Safe Stop*, trips the unit, and coasts the motor to stop. Use the STO function to stop the frequency converter in emergency stop situations. In normal operating mode when STO is not required, use the standard stop function instead.

## *NOTICE*

**If STO is activated while the frequency converter issues warning 8 or alarm 8 (DC undervoltage), the frequency converter skips the** *alarm 68, Safe Stop***, but the STO operation is not affected.**

## 6.3.2 Deactivation of Safe Torque O

Follow the instructions in *Table 6.2* to deactivate the STO function and resume normal operation based on the restart mode of the STO function.

## **WARNING**

**RISK OF INJURY OR DEATH**

**Reapplying 24 V DC supply to either terminal 37 or 38 terminates the SIL2 STO state, potentially starting the motor. Unexpected motor start may cause personal injuries or death.**

**• Ensure that all safety measures are taken before reapplying 24 V DC supply to terminals 37 and 38.**

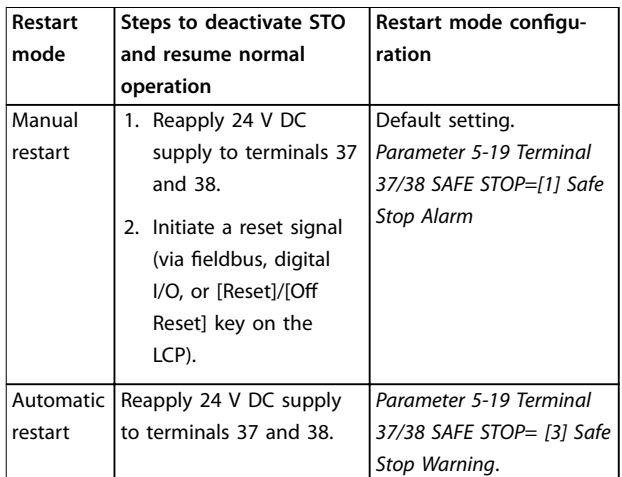

**Table 6.2 STO Deactivation**

## 6.3.3 STO Commissioning Test

After installation and before first operation, perform a commissioning test of the installation using STO. Perform the test again after each modification of the installation or application involving the STO.

## *NOTICE*

**A successful commissioning test of the STO function is required after the initial installation, and after each subsequent change to the installation.**

To perform a commissioning test:

- **•** Follow the instructions in *[chapter 6.3.4 Test for](#page-36-0) [STO Applications in Manual Restart Mode](#page-36-0)* if STO is set to manual restart mode.
- **•** Follow the instructions in *[chapter 6.3.5 Test for](#page-36-0) [STO Applications in Automatic Restart Mode](#page-36-0)* if STO is set to automatic restart mode.

### <span id="page-36-0"></span>6.3.4 Test for STO Applications in Manual Restart Mode

For applications where *parameter 5-19 Terminal 37/38 SAFE STOP* is set to the default value *[1] Safe Stop Alarm*, conduct the commissioning test as follows.

- 1. Set *parameter 5-40 Function Relay* to *[190] Safe Function active*.
- 2. Remove the 24 V DC voltage supply to terminals 37 and 38 using the safety device while the frequency converter drives the motor (that is, the mains supply is not interrupted).
- 3. Verify that:
	- 3a The motor coasts. It may take a long time for the motor to stop.
	- 3b The customer relay activates (if connected).
	- 3c If the LCP is mounted, *alarm 68, Safe Stop* shows on the LCP. If the LCP is not mounted, *alarm 68, Safe Stop* is logged in *parameter 15-30 Alarm Log: Error Code*.
- 4. Reapply 24 V DC to terminals 37 and 38.
- 5. Ensure that the motor remains in the coasted state, and the customer relay (if connected) remains activated.
- 6. Send reset signal (via fieldbus, digital I/O, or [Reset]/[Off Reset] key on the LCP).
- 7. Ensure that the motor becomes operational and runs within the original speed range.

The commissioning test is successfully completed when all the above steps are passed.

### 6.3.5 Test for STO Applications in Automatic Restart Mode

For applications where *parameter 5-19 Terminal 37/38 SAFE STOP* is set to *[3] Safe Stop Warning*, conduct the commissioning test as follows:

- 1. Remove the 24 V DC voltage supply to terminals 37 and 38 by the safety device while the frequency converter drives the motor (that is, the mains supply is not interrupted).
- 2. Verify that:
	- 2a The motor coasts. Note that it may take a long time for the motor to stop.
	- 2b The customer relay activates (if connected).
	- 2c *Warning 68, Safe Stop W68* shows on the LCP if the LCP is mounted.
- 2d If the LCP is not mounted, *Warning 68, Safe Stop W68* is logged in *parameter 15-30 Alarm Log: Error Code*.
- 3. Reapply 24 V DC to terminals 37 and 38.
- 4. Ensure that the motor becomes operational and runs within the original speed range.

The commissioning test is successfully completed when all the above steps are passed.

## *NOTICE*

**See the warning on the restart behavior in** *[chapter 6.1 Safety Precautions for STO](#page-34-0)***.**

### 6.4 Maintenance and Service for STO

- **•** The user is responsible for security measures.
- **•** The frequency converter parameters can be protected with password.

The functional test consists of 2 parts:

- **•** Basic functional test.
- **•** Diagnostic functional test.

When all the steps are completed successfully, the functional test is successful.

#### **Basic functional test**

If the STO function has not been used for 1 year, conduct a basic functional test to detect any failure or malfunction of STO.

- 1. Ensure that *parameter 5-19 Terminal 37/38 SAFE STOP* is set to *\*[1] Safe Stop Alarm*.
- 2. Remove the 24 V DC voltage supply for terminals 37 and 38.
- 3. Check if the LCP displays the alarm *alarm 68, Safe Stop*.
- 4. Verify that the frequency converter trips the unit.
- 5. Verify that the motor is coasting and stops completely.
- 6. Initiate a start signal (via fieldbus, digital I/O, or the LCP), and verify that the motor does not start.
- 7. Reconnect the 24 V DC voltage supply to terminals 37 and 38.
- 8. Verify that the motor is not started automatically and restarts only by giving a reset signal (via fieldbus, digital I/O, or [Reset]/[Off Reset] key on the LCP).

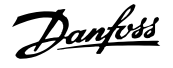

#### **Diagnostic functional test**

- 1. Verify that *warning 68, Safe Stop* and *alarm 68, Safe Stop* do not occur when 24 V supply is connected to terminals 37 and 38.
- 2. Remove the 24 V supply for terminal 37, and verify that the LCP displays *alarm 188, STO Function Fault* if the LCP is mounted. If the LCP is not mounted, verify that *alarm 188, STO Function Fault* is logged in *parameter 15-30 Alarm Log: Error Code*.
- 3. Reapply 24 V supply to terminal 37, and verify that resetting the alarm is successful.
- 4. Remove the 24 V supply for terminal 38 and verify that the LCP displays *alarm 188, STO Function Fault* if the LCP is mounted. If the LCP is not mounted, verify that *alarm 188, STO Function Fault* is logged in *parameter 15-30 Alarm Log: Error Code*.
- 5. Reapply 24 V supply to terminal 38 and verify that resetting the alarm is successful.

**6 6**

Danfoss

## <span id="page-38-0"></span>6.5 STO Technical Data

The Failure Modes, Effects, and Diagnostic Analysis (FMEDA) is performed based on the following assumptions:

- **•** FC 280 takes 10% of the total failure budget for an SIL2 safety loop.
- **•** Failure rates are based on the Siemens SN29500 database.
- **•** Failure rates are constant; wear-out mechanisms are not included.
- **•** For each channel, the safety-related components are considered to be of type A with a hardware fault tolerance of 0.
- **•** The stress levels are average for an industrial environment and the working temperature of components is up to 85 °C.
- **•** A safe error (for example output in safe state) is repaired within 8 hours.
- **•** No torque output is the safe state.

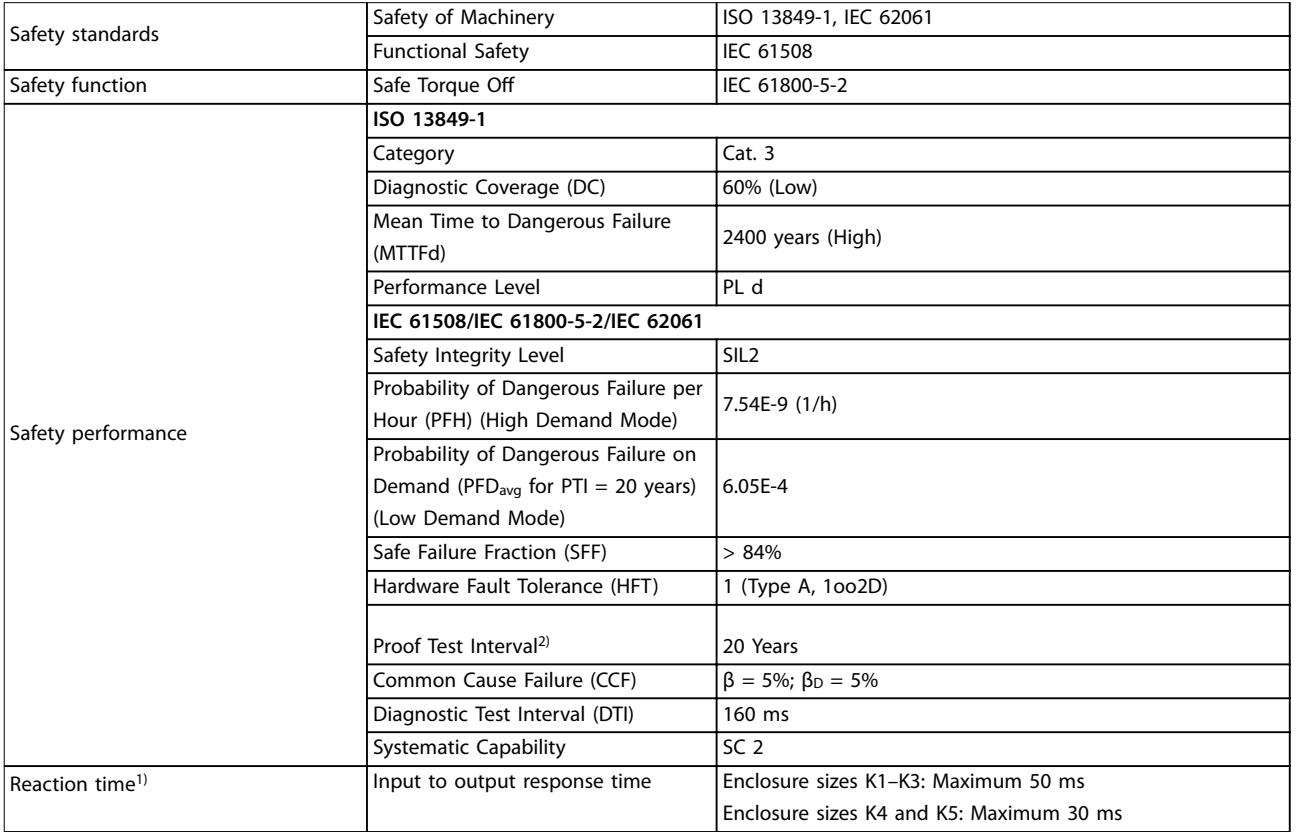

#### **Table 6.3 Technical Data for STO**

*1) Reaction time is the amount of time from an input signal condition that triggers the STO until the torque is off on the motor.*

*2) The way to perform proof test please refer to [chapter 6.4 Maintenance and Service for STO.](#page-36-0)*

Danfoss

## <span id="page-39-0"></span>7 Application Examples

The examples in this section are intended as a quick reference for common applications.

- **•** Parameter settings are the regional default values unless otherwise indicated (selected in *parameter 0-03 Regional Settings*).
- **•** Parameters associated with the terminals and their settings are shown next to the drawings.
- **•** Required switch settings for analog terminals 53 or 54 are also shown.

## *NOTICE*

**7 7**

**When the STO feature is not used, a jumper wire is required between terminals 12, 37, and 38 for the frequency converter to operate with factory default programming values.**

#### 7.1.1 AMA

|                                         |                                                               |                                                                                           | <b>Parameters</b>                                                                 |                               |
|-----------------------------------------|---------------------------------------------------------------|-------------------------------------------------------------------------------------------|-----------------------------------------------------------------------------------|-------------------------------|
|                                         |                                                               |                                                                                           | <b>Function</b>                                                                   | Setting                       |
| FC.<br>$+24V$<br>$+24V$<br>D IN<br>D IN | 12 <sub>1</sub><br>13 C<br>18 <sup>°</sup><br>19 <sup>1</sup> | 30BE203                                                                                   | Parameter 1-29 A<br>utomatic Motor<br>Adaptation<br>(AMA)                         | [1] Enable<br>complete<br>AMA |
| D IN<br>D IN<br>D IN                    | 27 <sub>0</sub><br>29 <sup>1</sup><br>32 <sub>0</sub>         |                                                                                           | Parameter 5-12 T<br>erminal 27<br>Digital Input                                   | *[2] Coast<br>inverse         |
| D IN                                    | 33 C                                                          |                                                                                           | *=Default value<br>Notes/comments: Set<br>parameter group 1-2* Motor              |                               |
| $+10V$<br>A IN<br>A IN<br><b>COM</b>    | 50 O<br>53 C<br>54 $<$<br>55 <sub>1</sub>                     |                                                                                           | Data according to motor<br>specifications.<br>NOTICE<br>If terminal 12 and 27 are |                               |
| A OUT<br>42 ¢                           |                                                               | not connected, set<br>parameter 5-12 Terminal 27<br>Digital Input to [0] No<br>operation. |                                                                                   |                               |

**Table 7.1 AMA with T27 Connected**

### 7.1.2 Speed

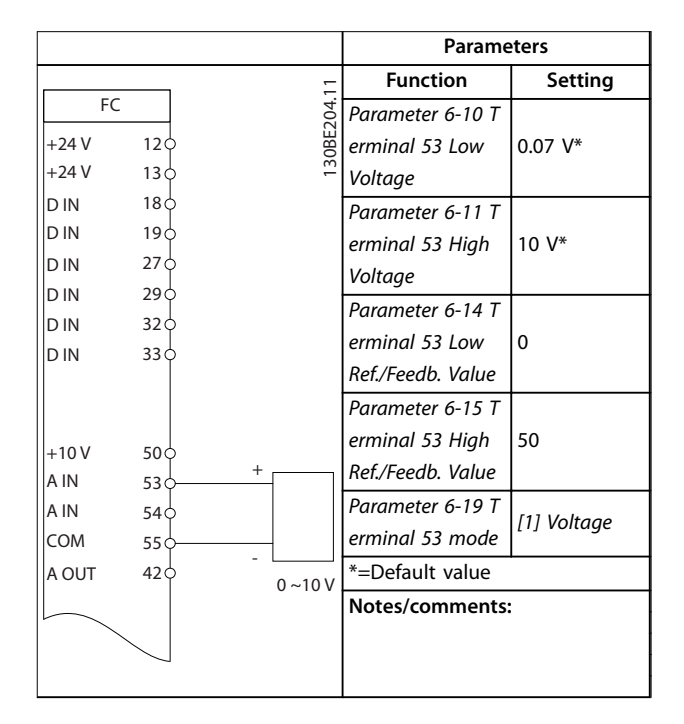

**Table 7.2 Analog Speed Reference (Voltage)**

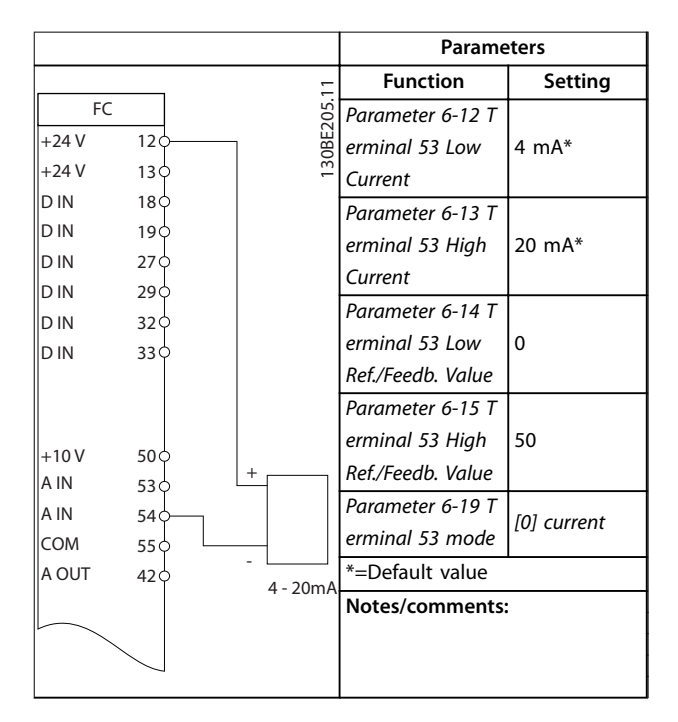

**Table 7.3 Analog Speed Reference (Current)**

Danfoss

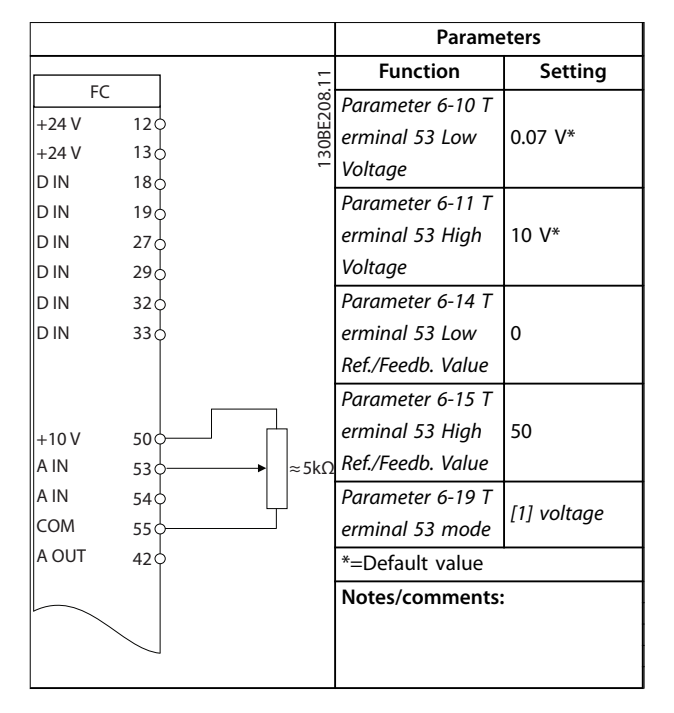

**Table 7.4 Speed Reference (Using a Manual Potentiometer)**

|            |                 |          | <b>Parameters</b> |               |
|------------|-----------------|----------|-------------------|---------------|
| FC.        |                 |          | <b>Function</b>   | Setting       |
| $+24V$     | 12 <sub>1</sub> | 30BE209. | Parameter 5-10 T  |               |
| $+24V$     | 13 C            |          | erminal 18        | *[8] Start    |
| D IN       | 18 <sub>0</sub> |          | Digital Input     |               |
| D IN       | 19¢             |          | Parameter 5-12 T  | [19] Freeze   |
| D IN       | 27'             |          | erminal 27        | Reference     |
| D IN       | 29              |          | Digital Input     |               |
| D IN       | 32 <sub>0</sub> |          | Parameter 5-13 T  | [21] Speed Up |
| D IN       | 33<             |          | erminal 29        |               |
|            |                 |          | Digital Input     |               |
|            |                 |          | Parameter 5-14 T  | [22] Speed    |
| $+10V$     | 50 C            |          | erminal 32        | Down          |
| A IN       | 53 Ċ            |          | Digital Input     |               |
| A IN       | 54 C            |          | *=Default value   |               |
| <b>COM</b> | 55 Ċ            |          | Notes/comments:   |               |
| A OUT      | 42 <sub>0</sub> |          |                   |               |
|            |                 |          |                   |               |
|            |                 |          |                   |               |
|            |                 |          |                   |               |

**Table 7.5 Speed Up/Speed Down**

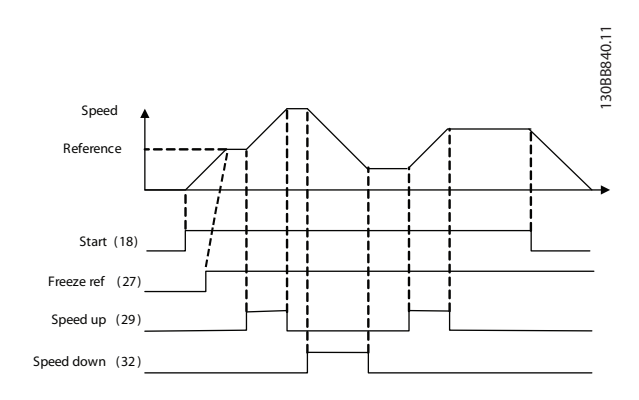

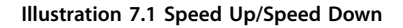

## 7.1.3 Start/Stop

|                                        |                                            |                 |                                                 | <b>Parameters</b>                                                                                                    |                                                                    |
|----------------------------------------|--------------------------------------------|-----------------|-------------------------------------------------|----------------------------------------------------------------------------------------------------|--------------------------------------------------------------------|
| FC                                     |                                            | <b>Function</b> | Setting                                         |                                                                                                    |                                                                    |
| $+24V$<br>$+24V$<br>D IN               | 12 <sub>0</sub><br>13 C<br>18 <sup>°</sup> |                 | 30BE206.1                                       | Parameter 5-10 Ter<br>minal 18 Digital<br><b>Input</b>                                                                                                    | [8] Start                                                          |
| D IN<br>D IN<br>D IN<br>D IN           | 19 <sup>°</sup><br>27 ¢<br>29 ¢<br>32<     |                 |                                                 | Parameter 5-11 Ter<br>minal 19 Digital<br>Input                                                                                                    | $*101$<br>Reversing                                                |
| D IN                                   | 33<                                        |                 | Parameter 5-12 Ter<br>minal 27 Digital<br>Input | [0] No<br>operation                                                                                                    |                                                                    |
| $+10V$<br>A IN<br>A IN<br>COM<br>A OUT | 50 Ò<br>53 Ċ<br>54 C<br>55 C<br>42 O       |                 |                                                 | Parameter 5-14 Ter<br>minal 32 Digital<br>Input<br>Parameter 5-15 Ter<br>minal 33 Digital<br>Input<br>Parameter 3-10 Pre<br>set Reference<br>Preset ref. 0<br>Preset ref. 1 | [16] Preset<br>ref bit 0<br>[17] Preset<br>ref bit 1<br>25%<br>50% |
|                                        |                                            |                 |                                                 | Preset ref. 2<br>Preset ref. 3<br>$* =$ Default value<br>Notes/comments:                                                                                                    | 75%<br>100%                                                        |

**Table 7.6 Start/Stop with Reversing and 4 Preset Speeds**

Danfoss

## <span id="page-41-0"></span>7.1.4 External Alarm Reset

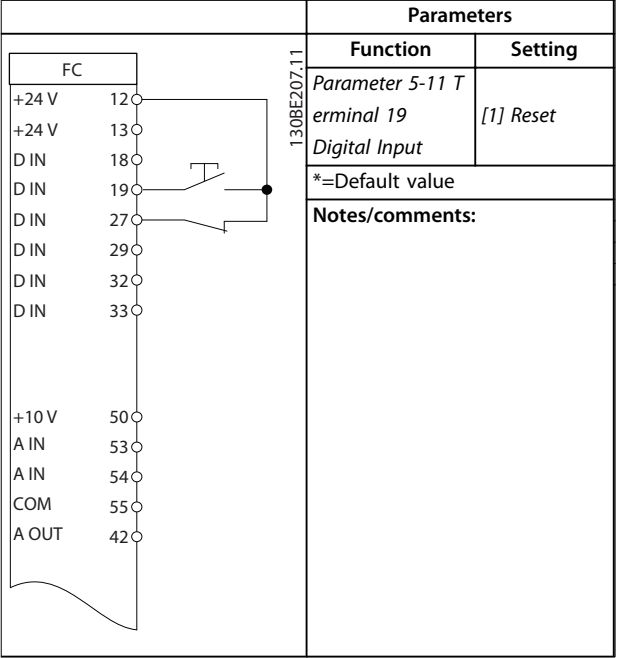

**Table 7.7 External Alarm Reset**

## 7.1.5 Motor Thermistor

## *NOTICE*

**To meet PELV insulation requirements, use reinforced or double insulation on the thermistors.**

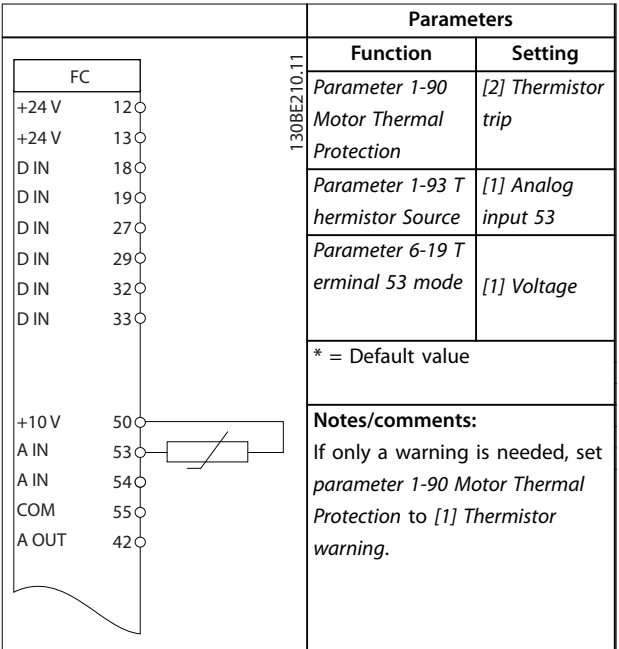

**Table 7.8 Motor Thermistor**

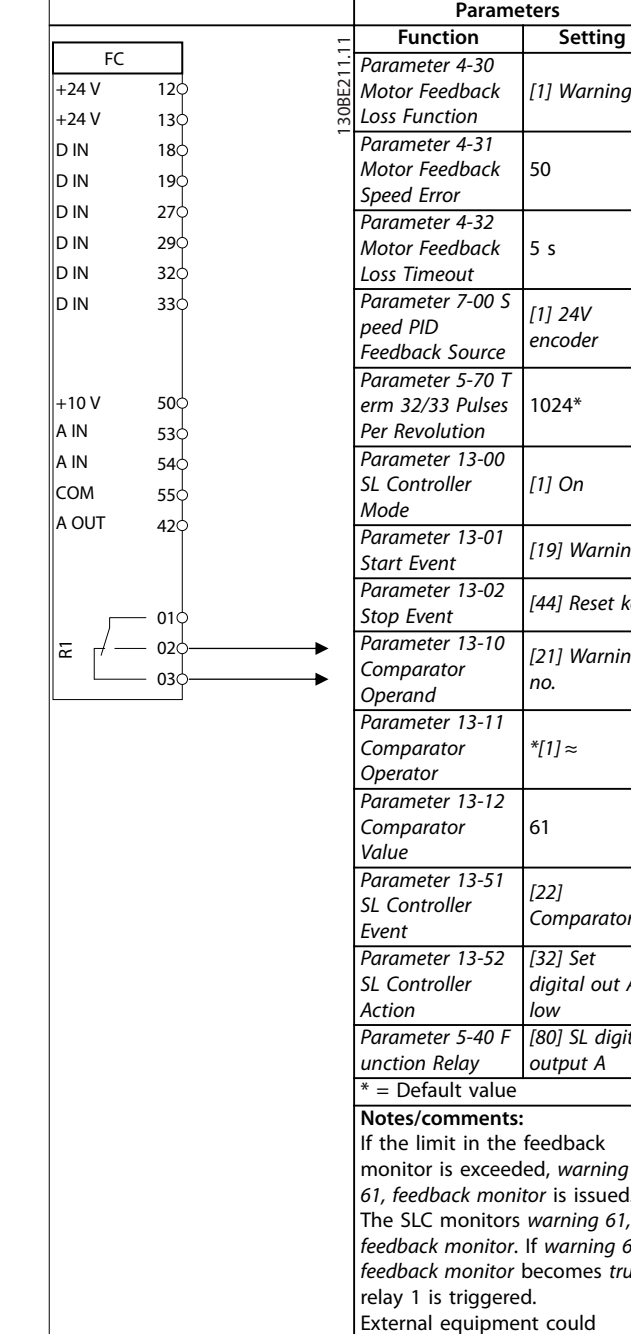

## 7.1.6 SLC

*Start Event [19] Warning Stop Event [44] Reset key [21] Warning Comparator 0 digital out A [80] SL digital 61, feedback monitor* is issued. The SLC monitors *warning 61, feedback monitor*. If *warning 61, feedback monitor* becomes *true*, External equipment could indicate that service is required. If the feedback error goes below the limit again within 5 s, the frequency converter continues and the warning disappears. But relay 1 persists until [Off/Reset] is pressed.

**Table 7.9 Using SLC to Set a Relay**

## <span id="page-42-0"></span>8 Maintenance, Diagnostics, and Troubleshooting

## 8.1 Maintenance and Service

Under normal operating conditions and load profiles, the frequency converter is maintenance-free throughout its designed lifetime. To prevent breakdown, danger, and damage, examine the frequency converter at regular intervals depending on the operating conditions. Replace worn or damaged parts with original spare parts or standard parts. For service and support, contact the local Danfoss supplier.

## **AWARNING**

### **UNINTENDED START**

**When the frequency converter is connected to AC mains, DC supply, or load sharing, the motor may start at any time. Unintended start during programming, service, or repair work can result in death, serious injury, or property damage. The motor can start with an external switch, a fieldbus command, an input reference signal from the LCP, via remote operation using MCT 10 Set-up Software, or after a cleared fault condition. To prevent unintended motor start:**

- **• Disconnect the frequency converter from the mains.**
- **• Press [Off/Reset] on the LCP before programming parameters.**
- **• Completely wire and assemble the frequency converter, motor, and any driven equipment before connecting the frequency converter to AC mains, DC supply, or load sharing.**

## 8.2 Warning and Alarm Types

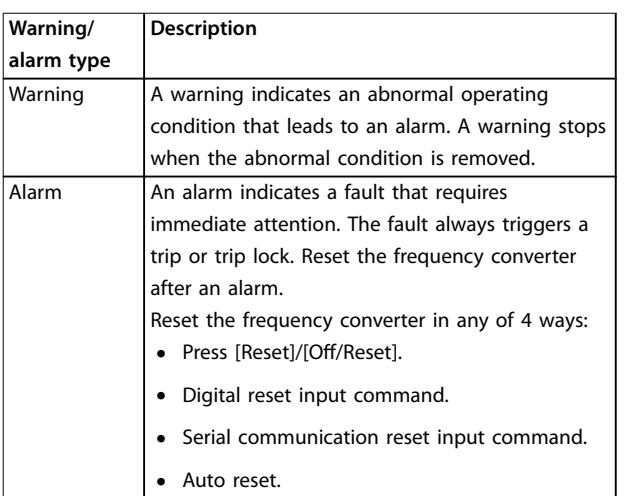

#### **Trip**

When tripping, the frequency converter suspends operation to prevent damage to the frequency converter and other equipment. When a trip occurs, the motor coasts to a stop. The frequency converter logic continues to operate and monitor the frequency converter status. After the fault condition is remedied, the frequency converter is ready for a reset.

Danfoss

#### **Trip lock**

When trip locking, the frequency converter suspends operation to prevent damage to the frequency converter and other equipment. When a trip lock occurs, the motor coasts to a stop. The frequency converter logic continues to operate and monitor the frequency converter status. The frequency converter starts a trip lock only when serious faults occur that can damage the frequency converter or other equipment. After the faults are fixed, cycle the input power before resetting the frequency converter.

## 8.3 Warning and Alarm Display

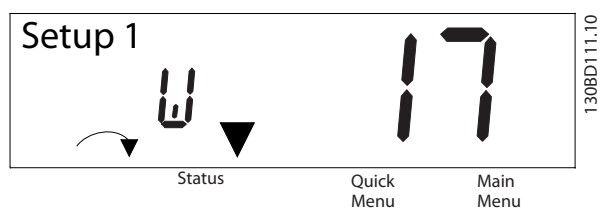

**Illustration 8.1 Warning Display**

An alarm or trip-lock alarm shows in the display along with the alarm number.

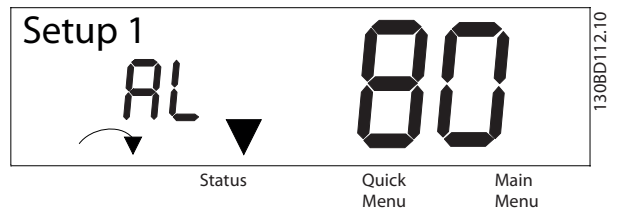

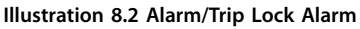

Danfoss

In addition to the text and alarm code on the frequency converter display, there are 3 status indicator lights. The warning indicator light is yellow during a warning. The alarm indicator light is red and flashing during an alarm.

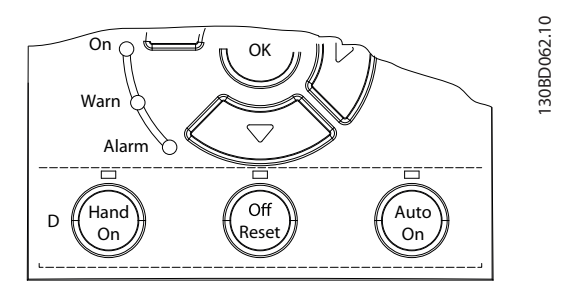

**Illustration 8.3 Status Indicator Lights**

## <span id="page-44-0"></span>8.4 List of Warnings and Alarms

An (X) marked in *Table 8.1* indicates that the warning or alarm has occurred.

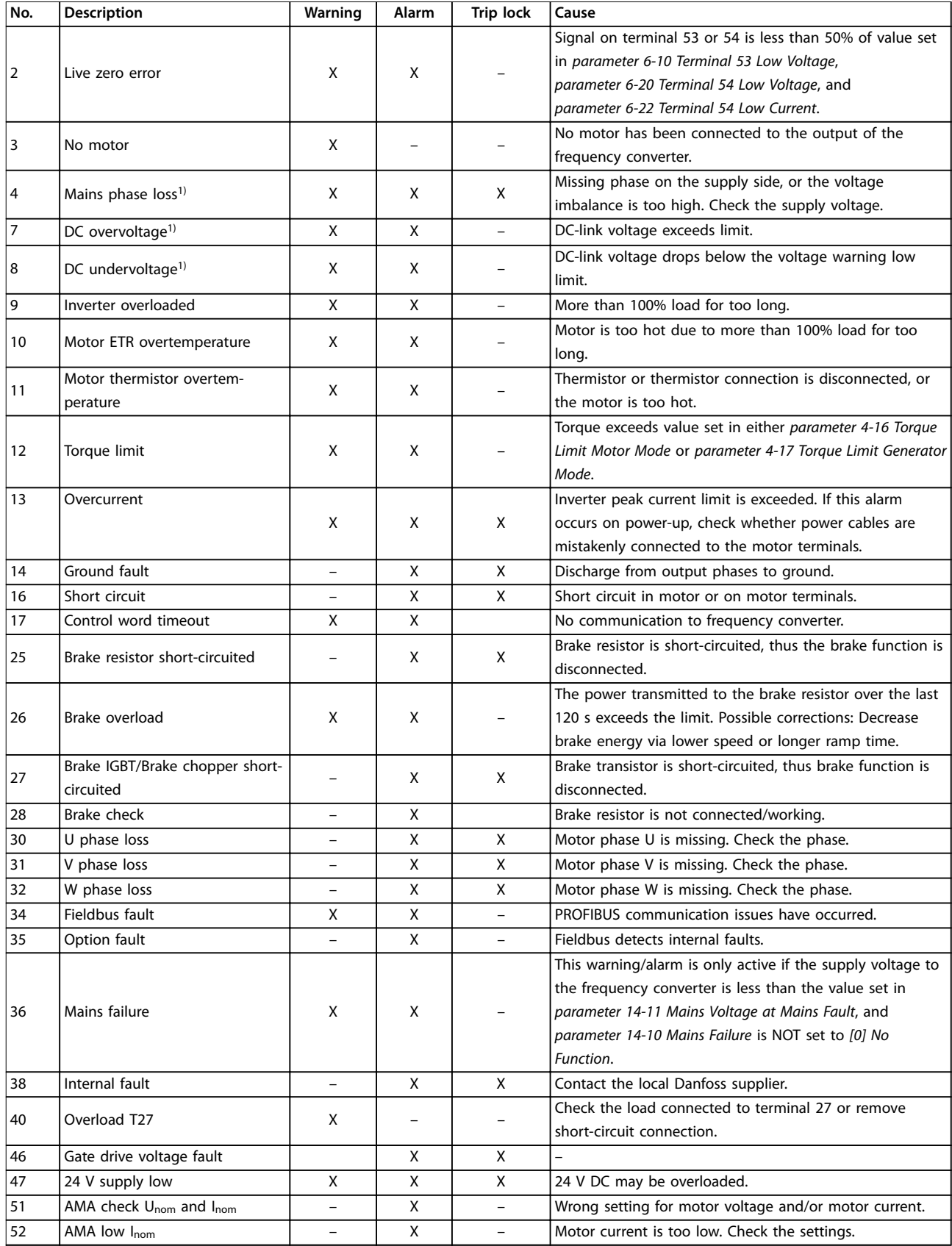

<span id="page-45-0"></span>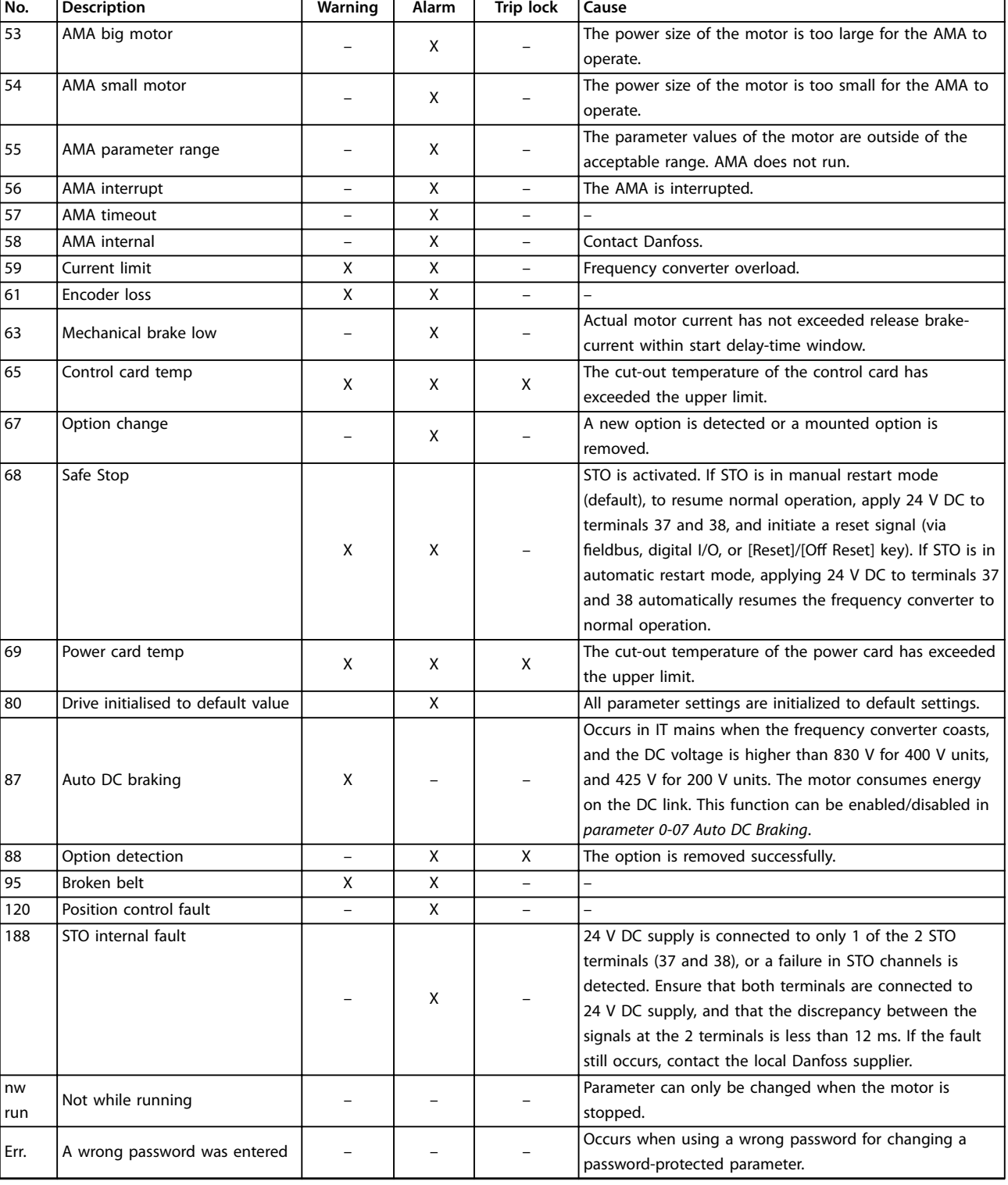

#### **Table 8.1 Warnings and Alarms Code List**

*1) Mains distortions may cause these faults. Installing a Danfoss line filter may rectify this problem.*

For diagnosis, read out the alarm words, warning words, and extended status words.

## <span id="page-46-0"></span>8.5 Troubleshooting

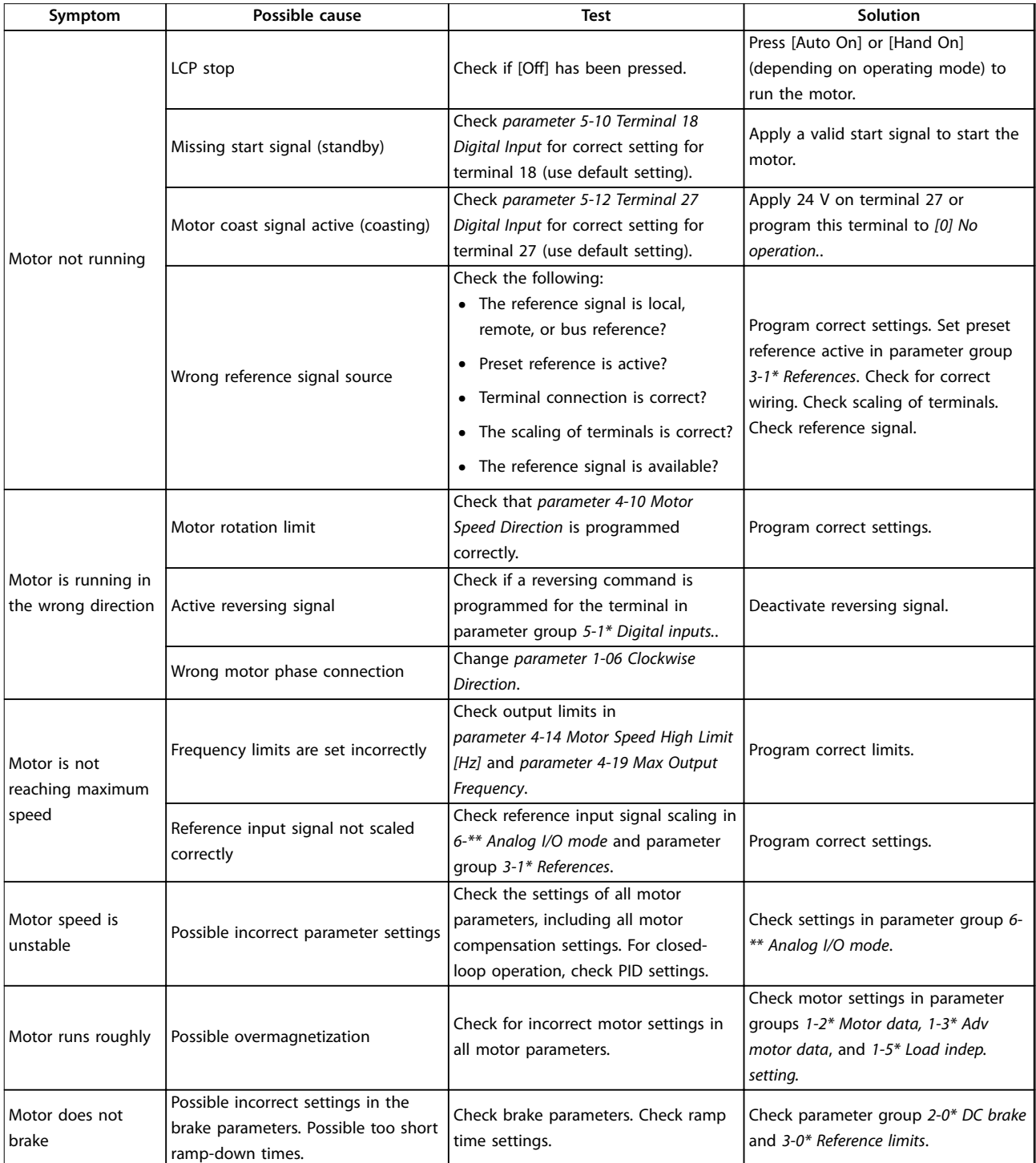

Danfoss

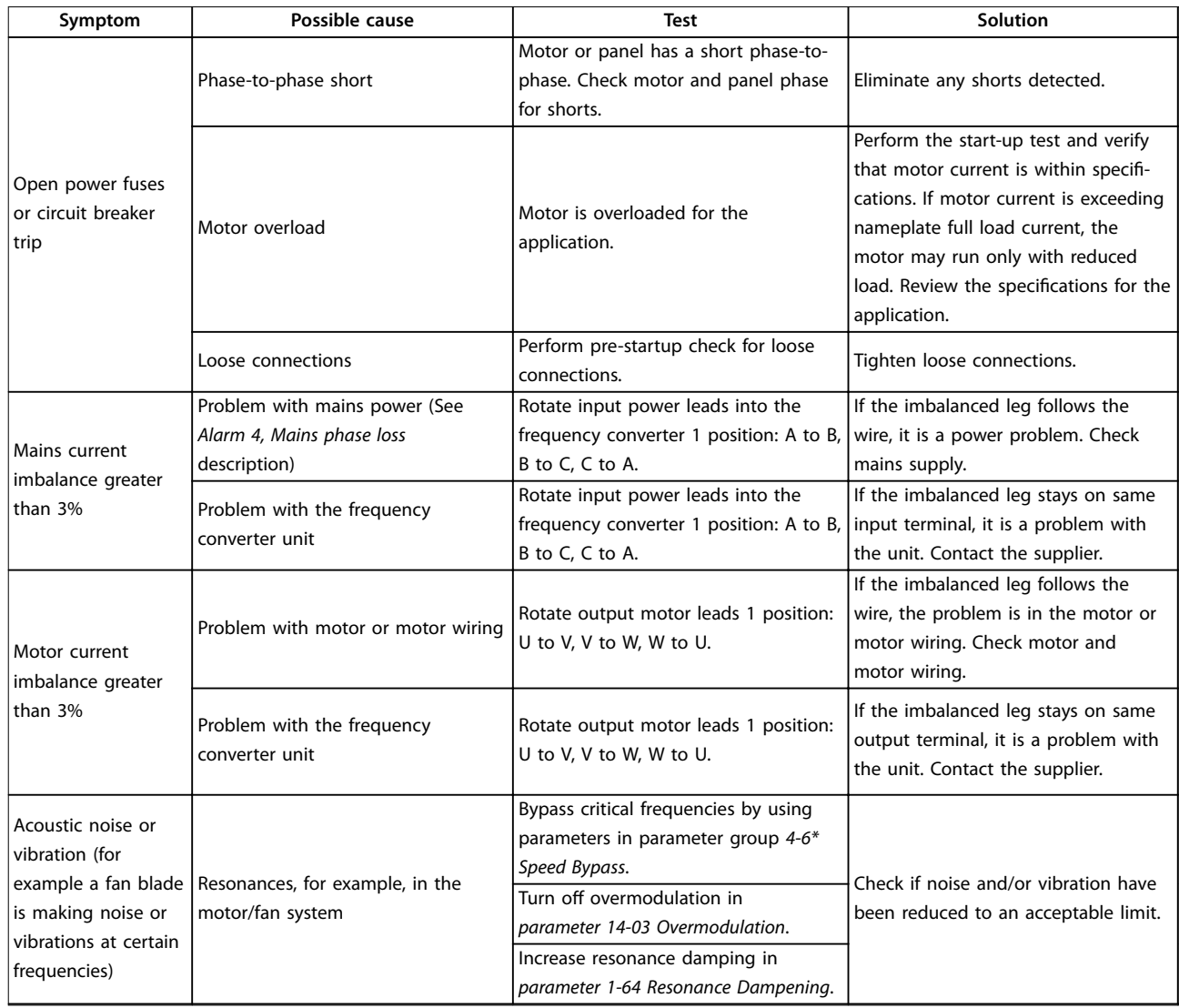

**Table 8.2 Troubleshooting**

## <span id="page-48-0"></span>9 Specifications

## 9.1 Electrical Data

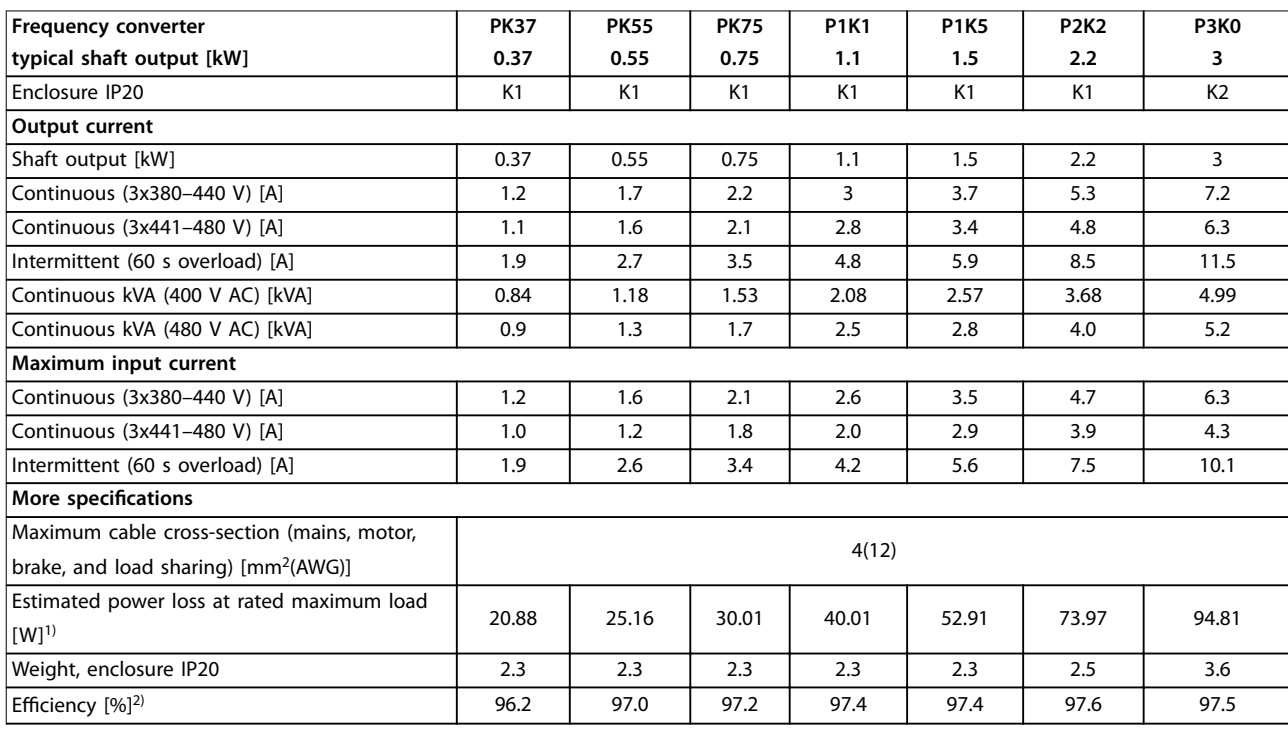

**Table 9.1 Mains Supply 3x380–480 V AC**

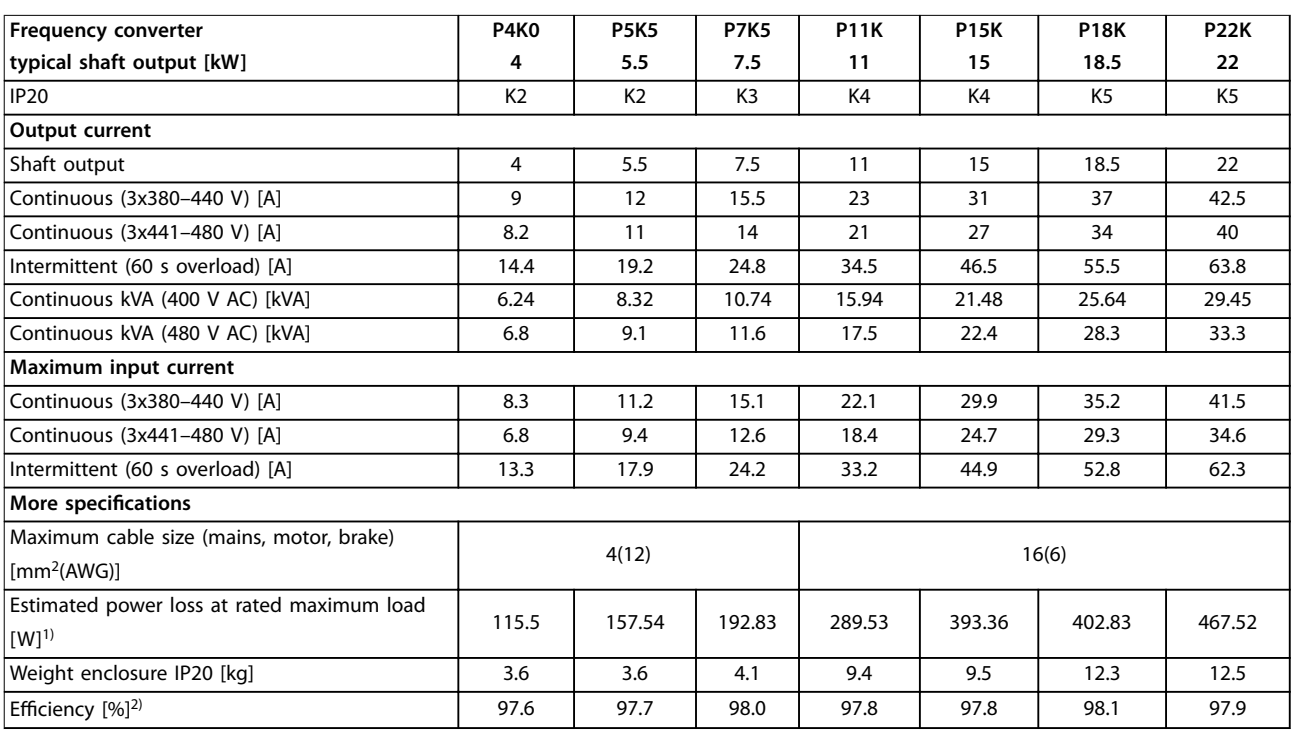

#### **Table 9.2 Mains Supply 3x380–480 V AC**

1) The typical power loss is at nominal load conditions and expected to be within ±15% (tolerance relates to variety in voltage and *cable conditions).*

<span id="page-49-0"></span>Values are based on a typical motor efficiency (IE2/IE3 border line). Motors with lower efficiency add to the power loss in the frequency *converter and motors with high efficiency reduce power loss.* 

*Applies to dimensioning of frequency converter cooling. If the switching frequency is higher than the default setting, the power losses may rise. LCP and typical control card power consumptions are included. Further options and customer load may add up to 30 W to the losses (though typically only 4 W extra for a fully loaded control card or fieldbus).*

*For power loss data according to EN 50598-2, refer to www.danfoss.com/vltenergyefficiency.* 

2) Measured using 50 m (164 ft) (shielded motor cables at rated load and rated frequency. For energy efficiency class, see *chapter 9.4 Ambient Conditions. For part load losses, see www.danfoss.com/vltenergyefficiency.* 

## 9.2 Mains Supply (3-phase)

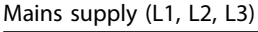

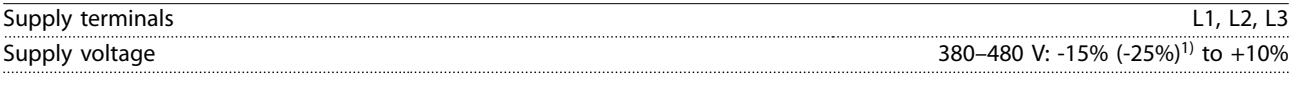

*1) The frequency converter can run at -25% input voltage with reduced performance. The maximum output power of the frequency converter is 75% if input voltage is -25% and 85% if input voltage is -15%.*

*Full torque cannot be expected at mains voltage lower than 10% below the lowest rated supply voltage of the frequency converter.*

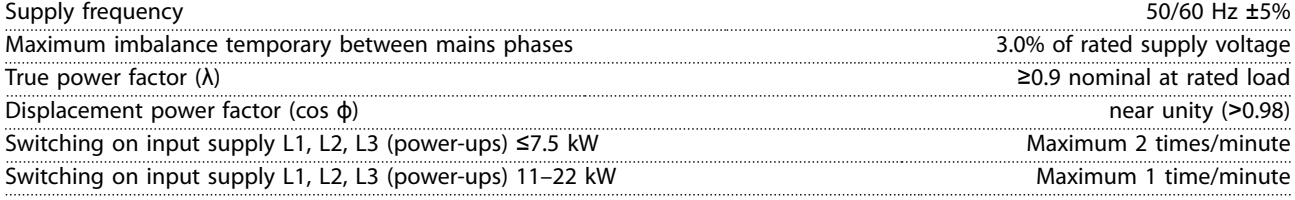

*The unit is suitable for use on a circuit capable of delivering less than 5000 RMS symmetrical Amperes, 480 V maximum.*

### 9.3 Motor Output and Motor Data

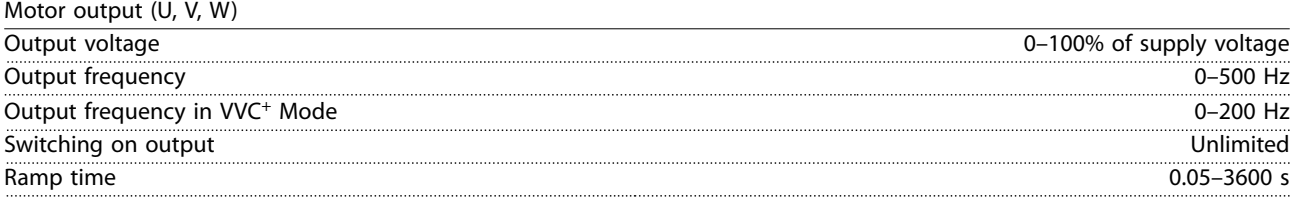

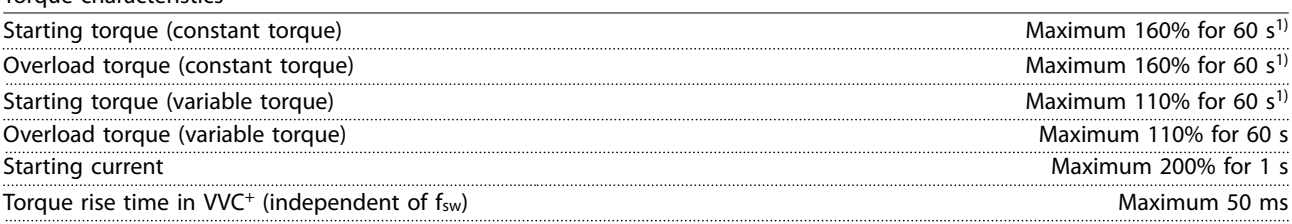

*1) Percentage relates to the nominal torque.*

## 9.4 Ambient Conditions

Torque characteristics

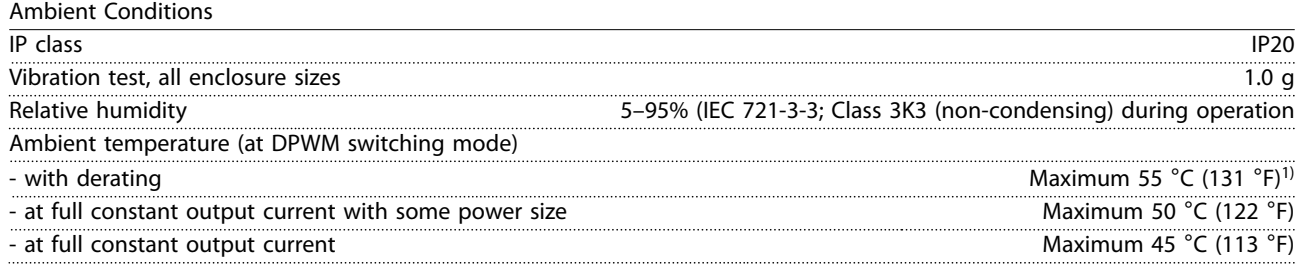

<u>Danfoss</u>

Danfoss

<span id="page-50-0"></span>**Specifications Operating Instructions**

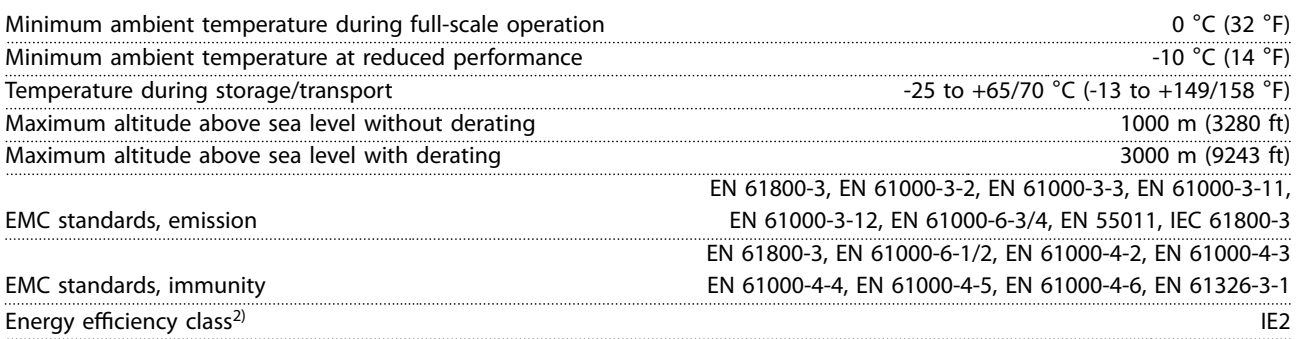

*1) Refer to Special Conditions in the Design Guide for:*

- *• Derating for high ambient temperature.*
- *• Derating for high altitude.*

*2) Determined according to EN 50598-2 at:*

- *• Rated load.*
- *• 90% rated frequency.*
- *• Switching frequency factory setting.*
- *• Switching pattern factory setting.*

## 9.5 Cable Specifications

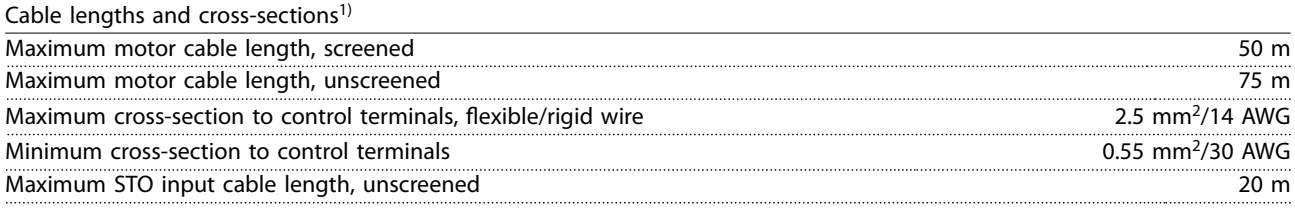

*1) For power cables, see [Table 9.1](#page-48-0) to [Table 9.2.](#page-48-0)*

## 9.6 Control Input/Output and Control Data

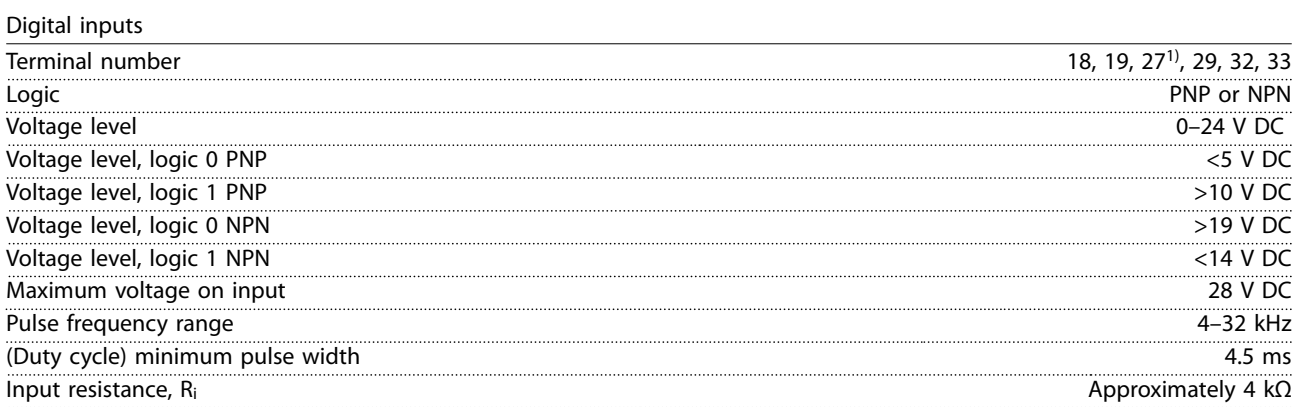

*1) Terminals 27 can also be programmed as output.*

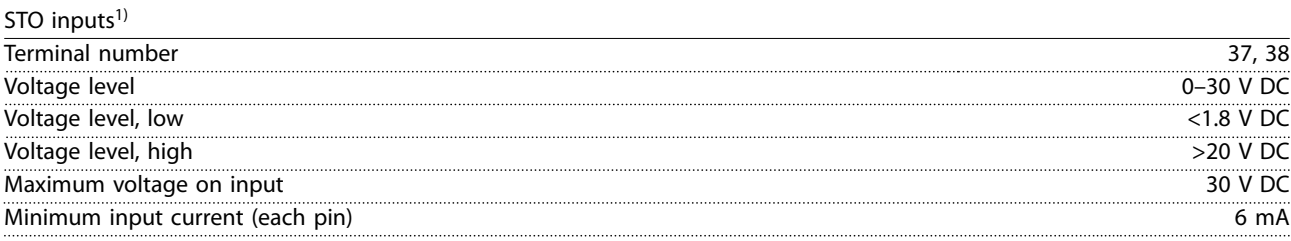

*1) Refer to [chapter 6 Safe Torque Off \(STO\)](#page-33-0) for more details about STO inputs.*

Danfoss

<span id="page-51-0"></span>**Specifications VLT**® **Midi Drive FC 280**

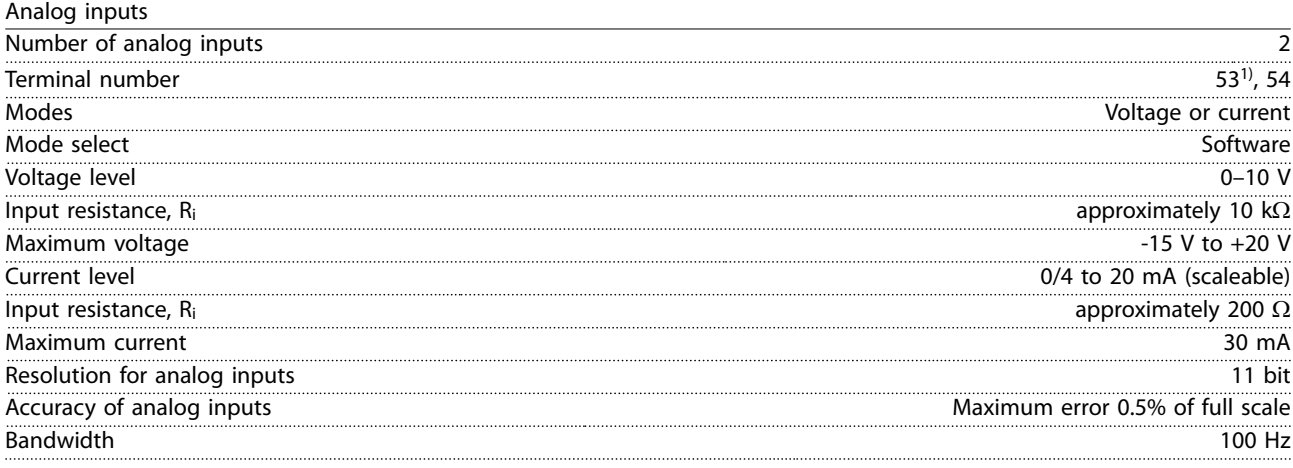

*The analog inputs are galvanically isolated from the supply voltage (PELV) and other high-voltage terminals.*

130BD310.10

130BD310.10

*1) Terminal 53 supports only voltage mode, and can also be used as digital input.*

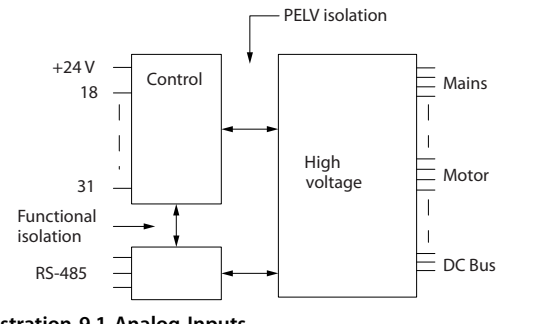

**Illustration 9.1 Analog Inputs**

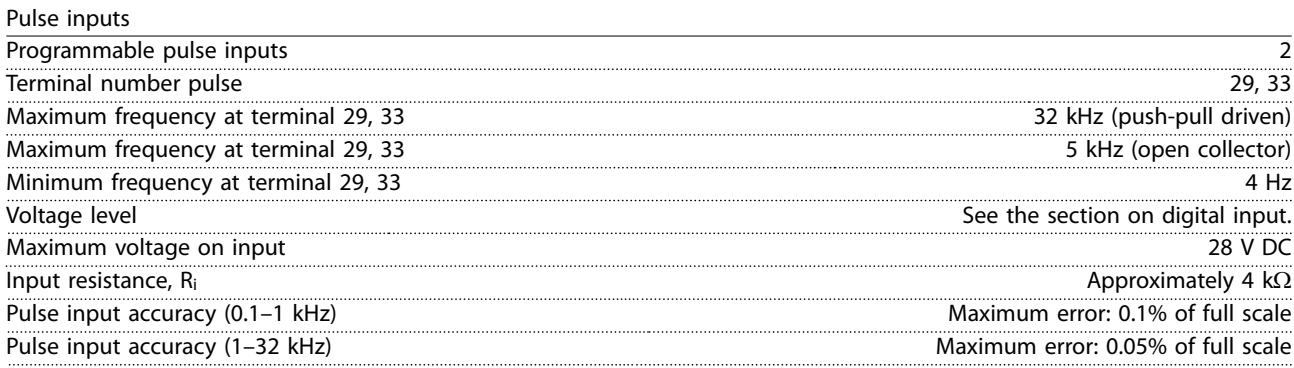

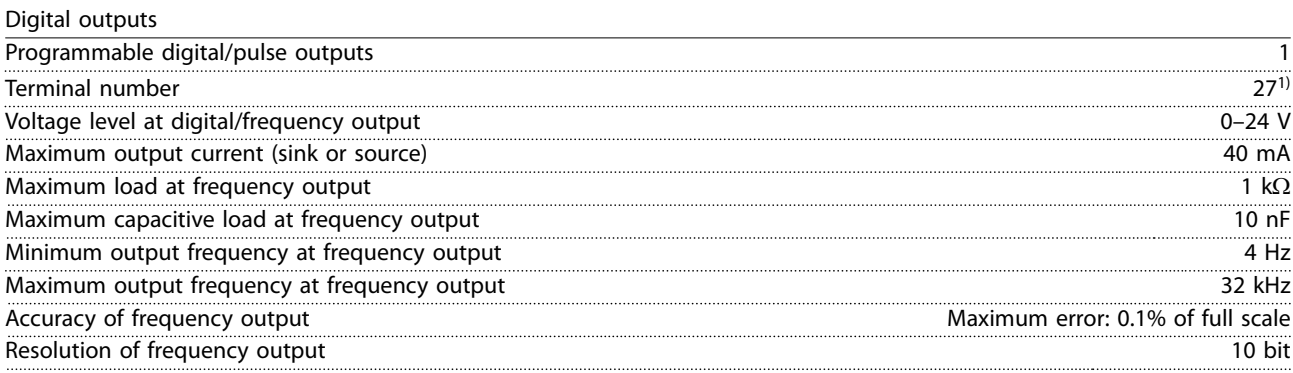

*1) Terminal 27 can also be programmed as input.*

*The digital output is galvanically isolated from the supply voltage (PELV) and other high-voltage terminals.*

Danfoss

<span id="page-52-0"></span>**Specifications Operating Instructions**

Analog outputs

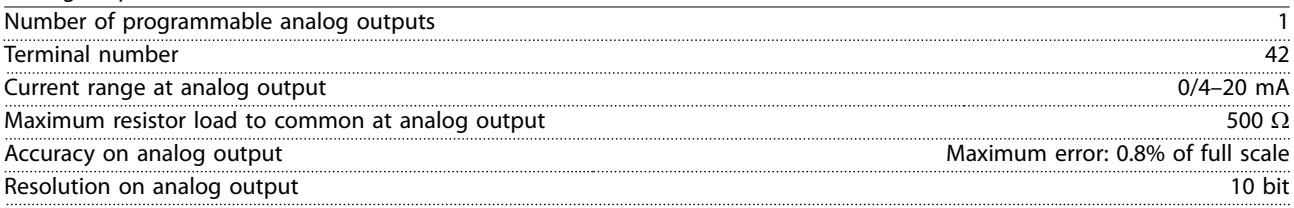

*The analog output is galvanically isolated from the supply voltage (PELV) and other high-voltage terminals.*

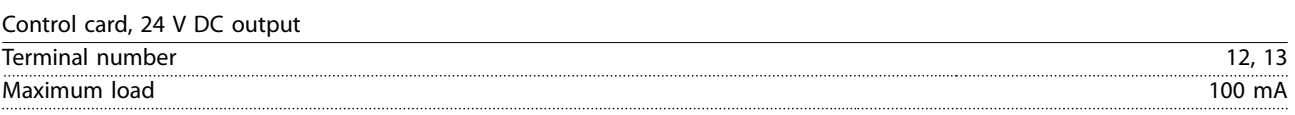

*The 24 V DC supply is galvanically isolated from the supply voltage (PELV), but has the same potential as the analog and digital inputs and outputs.*

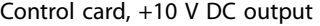

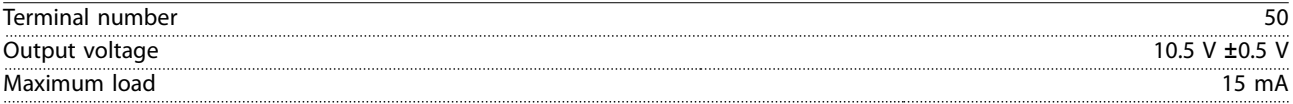

*The 10 V DC supply is galvanically isolated from the supply voltage (PELV) and other high-voltage terminals.*

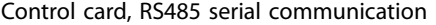

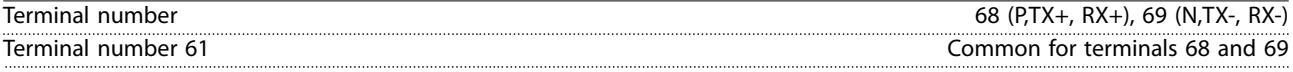

*The RS485 serial communication circuit is galvanically isolated from the supply voltage (PELV).*

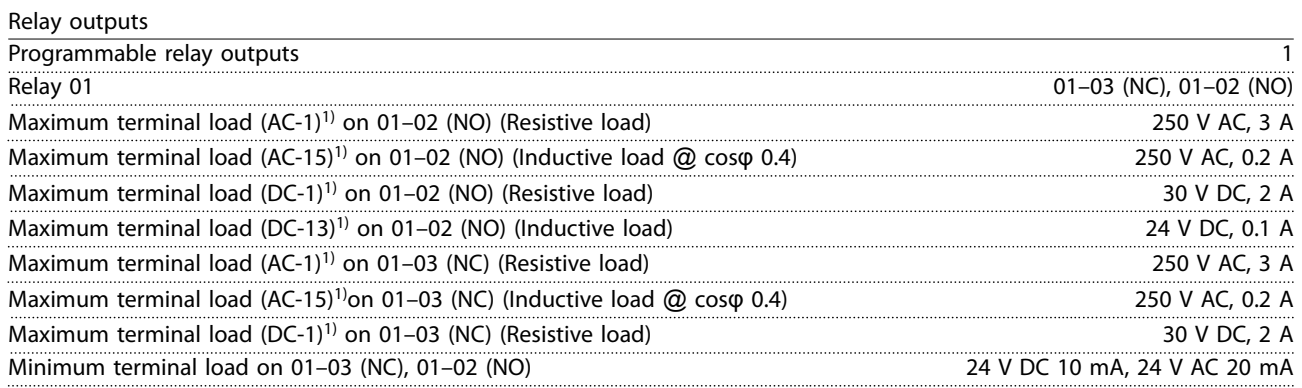

*1) IEC 60947 parts 4 and 5*

*The relay contacts are galvanically isolated from the rest of the circuit by reinforced isolation.*

Control card performance

Scan interval **1 ms** and 1 ms and 1 ms and 1 ms and 1 ms and 1 ms and 1 ms and 1 ms and 1 ms and 1 ms and 1 ms and 1 ms

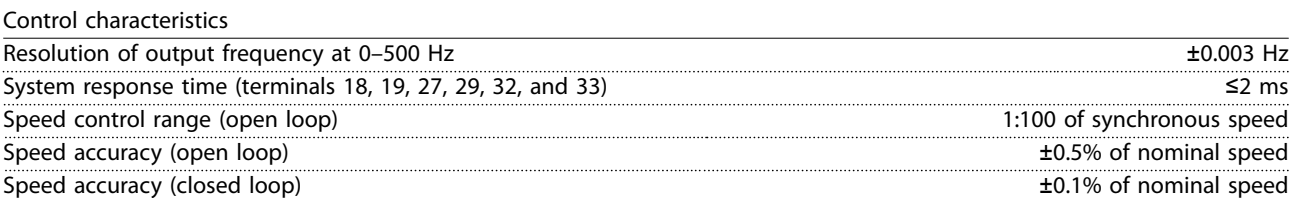

*All control characteristics are based on a 4-pole asynchronous motor.*

## <span id="page-53-0"></span>9.7 Connection Tightening Torques

Make sure to use the right torques when tightening all electrical connections. Too low or too high torque may cause electrical connection problems. Use a torque wrench to ensure that correct torques are applied.

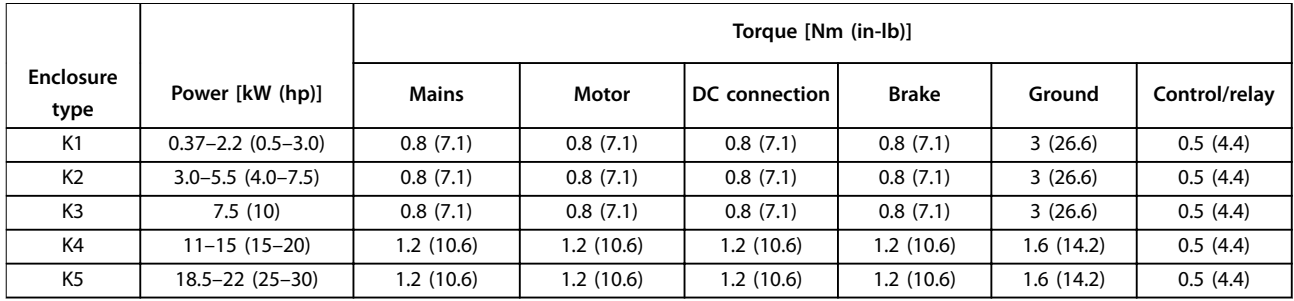

**Table 9.3 Tightening Torques**

## 9.8 Fuses and Circuit Breakers

Use fuses and/or circuit breakers on the supply side to protect service personnel and equipment from injuries and damage if there is component breakdown inside the frequency converter (first fault).

#### **Branch circuit protection**

Protect all branch circuits in an installation (including switch gear and machines) against short circuit and overcurrent according to national/international regulations.

## *NOTICE*

**9 9**

**The recommendations do not cover branch circuit protection for UL.**

*Table 9.4* lists the recommended fuses and circuit breakers that have been tested.

## **AWARNING**

**PERSONAL INJURY AND EQUIPMENT DAMAGE RISK Malfunction or failing to follow the recommendations may result in personal risk and damage to the frequency converter and other equipment.**

**• Select fuses according to recommendations. Possible damage can be limited to be inside the frequency converter.**

## *NOTICE*

**Using fuses and/or circuit breakers is mandatory to ensure compliance with IEC 60364 for CE.**

Danfoss recommends using the fuses and circuit breakers in *Table 9.4* on a circuit capable of delivering 5000 Arms (symmetrical), 380–480 V depending on the frequency converter voltage rating. With the proper fuses and/or circuit breakers, the frequency converter short-circuit current rating (SCCR) is 5000 Arms.

Danfoss

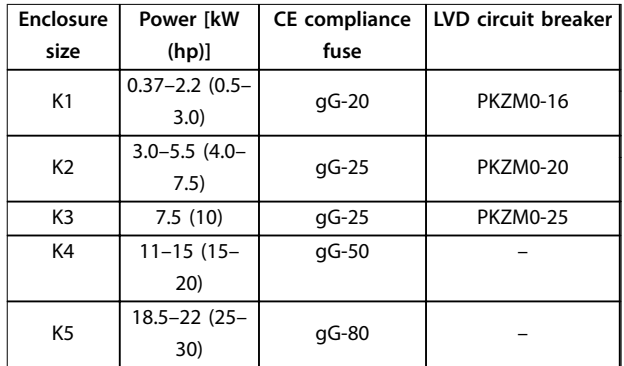

**Table 9.4 CE Fuse, 380–480 V**

## <span id="page-54-0"></span>9.9 Enclosure Sizes, Power Ratings, and Dimensions

See *[Illustration 3.2](#page-9-0)* for the dimensions, and the top and bottom mounting holes.

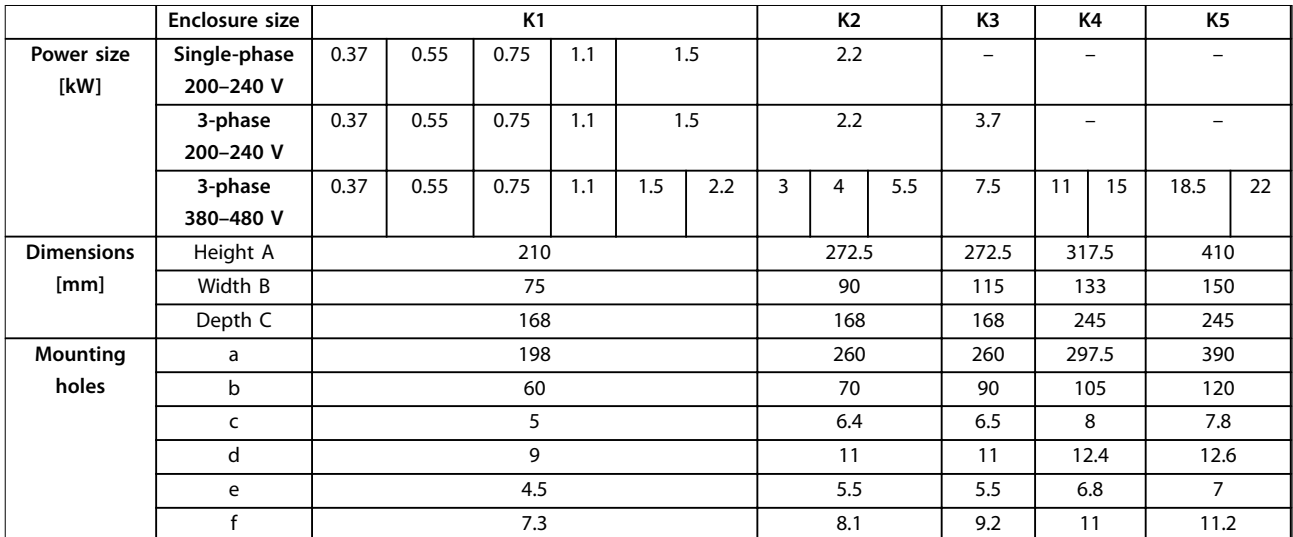

**Table 9.5 Enclosure Sizes, Power Ratings, and Dimensions**

Danfoss

## <span id="page-55-0"></span>10 Appendix

## 10.1 Symbols, Abbreviations, and Conventions

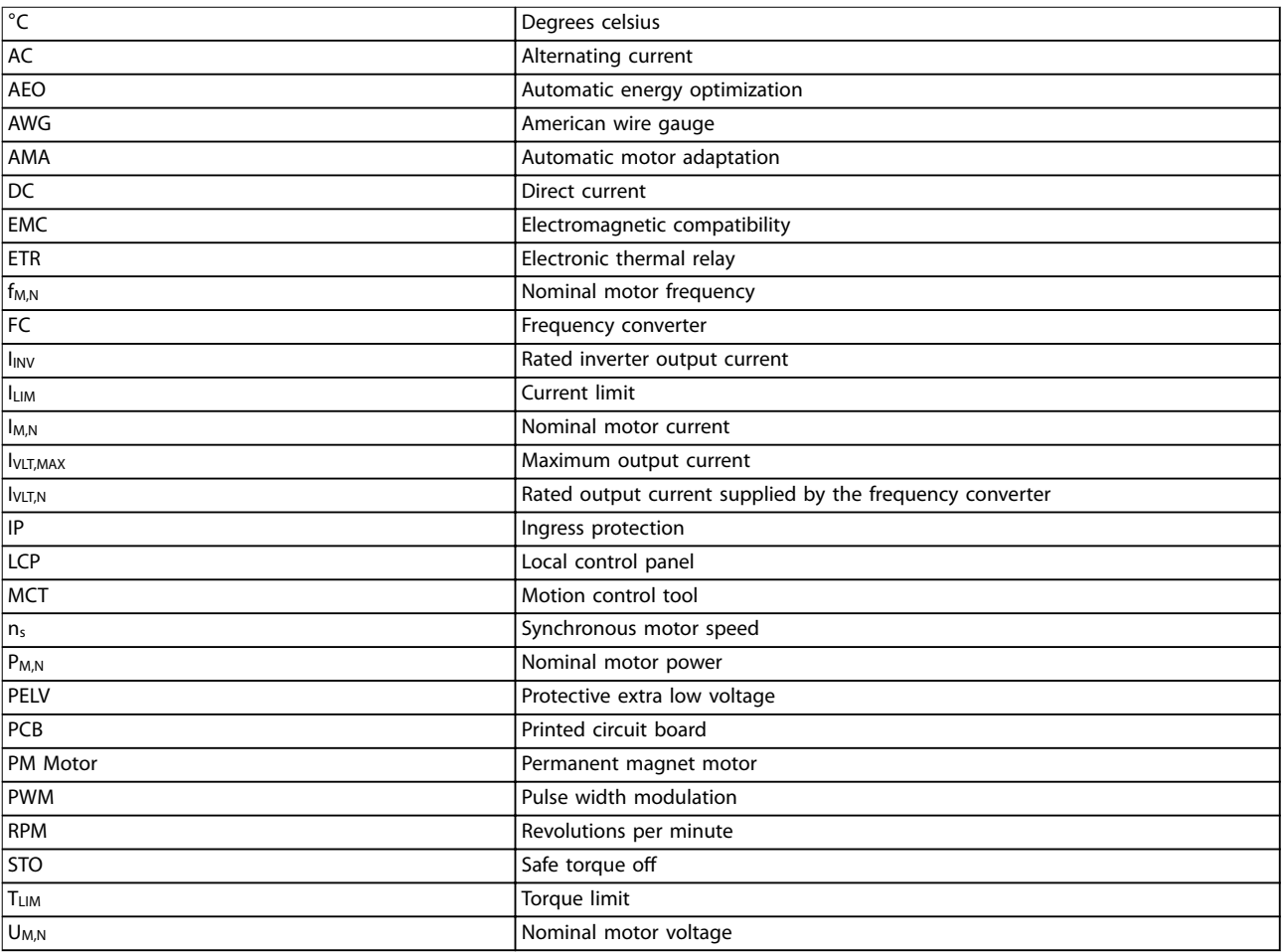

**Table 10.1 Symbols and Abbreviations**

#### **Conventions**

- **•** All dimensions are in [mm].
- **•** A star sign (\*) indicates the default option of a parameter.
- **•** Numbered lists indicate procedures.
- **•** Bullet lists indicate other information.
- **•** Italicized text indicates:
	- **-** Cross reference
	- **-** Link
	- **-** Parameter name

### 10.2 Parameter Menu Structure

54 Danfoss A/S © 11/2015 All rights reserved. MG07A102

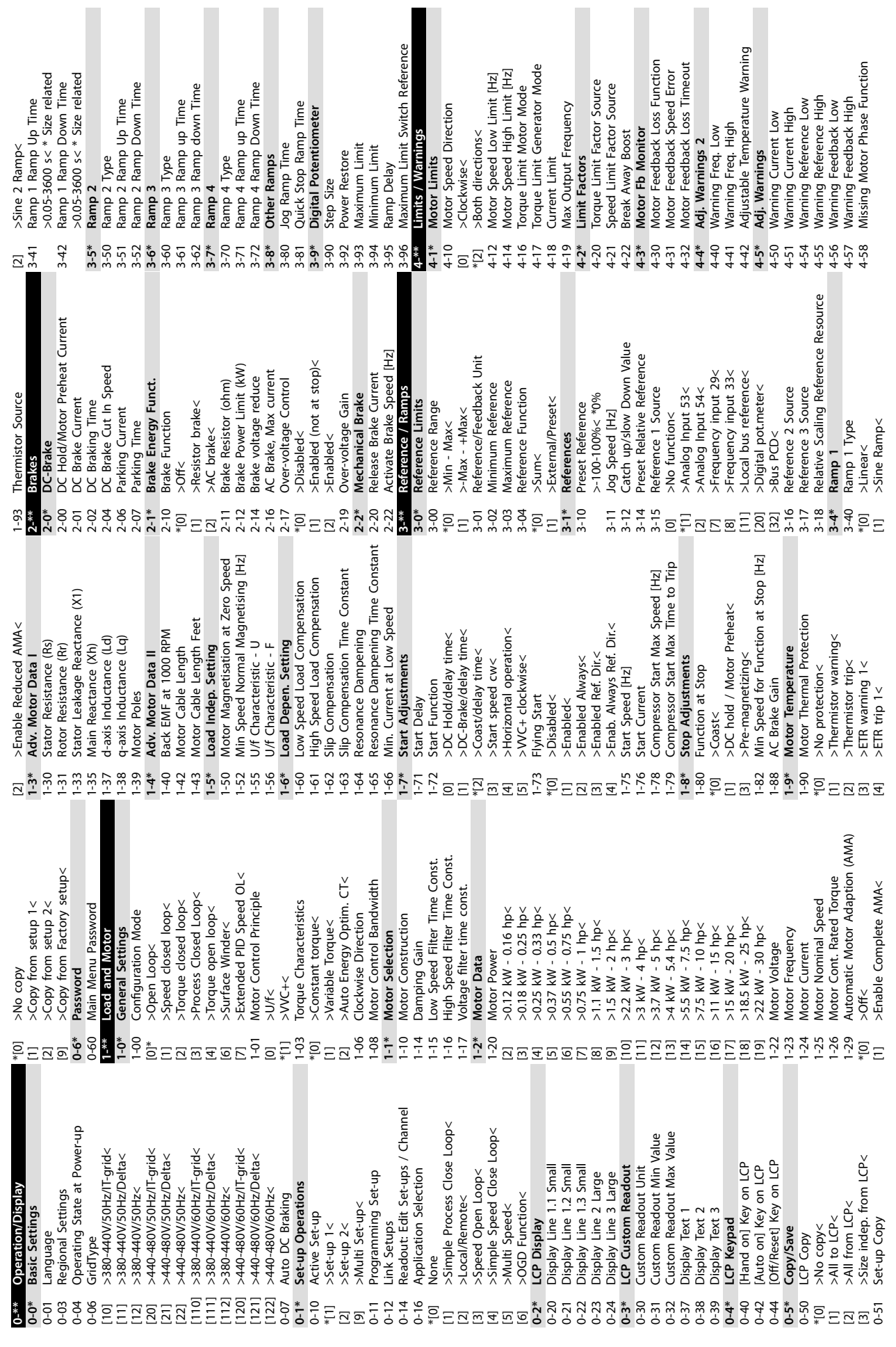

**Appendix Operating Instructions**

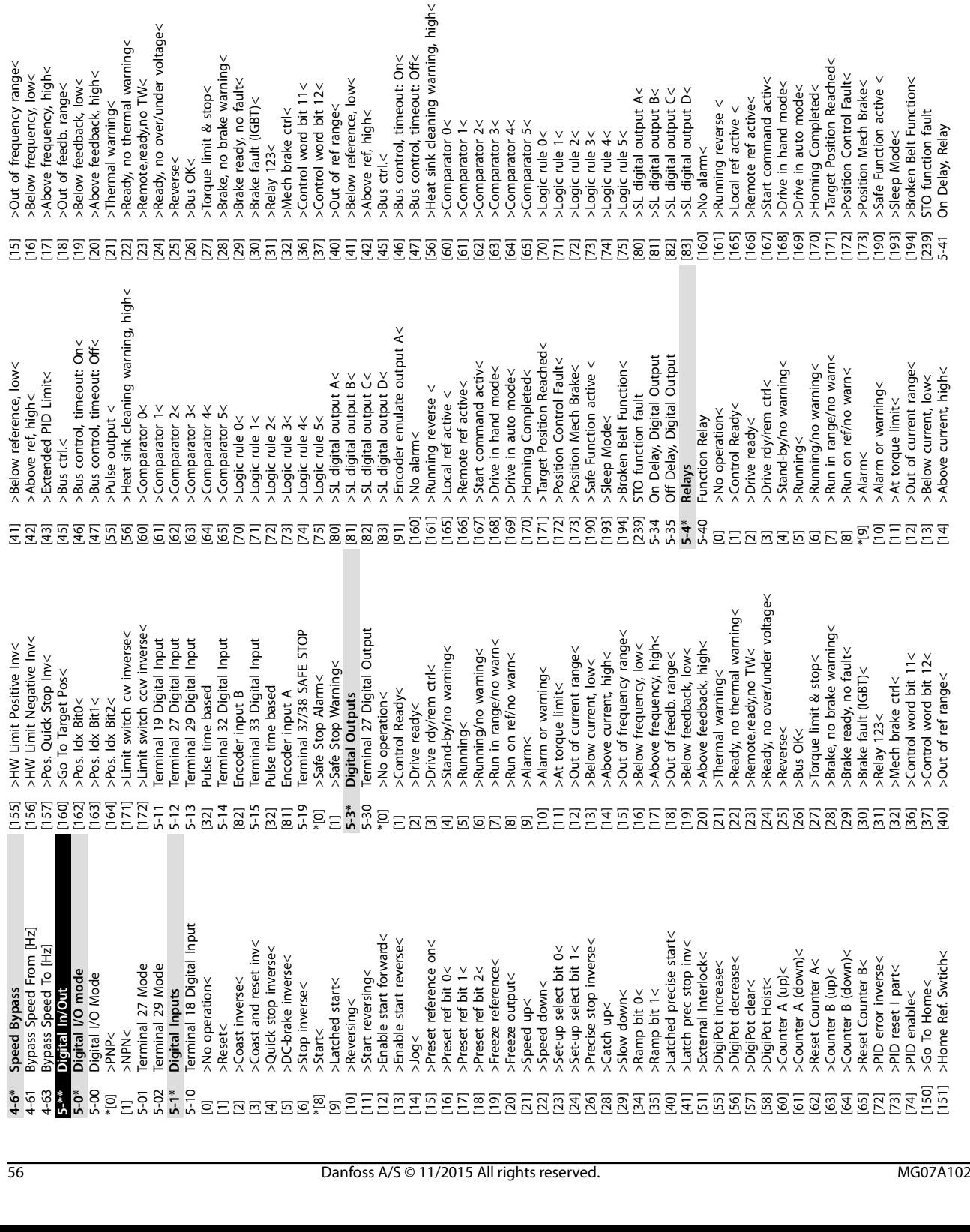

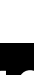

#### **Appendix VLT**® **Midi Drive FC 280** >0-10 U< \*0.07 v<br>Terminal 53 High Voltage<br>2-0-10 U< \*10 V<br>2-0-10 U< \*10 V<br>Terminal 53 Low Ref./Feedb. Value<br>Terminal 53 High Rf./Feedb. Value<br>Terminal 53 Digital Input<br>Terminal 53 Digital Input 6-15 Terminal 53 High Ref./Feedb. Value Pulse Input<br>Term. 29 Low Frequency<br>Term. 29 Low Ref/Feedb. Value<br>Term. 29 Low Ref/Feedb. Value<br>Term. 29 High Ref/Feedb. Value<br>Term. 33 Ligh Frequency<br>Term. 33 Low Ref/Feedb. Value<br>Term. 33 High Ref/Feedb. Value Terminal 27 Pulse Output Variable 5-60 Terminal 27 Pulse Output Variable Term 32/33 Pulses Per Revolution<br>Term 32/33 Encoder Direction 6-14 Terminal 53 Low Ref./Feedb. Value 5-70 Term 32/33 Pulses Per Revolution 6-16 Terminal 53 Filter Time Constant 5-53 Term. 29 High Ref./Feedb. Value 5-58 Term. 33 High Ref./Feedb. Value 5-52 Term. 29 Low Ref./Feedb. Value 5-57 Term. 33 Low Ref./Feedb. Value 5-71 Term 32/33 Encoder Direction Pulse Out 27 Timeout Preset 5-94 Pulse Out 27 Timeout Preset Live Zero Timeout Time<br>Live Zero Timeout Function Digital & Relay Bus Control 6-01 Live Zero Timeout Function Analog Input 54<br>Terminal 54 Low Voltage<br>Terminal 54 High Voltage<br>Terminal 54 Low Current Pulse Output Max Freq 27 5-90 Digital & Relay Bus Control 5-62 Pulse Output Max Freq 27 Pulse Out 27 Bus Control Analog Input 53<br>Terminal 53 Low Voltage 6-11 Terminal 53 High Voltage 6-21 Terminal 54 High Voltage 5-51 Term. 29 High Frequency 5-56 Term. 33 High Frequency 5-93 Pulse Out 27 Bus Control 6-18 Terminal 53 Digital Input 5-50 Term. 29 Low Frequency 5-55 Term. 33 Low Frequency 6-10 Terminal 53 Low Voltage 6-20 Terminal 54 Low Voltage 6-22 Terminal 54 Low Current 6-00 Live Zero Timeout Time >Torq relate to rated< [105]  $>$ Torq relate to rated< >Ext. Closed Loop 1< >Output frequency<  $5$  Torque rel to limits [113] >Ext. Closed Loop 1< >Process Feedback< [104] >Torque rel to limit< 24V Encoder Input >Bus ctrl.<<br>>Bus ctrl., timeout< [100] >Output frequency< [102] >Process Feedback< [48] >Bus ctrl., timeout< **5-7\* 24V Encoder Input** >Motor Current< Analog I/O Mode 6-19 Terminal 53 mode Max Out Freq< **6-0\* Analog I/O Mode** >Voltage mode<<br>>Digital input< >No operation< >0-10 V< \*0.07 V [103] >Motor Current< [1] >Freeze output< **6-1\* Analog Input 53** \*[1] >Voltage mode< **6-2\* Analog Input 54** Off Delay, Relay [109] >Max Out Freq< **Bus Controlled** 5-42 Off Delay, Relay \*[0] >No operation< Analog In/Out [5] >Stop and trip< >0-10 V< \*10 V **5-9\* Bus Controlled** [6] >Digital input< Pulse Output **6-\*\* Analog In/Out** [4] >Max. speed< **5-6\* Pulse Output** >Reference< [101] >Reference< **5-5\* Pulse Input**  $[45]$  >Bus ctrl. [3] >Jogging< >Power< >Speed< [106] >Power< [107] >Speed< \*[0] >O< [2] >Stop<  $6-11$

 $\frac{6}{11}$   $\frac{6}{11}$ 

 $\vee$ 

**10 10**

Danfoss

k<br>Kana

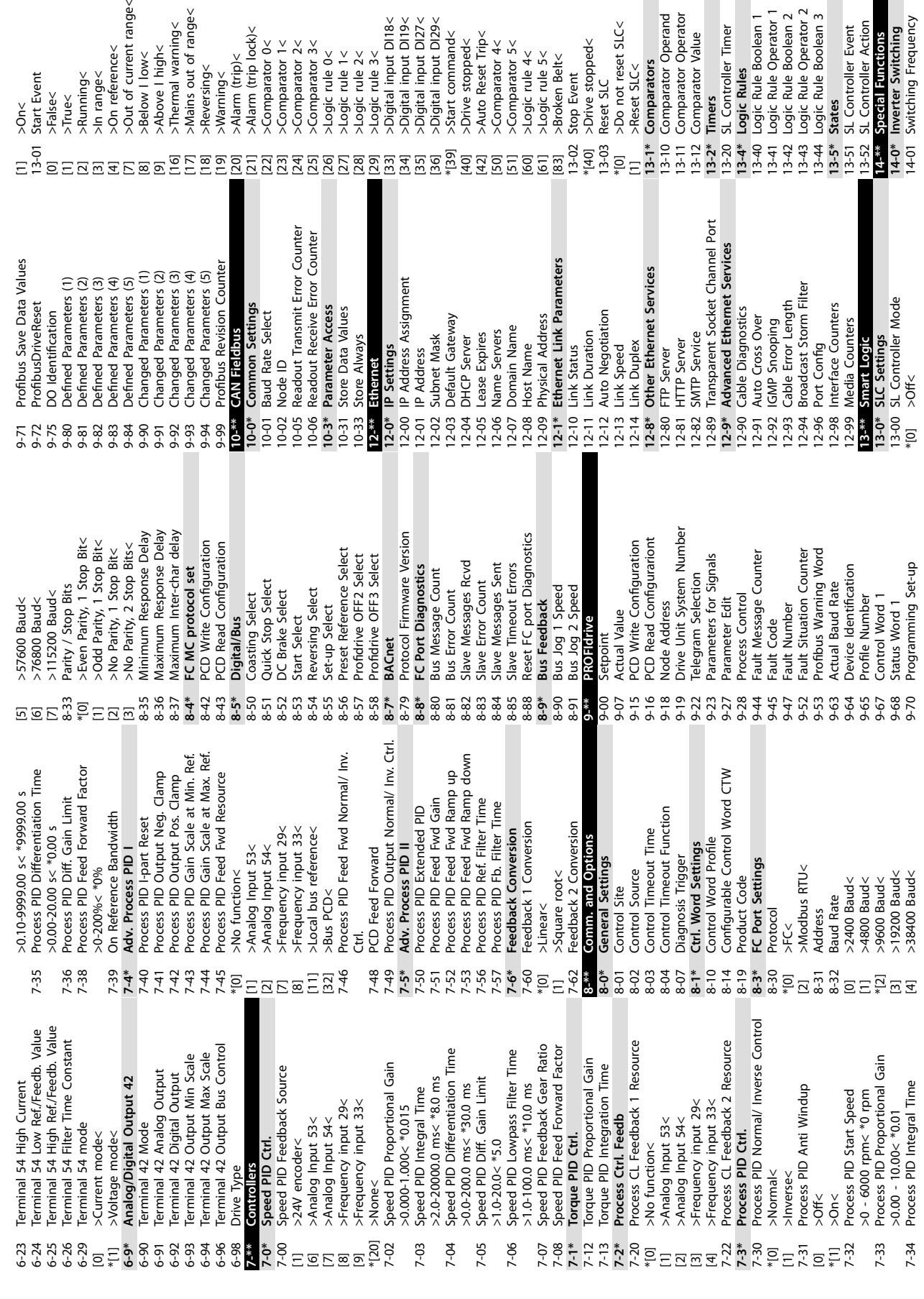

>True<<br>>Running<

>Out of current range<

>Below I low<

>In range<<br>>On reference<

>Mains out of range<

>Reversing<

>Above | high<<br>>Thermal warning<

>Warning <<br>>Warning <<br>>Alarm (trip) <<br>>Alarm (trip lock) <

>Drive stopped<<br>>Auto Reset Trip<<br>>Comparator 4<<br>>Comparator 5<

>Comparator ( $x$ )<br>  $x$ Comparator 1 $x$ <br>  $x$ Comparator 3 $x$ <br>  $x$ Comparator 3 $x$ <br>  $x$ Comparator 3 $x$ <br>  $x$ Comparator 3 $x$ <br>  $x$ Comparator 3 $x$ <br>  $x$ Comparator 4 $x$ <br>  $x$ Comparator 1018 $x$ <br>  $x$ Comparator 1018 $x$ <br>  $x$ Comparator 10

Danfoss

**Comparators**<br>Comparator Operand<br>Comparator Operator<br>Comparator Value

SL Controller Timer<br>Logic Rules

**Timers** 

Reset SLC<br>Reset SLC<br>>Do not reset SLC<<br>>Reset SLC<

Stop Event<br>>Drive stopped<

>Logic rule 4<<br>>Logic rule 5<<br>>Broken Belt<

**10 10**

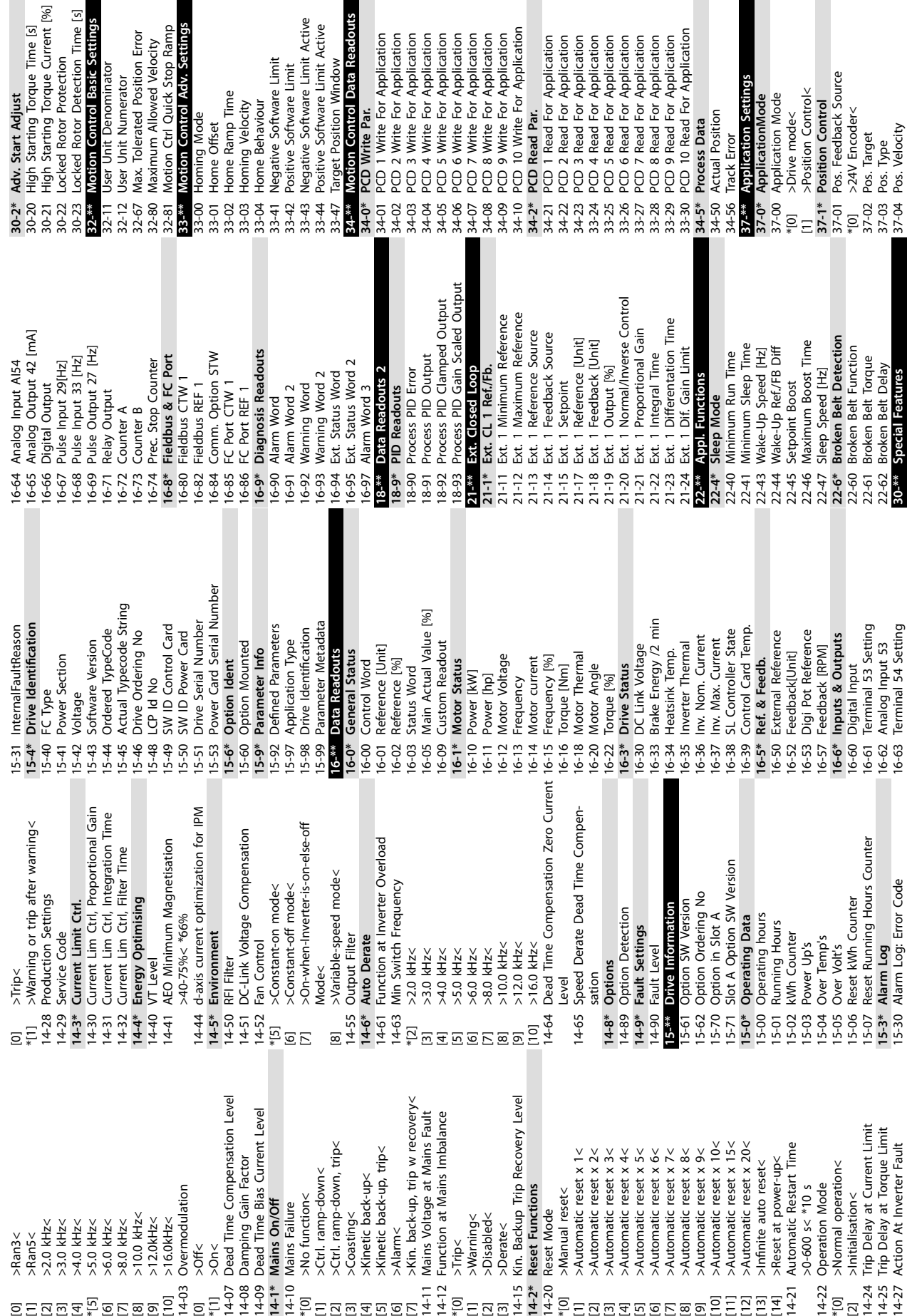

 $\epsilon$ 

Danfoss

**10 10**

\*[1] >Enable< 37-08 Pos. Hold Delay 37-09 Pos. Coast Delay 37-10 Pos. Brake Delay 37-11 Pos. Brake Wear Limit 37-12 Pos. PID Anti Windup [0] >Disable< \*[1] >Enable< 37-13 Pos. PID Output Clamp 37-14 Pos. Ctrl. Source \*[0] >DI<<br>
7 The Post Section of Products<br>
7 The Post Section of Products<br>
7 Display 3 Post Section of Products<br>
7 The Post Section of Products<br>
7 Display 2 Post Section of Products<br>
7 Display 2 Post Section of Products<br>
7 [1] >FieldBus < 37-15 Pos. Direction Block \*[0] No Blocking [1] >Block Reverse< [2] >Block Forward< 37-17 Pos. Ctrl Fault Behaviour \*[0] >Ramp Down & Brake < [1] >Brake Directly< 37-18 Pos. Ctrl Fault Reason 37-19 Pos. New Index \*0

Danfoss

37-05 Pos. Ramp Up Time 37-06 Pos. Ramp Down Time 37-07 Pos. Auto Brake Ctrl [0] >Disable<

## <span id="page-61-0"></span>Index

### 

## $\overline{A}$

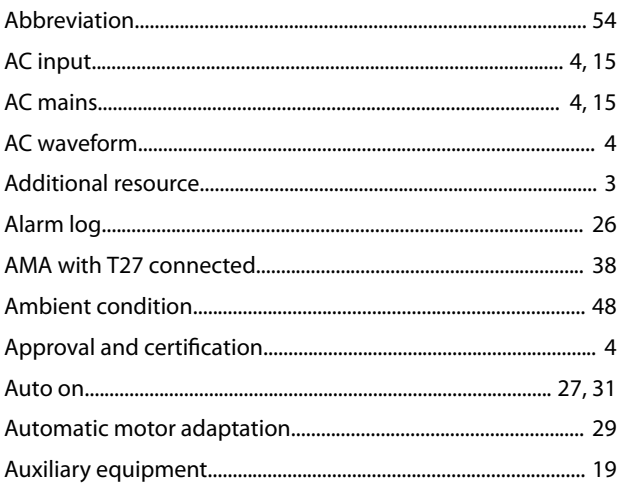

## $\overline{B}$

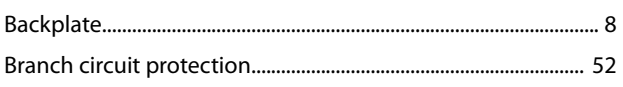

## $\mathsf{C}$

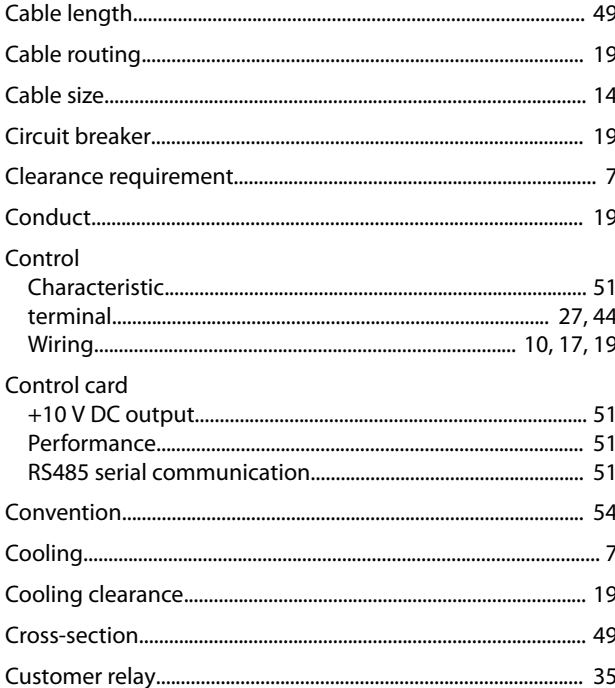

## D

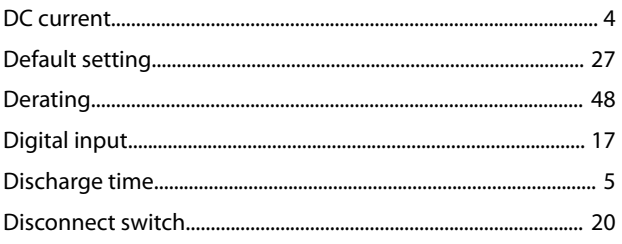

## $\overline{\mathsf{E}}$

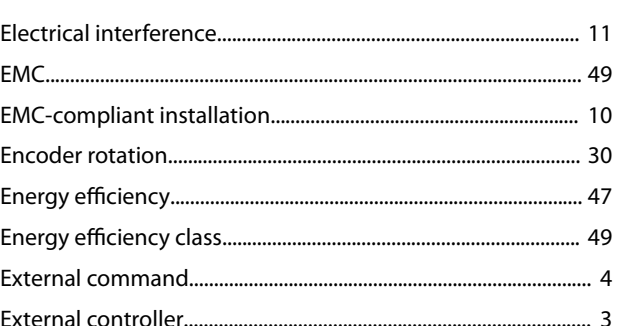

## $\overline{F}$

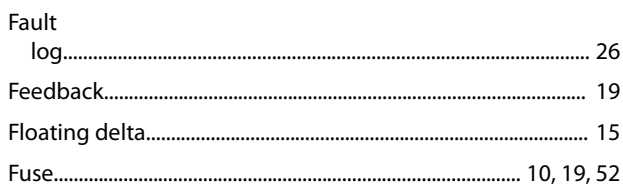

## G

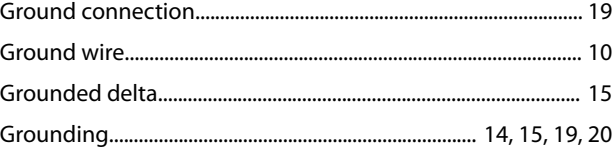

## $H$

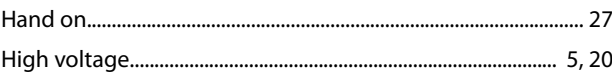

## $\mathbf{I}$

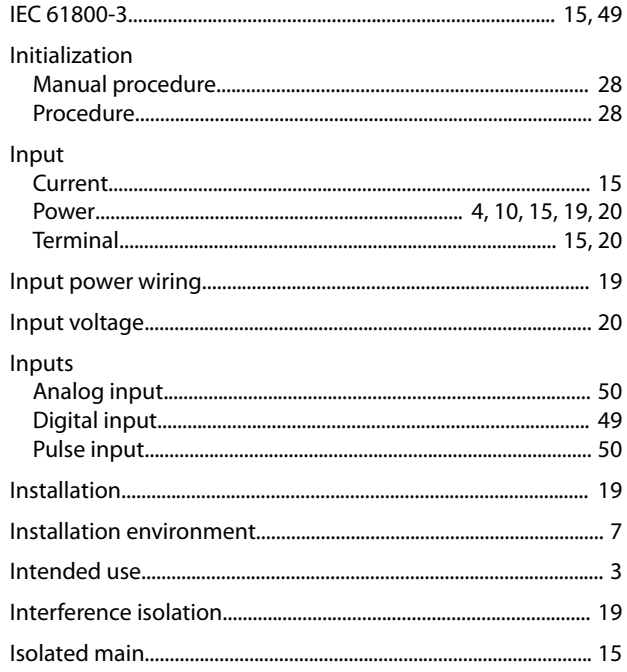

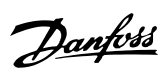

## $\int$

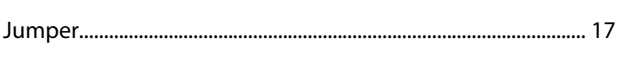

## $\overline{\mathsf{L}}$

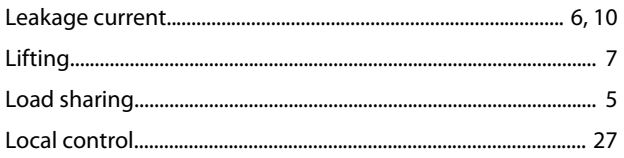

## $\mathsf{M}$

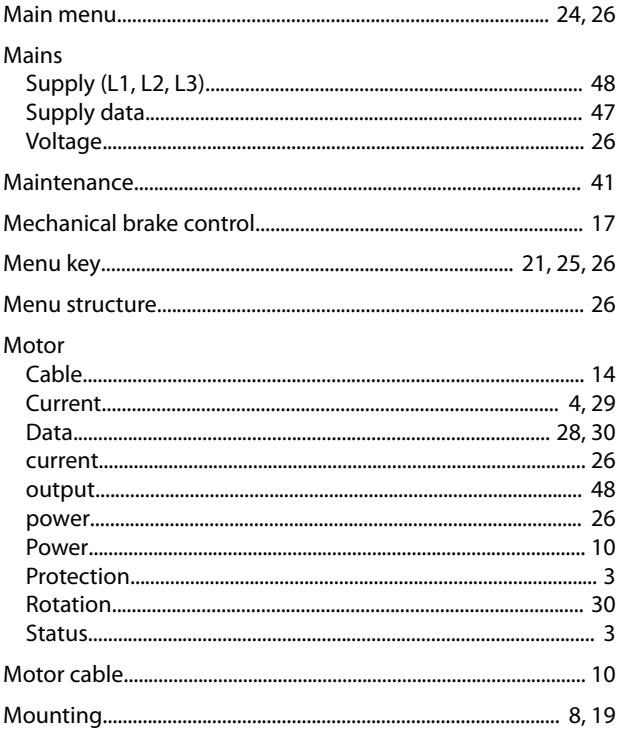

## $\overline{\mathsf{N}}$

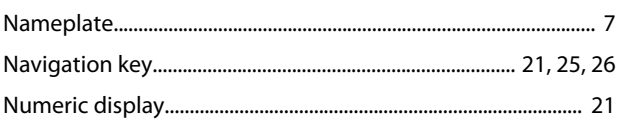

## $\circ$

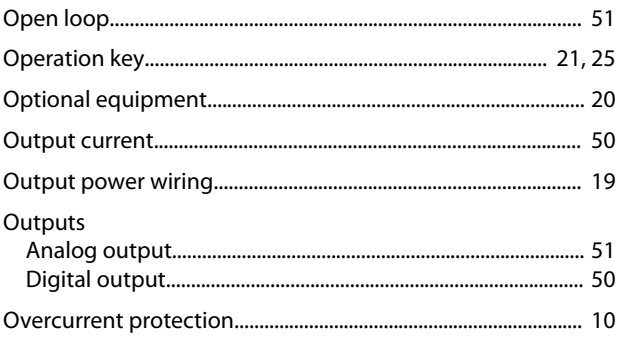

## $\mathsf{P}$

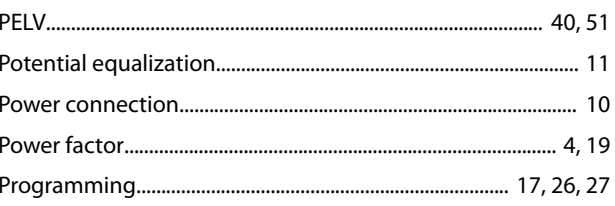

## $\mathsf Q$

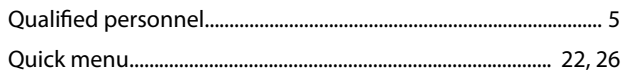

## $\overline{\mathsf{R}}$

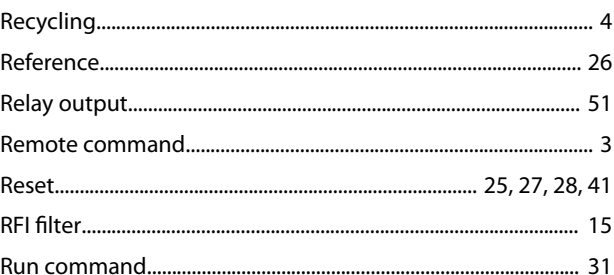

## $\overline{\mathsf{S}}$

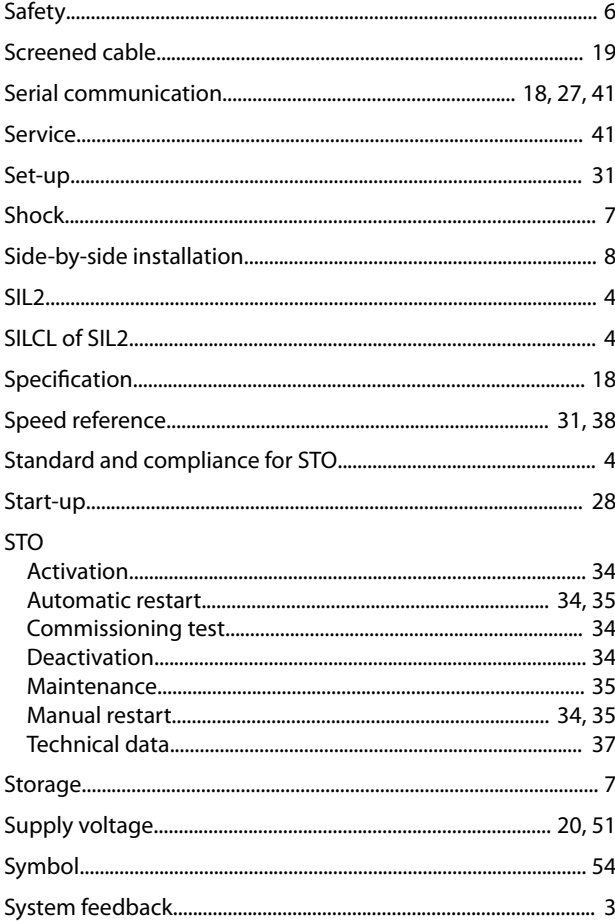

Danfoss

## $\mathsf T$

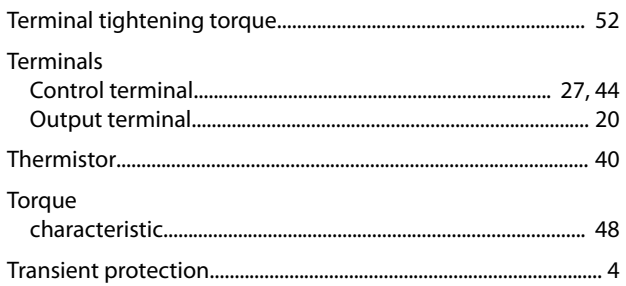

## $\cup$

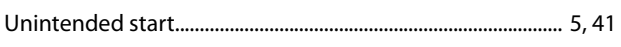

## $\vee$

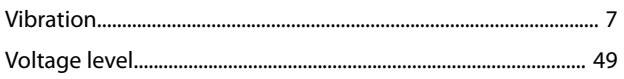

## W

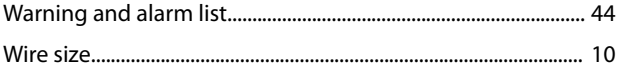

Danfoss

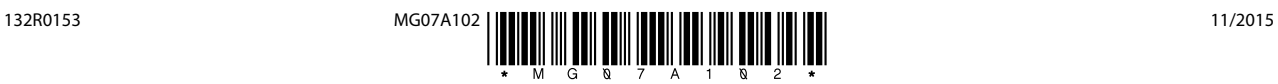

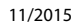

Danfoss

Danfoss A/S Ulsnaes 1 DK-6300 Graasten [vlt-drives.danfoss.com](http://vlt-drives.danfoss.com)

Danfoss can accept no responsibility for possible errors in catalogues, brochures and other printed material. Danfoss reserves the right to alter its products without notice. This also applies to<br>products already on order of the respective companies. Danfoss and the Danfoss logotype are trademarks of Danfoss A/S. All rights reserved.